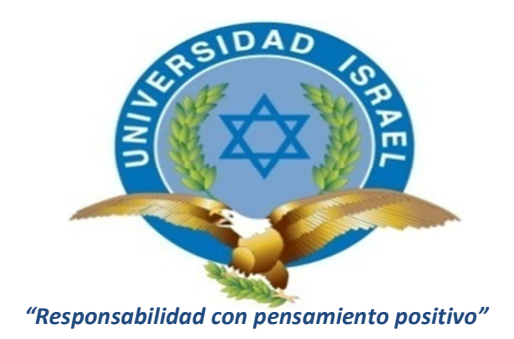

# **TRABAJO DE TITULACIÓN DE GRADO**

# **CARRERA: INGENIERÍA EN SISTEMAS INFORMÁTICOS**

**TEMA:** "Creación de un Sistema de Administración de Contenidos para los Profesionales del Derecho de la Corte Nacional de Justicia"

> AUTOR Damián de Paul Rosero Vinueza

TUTOR Ing. Juan Carlos Moreno Carrillo

Quito - Ecuador Diciembre de 2013

# **APROBACIÓN DEL TUTOR**

En mi calidad de Tutor del Trabajo de Graduación certifico:

Que el Trabajo de Graduación **"Creación de un Sistema de Administración de Contenidos para los Profesionales del Derecho de la Corte Nacional de Justicia",** presentado por Damián de Paul Rosero Vinueza, estudiante de la carrera de Sistemas Informáticos, reúne los requisitos y méritos suficientes para ser sometido a la evaluación del Tribunal de Grado, que se designe, para su correspondiente estudio y calificación.

Quito, diciembre 2013

# **TUTOR**

Ing. Juan Carlos Moreno Carrillo

C.C. 1706393707

# **AUTORÍA DE TESIS**

El abajo firmante, en calidad de estudiante de la Carrera de Sistemas Informáticos, declaro que los contenidos de este Trabajo de Graduación, requisito previo a la obtención del Grado de Ingeniera en Sistemas Informáticos, son absolutamente originales, auténticos y de exclusiva responsabilidad legal y académica del autor.

Quito, diciembre de 2013

Damián de Paul Rosero Vinueza CC: 1712239076

# **APROBACIÓN DEL TRIBUNAL DE GRADO**

Los miembros del Tribunal de Grado, aprueban la tesis de graduación de acuerdo con las disposiciones reglamentarias emitidas por la Universidad Tecnológica "ISRAEL" para títulos de pregrado.

Quito, diciembre de 2013

Para constancia firman:

# **TRIBUNAL DE GRADO**

PRESIDENTE

\_\_\_\_\_\_\_\_\_\_\_\_\_\_\_\_\_\_\_\_\_\_ \_\_\_\_\_\_\_\_\_\_\_\_\_\_\_\_\_\_\_\_\_\_

\_\_\_\_\_\_\_\_\_\_\_\_\_\_\_\_\_\_\_\_\_\_\_\_\_

MIEMBRO 1 MIEMBRO 2

## **AGRADECIMIENTO**

A todos los maestros que en el transcurso de los estudios de la carrera de ingeniería han compartido su conocimiento para que el desempeño laboral sea exitoso.

Un especial agradecimiento a mi tutor ing. Juan Moreno, por la amistad y el compromiso de sacar adelante el presente proyecto

A todos las personas que me han apoyado e impulsado para terminar con éxito la carrera de ingeniería.

Damián de Paul Rosero Vinueza

# **DEDICATORIA**

A mi esposa María Cecilia y mi hijo Jeremy que son el motor que impulsa cada acción y cada paso que doy en la vida.

A mi madre Marcela y hermana Samantha, por el impulso y apoyo para culminar con las metas propuestas.

Todo mi amor siempre es para ellos.

Damián de Paul Rosero Vinueza

# ÍNDICE GENERAL

# **A.- PRELIMINARES**

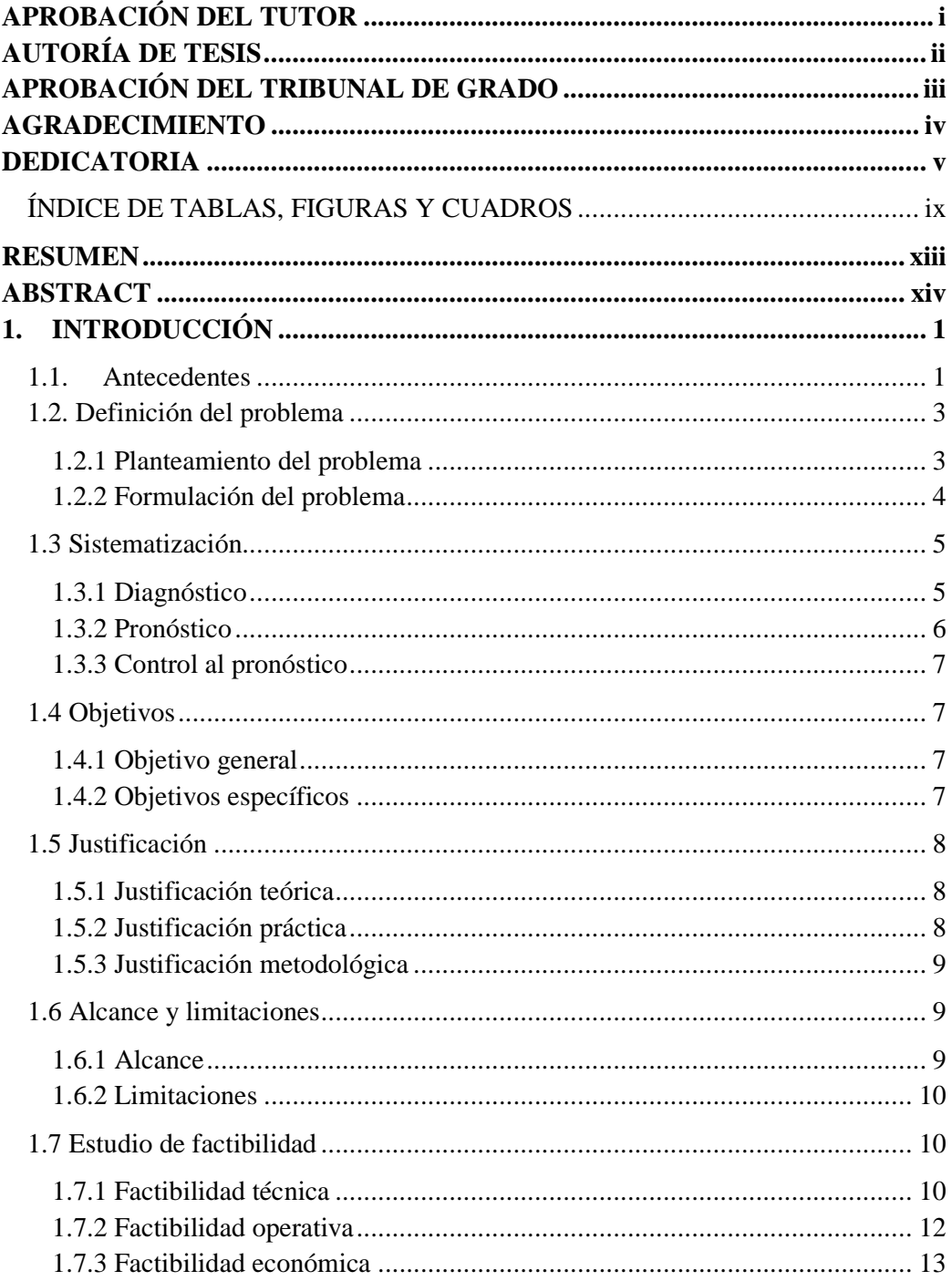

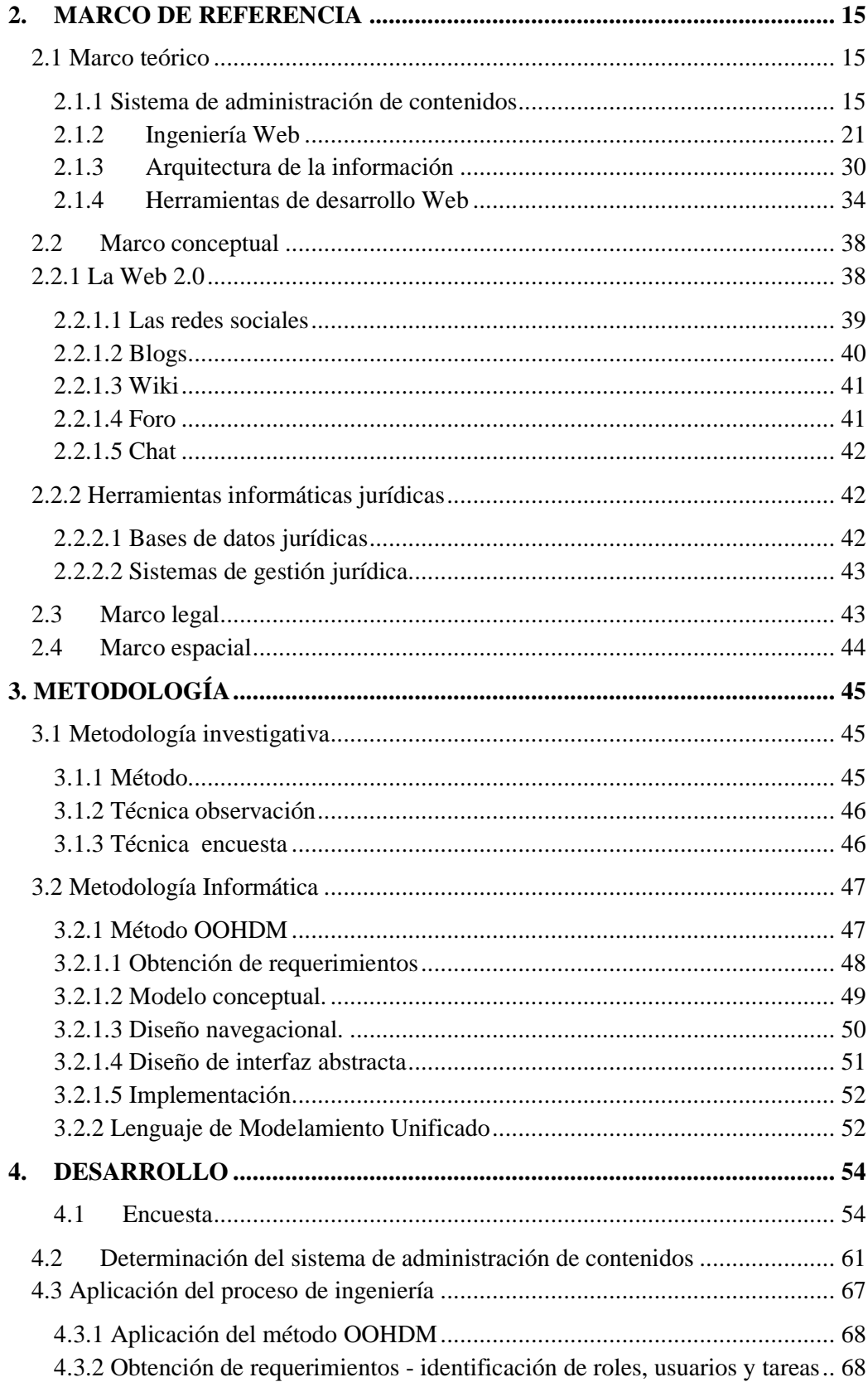

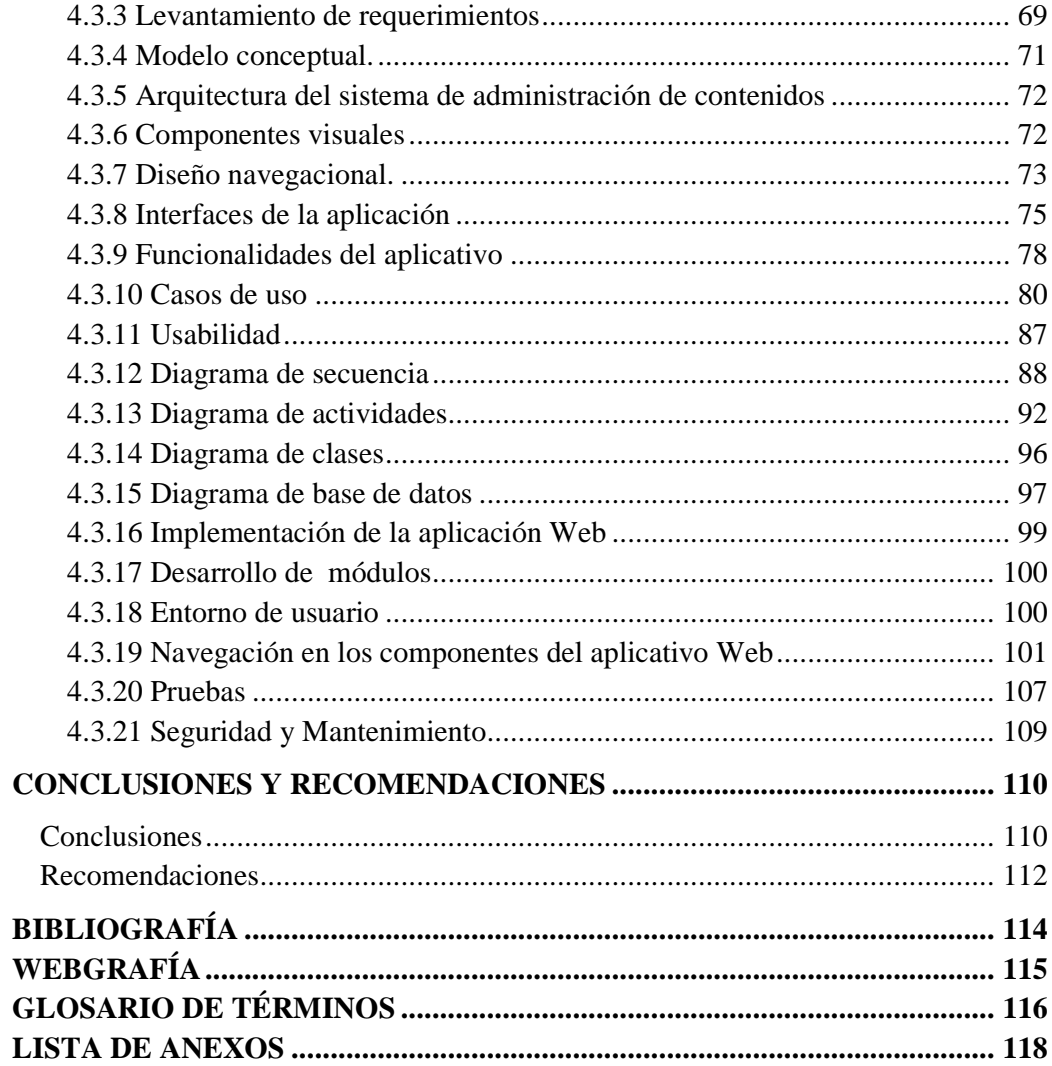

# **ÍNDICE DE TABLAS**

# Página

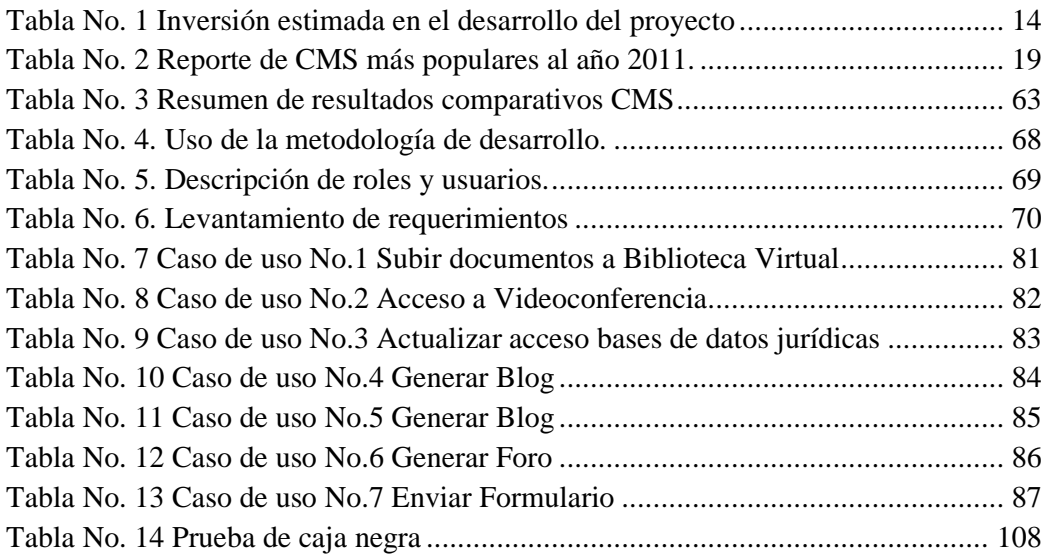

# **ÍNDICE DE FIGURAS**

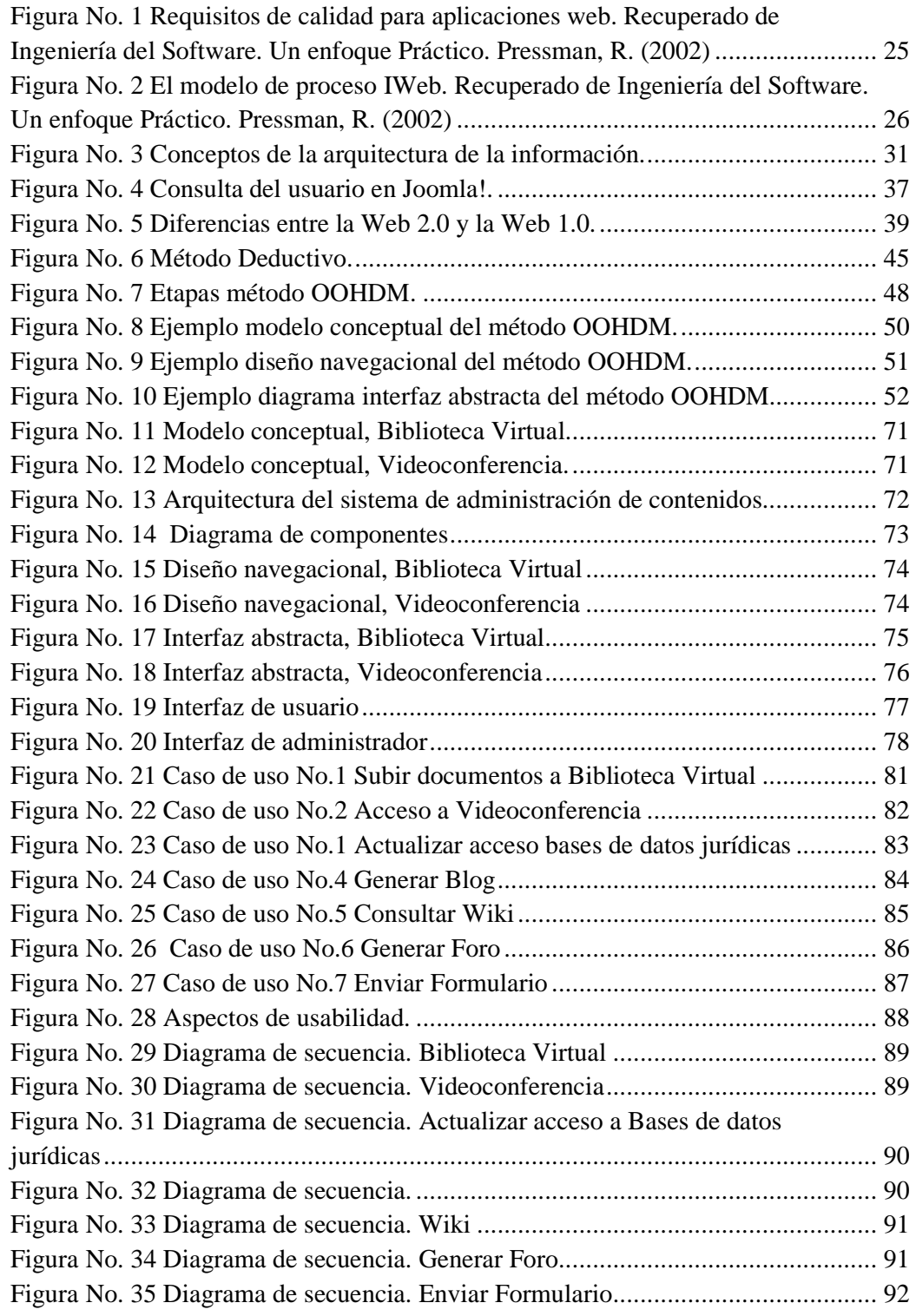

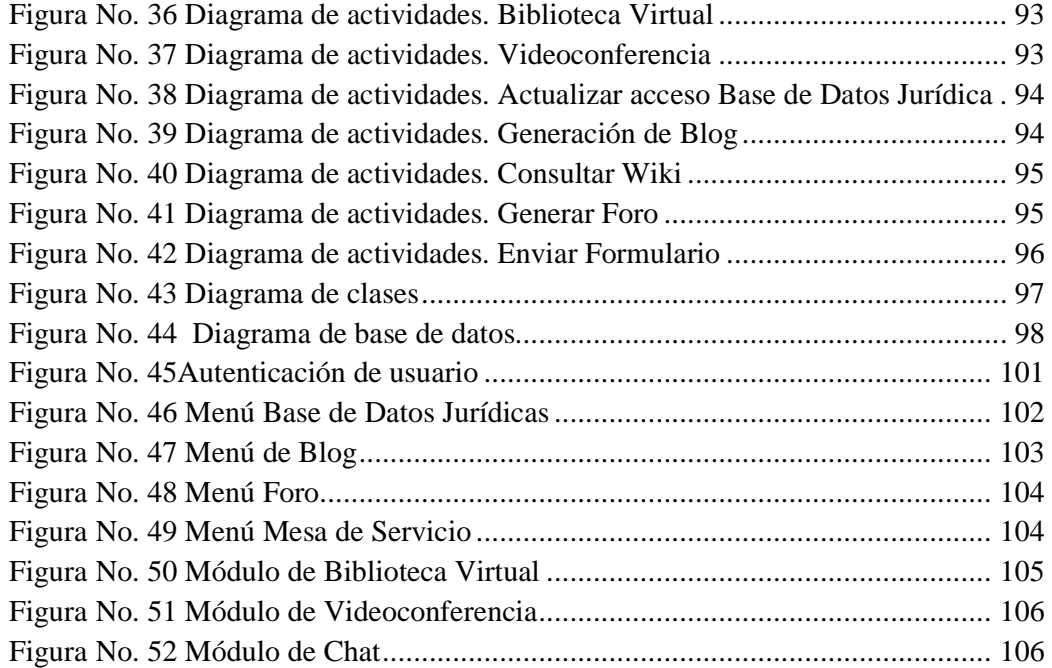

# **ÍNDICE DE CUADROS**

# Página

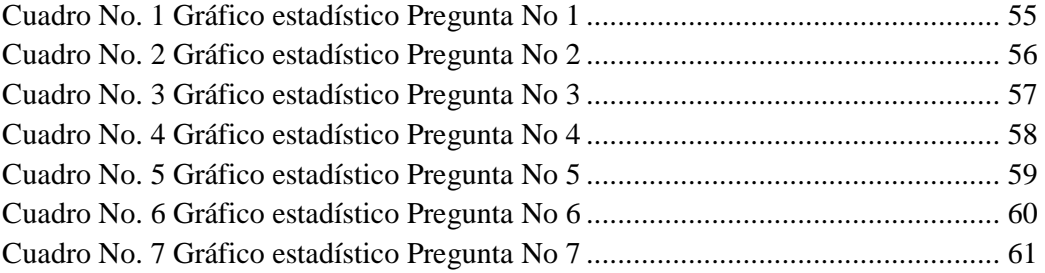

# **CARRERA DE SISTEMAS INFORMÁTICOS**

# **TEMA:**

"CREACIÓN DE UN SISTEMA DE ADMINISTRACIÓN DE CONTENIDOS PARA LOS PROFESIONALES DEL DERECHO DE LA CORTE NACIONAL DE JUSTICIA"

# **AUTOR:**

Damián de Paul Rosero Vinueza

# **TUTOR:**

Ing. Juan Carlos Moreno Carrillo

## **RESUMEN**

El proyecto consiste en la creación de un sistema de administración de contenidos para uso interno de los profesionales del Derecho que laboran en la Corte Nacional de Justicia. Un sistema de administración de contenidos, al ser una herramienta Web permitirá que los profesionales del Derecho, tengan un acercamiento en un entorno muy amigable y con alta disponibilidad a las TIC´s, con el propósito de brindar facilidades en el uso de la tecnología disponible para el desenvolvimiento de las actividades jurisdiccionales y de esta manera propiciar un uso adecuado de la tecnología a la que tienen acceso, permitiendo alcanzar una mayor productividad y celeridad en las funciones que desempeñan.

El propósito es utilizar herramientas de software libre para el desarrollo del proyecto, considerando que la herramienta Joomla es una buena alternativa para ser el sistema de administración de contenidos, en el que se ingrese información de interés para los profesionales del Derecho, como bases de datos jurídicas, blogs, foros de discusión, sistema de procesamiento de jurisprudencia, biblioteca virtual, acceso a la mesa de ayuda y videoconferencia, elementos colaborativos que son los componentes básicos de la denominada Web 2.0.

Todo esto bajo un entorno seguro y amigable que motive al adecuado y permanente utilización los recursos tecnológicos, adquiridos tanto por la institución o por los profesionales del Derecho.

**PALABRAS CLAVE:** TIC´s, Joomla, Web 2.0, Derecho.

## **COMPUTER SYSTEMS CAREER**

## **TOPIC:**

# "CREATING A CONTENT MANAGEMENT SYSTEM FOR LEGAL PROFESSIONALS NATIONAL COURT OF JUSTICE"

## **AUTHOR:**

Damián de Paul Rosero Vinueza

# **TUTOR:**

Ing. Juan Carlos Moreno Carrillo

## **ABSTRACT**

The project involves creating a content management system for internal use by legal professionals working in the National Court of Justice. A content management system, being a web tool will allow legal professionals, have an approach in a very friendly and highly available to ICTs, with the aim of providing facilities for the use of available technology for the development of jurisdictional activities and thus promote the appropriate use of technology to which they have access, allowing better productivity and speed in the roles they play.

The purpose is to use free software tools for the development of the project, considering the Joomla tool is a good alternative for the content management system, where you enter information of interest to legal professionals, such as databases legal, blogs, discussion forums, case processing system, virtual library, access to the help desk, and videoconferencing, collaborative elements that are the building blocks of the Web 2.0.

All this under a safe and friendly environment that encourages proper use and permanent technological resources, acquired by his office or by legal practitioners.

**KEYWORDS:** ICT, Joomla, Web 2.0, Law.

# **1. INTRODUCCIÓN**

En el presente proyecto se realiza la creación de un sistema de administración de contenidos para uso interno por los profesionales del Derecho que laboran en la Corte Nacional de Justicia, el que permitirá que los funcionarios mediante un entorno amigable, seguro y de alta disponibilidad, tengan a su alcance una herramienta Web que incite a un mayor uso de los recursos tecnológicos informáticos, en la búsqueda de información que al momento se encuentra dispersa, facilitando el desarrollo de las actividades jurisdiccionales y además se dé un uso adecuado a la tecnología informática, a la que los profesionales del Derecho tienen acceso ya sea por dotación de la Corte Nacional de Justicia o adquirida por ellos.

#### **1.1. Antecedentes**

La Corte Nacional de Justicia del Ecuador<sup>1</sup> es el órgano máximo jurídico de la Función Judicial integrada<sup>2</sup>, con sede en la ciudad de Quito y con jurisdicción en todo el territorio nacional, está integrada por 21 jueces y juezas, 21 conjueces y conjuezas organizados en salas especializadas, cuyos jueces y juezas son designados por el Consejo de la Judicatura conforme a un concurso de oposición y méritos.

La  $CNJ^3$  es una Corte de casación<sup>4</sup> especificada según la norma expedida por la asamblea constituyente aprobada por la constituyente en abril del 2008. Sus funciones son<sup>5</sup>:

 1 Institución Pública encargada de administrar Justicia en el Ecuador

<sup>2</sup> Poder del Estado, son los órganos judiciales encargados de administrar justicia en la sociedad

<sup>3</sup> Corte Nacional de Justicia del Ecuador

<sup>4</sup> Refiérase al Glosario de Términos

- Juzgar a los miembros de Corte Constitucional por responsabilidad penal de acción pública.
- Desarrollar el sistema de precedentes jurisprudenciales, fundamentado en los fallos de triple reiteración
- Dirimir los conflictos de competencia entre salas especializadas de CNJ.
- Discutir y aprobar proyectos de ley relacionados con el sistema de administración de justicia y presentarlos por medio de su Presidente a la Asamblea Nacional.
- Expedir resoluciones en caso de duda oscuridad de las leyes que serán generales y obligatorias mientras no se disponga lo contrario por la Ley.

Ejercer las demás atribuciones que establecen la Constitución la ley y los reglamentos.

En resumen la Corte Nacional de Justicia abarca el conocimiento y resolución de los recursos de casación y revisión en todas las materias; la expedición de normas generales y obligatorias en los casos de consultas y dirimencia de fallos contradictorios; el conocimiento y resolución de casos de fuero; y, la emisión de precedentes jurisprudenciales obligatorios.

Los profesionales del Derecho que conforman la CNJ, debido a la naturaleza e importancia de la institución al ser uno de los cinco poderes del estado ecuatoriano, tienen acceso a tecnología informática, ya sea porque la institución ha invertido grandes cantidades de recursos o porque los profesionales que integran la institución de forma personal pueden adquirir equipos de tecnología informática de punta como tabletas electrónicas, teléfonos inteligentes y

 5 Código Orgánico de la Función Judicial, recuperado de http://www.funcionjudicial.gob.ec/index.php/es/normativa/codigo-organico-de-la-funcionjudicial.html

ultrabooks, los cuales si se utiliza de forma adecuada se convierten en elementos de productividad y desarrollo, permitiendo que las actividades laborales se las realice con celeridad y eficacia.

Los sistemas de administración de contenidos brindan soluciones integrales como herramientas Web, enmarcadas en los conceptos de la Web 2.0, que representa el avance de las aplicaciones tradicionales hacia nuevas aplicaciones en el entorno web con enfoque al usuario final. Aunque la Web 2.0 es una actitud y no precisamente una tecnología<sup>6</sup>, esta ha permitido la difusión, de entornos colaborativos, como blogs, foros, redes sociales, las mismas que sí se les da un uso adecuado en un entorno seguro, se convierten en elemento de productividad.

El tiempo en que vivimos actualmente, al que se ha denominado la "era del conocimiento", debido a que es el conocimiento el motor impulsor de todas las nacientes tecnologías, conocimiento que se genera en la mente de una persona y que al ser globalizado con la participación de otras, este adquiere un extraordinario valor añadido, incrementando en mayor medida ese conocimiento, es por ello la importancia de tener un sistema de administración de contenidos para uso interno de los profesionales del Derecho de la CNJ, que permita el uso adecuado de las tecnología de la información y comunicación TIC´s.

# **1.2. Definición del problema**

#### **1.2.1 Planteamiento del problema**

Al respecto en la actualidad se puede percibir la siguiente problemática respecto a uso que se da a las herramientas tecnológicas informáticas:

• Los profesionales del Derecho tienen acceso a información jurídica a

 6 ¿Qué es la Web 2.0? Recuperado de http://www.maestrosdelweb.com/editorial/web2/

través de varios servicios Web, pero de forma dispersa como bases de datos jurídicas libres y de pago, portal del conocimiento jurídico.

- Los profesionales del Derecho les hace falta un sistema de administración de contenidos para uso exclusivo que contenga herramientas de colaboración como Blogs, Foros, Chat, donde se trate temas jurídicos, y facilite el aprovechamiento de la tecnología informática, para el manejo de la información jurídica.
- El uso no apropiado de los recursos tecnológicos informáticos representa un problema, pues aunque existe un alto grado de penetración y acceso a la tecnología informática, los profesionales del Derecho no necesariamente sacan todo el provecho que los recursos permiten en el desarrollo de la actividad jurisdiccional.
- En el campo de intercambio de información en muchos casos el acceso a internet es más bien utilizado en tiempo dedicado a revisar redes sociales, con poco contenido orientado al desarrollo y no a un sistema de administración de contenidos donde se pueda acceder, compartir y colaborar con material jurídico.

#### **1.2.2 Formulación del problema**

La información jurídica necesaria para realizar las actividades jurisdiccionales a la que recurren los profesionales del Derecho de la Corte Nacional de Justicia se encuentra dispersa en las diferentes aplicaciones web a las que tienen acceso, lo que deriva en un tiempo excesivo de búsqueda de información, además de generar un uso inadecuado y poco aprovechamiento de la tecnología informática en el desempeño de las actividades jurisdiccionales.

#### **1.3 Sistematización**

Del planteamiento inicial y que sistematiza el problema objeto de estudio, se pueden formular las siguientes preguntas:

¿Cómo puede diagnosticarse el uso y manejo adecuado de la tecnología informática con que cuentan los profesionales del Derecho de la Corte Nacional de Justicia para generar el aprovechamiento de la TIC´s, en el desempeño de las labores jurisdiccionales?

¿Qué herramientas pueden ayudar a que el uso de la tecnología informática y principalmente del aprovechamiento de herramientas Web, impulse el desarrollo de los profesionales del Derecho de la Corte Nacional de Justicia?

La creación de un sistema de administración de contenidos de uso interno, que brinde información y presenten espacios de discusión, creación de blogs, comunidades virtuales que permitan compartir documentos, acceso al formulario de mesa de ayuda, videoconferencia y sistema de procesamiento de jurisprudencia, es una alternativa para enriquecer el uso de las TIC´s como herramientas de productividad.

#### **1.3.1 Diagnóstico**

Los profesionales del Derecho que laboran en la Corte Nacional de Justicia, tienen acceso a tecnología informática al alcance de ellos, pero no son aprovechados en todo su potencial, especialmente para el desempeño de las actividades jurisdiccionales, existiendo una subutilización de los recursos tecnológicos.

En el desempeño de las actividades jurisdiccionales pueden acceder a recursos web como bases de datos jurídicas de pago, así como de libre acceso con información de jurisprudencia, legislación, doctrina, elementos indispensables para la fundamentación de las causas, pero la desmotivación y desconocimiento en la utilización de las TIC´s, impide que estas herramientas sean explotadas de forma adecuada.

El entorno que determina la Web 2.0, brinda herramientas colaborativas como la creación de Blogs o Foros, donde se puede plantear temas de interés jurídico y brindar una amplia discusión sobre temas jurídicos, generando un mayor conocimiento que ayude al desarrollo de las funciones jurisdiccionales.

El uso no adecuado del internet es una problemática existente, pues cuando los individuos, aun teniendo acceso a la tecnología no sacan provecho de ella, ya sea por desconocimiento o por el mal uso que se le da, en donde se pueden presentar inconvenientes como vulnerabilidad de la seguridad informática, así como inseguridad de los propios individuos debido a la alta exposición de información personal, en las redes sociales públicas<sup>7</sup>.

## **1.3.2 Pronóstico**

De continuar con esta tendencia si no se utiliza una estrategia que permita el buen uso de la tecnología informática a la que tienen acceso los profesionales del Derecho de la Corte Nacional de Justicia, seguirán subutilizando los recursos tecnológicos, que puedan generar una mayor productividad en las labores que desempeñan.

Si no se brindan herramientas y se orienta en el uso de las TIC´s a los profesionales del Derecho, el tiempo invertido para realizar las actividades jurisdiccionales seguirá siendo alto, pues en muchos de los casos ese tiempo es invertido en el uso de herramientas que no generan productividad, produciendo un efecto negativo respecto al uso de la tecnología informática.

 7 Hernández, N. (2011, 11 de julio, Vicios del mal uso del internet y la tecnología). *Helisa.*. Recuperado de http://www.gerencie.com/vicios-y-mal-usodel-internet-y-la-tecnologia.html

#### **1.3.3 Control al pronóstico**

El presente proyecto de investigación permitirá:

Determinar las herramientas tecnológicas informáticas con que cuentan en el desempeño de las funciones jurisdiccionales de los profesionales del Derecho de la CNJ.

Determinará el tipo de uso que se está dando a las TIC´s por los profesionales del Derecho y propondrá la creación de un sistema de administración de contenidos que ayude al aprovechamiento de la tecnología informática.

Generará un aplicativo Web, mediante la implementación de un sistema de administración de contenidos que permita a los profesionales del Derecho recurrir a información jurídica en un ambiente colaborativo.

## **1.4 Objetivos**

### **1.4.1 Objetivo general**

Crear un sistema de administración de contenidos que permita concentrar información de tipo jurídico, para uso de los Profesionales del Derecho de la Corte Nacional de Justicia en el desempeño de sus actividades jurisdiccionales.

## **1.4.2 Objetivos específicos**

- Realizar una revisión Bibliográfica que permita fundamentar el desarrollo del sistema de administración de contenidos.
- Realizar un diagnóstico de la situación actual en la Corte Nacional de Justicia, del uso y acceso a información jurídica a través de TIC´s, aplicando herramientas de investigación científica.
- Elaborar el análisis de los sistemas de administración de contenidos que existen en el mercado, para determinar el gestor de contenidos aplicable a

la Corte Nacional de Justicia.

- Implementar el sistema de administración de contenidos, integrando módulos desarrollados con el uso de herramientas de software libre.
- Validar el sistema de administración de contenidos para uso de los Profesionales del Derecho de la Corte Nacional de Justicia, mediante pruebas de funcionamiento.

## **1.5 Justificación**

#### **1.5.1 Justificación teórica**

Los profesionales del Derecho que laboran en la CNJ, cuentan con tecnología informática, para realizar las actividades jurisdiccionales, tanto la que brinda la institución, por medio de acceso de bases de datos jurídicas comerciales, sistemas de gestión de proceso jurídicos, así como por tecnología adquirido por sus propios medios como tabletas electrónicas, teléfonos inteligentes, ultrabooks, esto permite que los profesionales del Derecho puedan nutrirse de la información, aunque de forma dispersa y en muchos de los casos generando un uso inadecuado de las TIC´s.

#### **1.5.2 Justificación práctica**

El desarrollo del proyecto de creación de un sistema de administración de contenidos para el uso interno de los profesionales del Derecho de la Corte Nacional de Justicia, permitirá que los funcionarios cuenten con una herramienta de tecnología informática, en la que puedan explotar las facilidades que brinda la tecnología de la información, enmarcado en los conceptos colaborativos que permite el uso de herramientas Web, como por ejemplo la creación de una comunidad virtual que rompa el paradigma que se la da las redes sociales, solo por motivos de entretenimiento, sino más bien para uso que permita compartir contenidos de calidad que puedan ser considerados doctrina, acceso a jurisprudencia. Cumpliendo con lo que establece el vivir en la denominada "Era del Conocimiento", en la que la tecnología y en especial el desarrollo de las herramientas informáticas son el motor del desarrollo en la actualidad.

#### **1.5.3 Justificación metodológica**

La importancia del proyecto se da por la utilización de metodologías de investigación y de ingeniería que sustente la realización del proyecto.

Una combinación de metodologías que son complementarias, el método deductivo será empleado en el proyecto de, puesto que de un análisis de hechos generales de la realidad en cuanto al uso tecnología de la información disponible, se presentará un análisis para determinar el aprovechamiento de ella en casos particulares.

Para el desarrollo de la ingeniería del sistema de administración de contenidos, se utilizará las fases que determinan la metodología OOHDM, cumpliendo con lo que propone la metodología de ingeniería Web denominada IWEB

## **1.6 Alcance y limitaciones**

### **1.6.1 Alcance**

Como resultado del proyecto se creará un sistema de administración de contenidos que cumpla con las necesidades de los profesionales del Derecho que laboran en la Corte Nacional de Justicia y que permita obtener en una herramienta Web elementos de colaboración.

El sistema de administración de contenidos contará con los siguientes elementos:

• Blog

- Foro
- Acceso a Bases de Datos Jurídicas
- Chat
- Biblioteca Virtual
- Videoconferencia
- Acceso a formulario de mesa de Ayuda
- Acceso al sistema de procesamiento de jurisprudencia

#### **1.6.2 Limitaciones**

El proyecto se limitará a la creación de una herramienta Web colaborativa, utilizando su sistema de administración de contenidos para uso interno de los profesionales del Derecho, determinará los contenidos y acceso a los recursos o sistemas jurídicos, adicionalmente se generará componentes que permitan intercambiar información con temáticas jurídicas.

#### **1.7 Estudio de factibilidad**

Realizar un análisis de la factibilidad preliminar sobre la creación de un sistema de administración de contenidos para uso interno de los profesionales del Derecho de la CNJ, es de utilidad y debe ser tomado en cuenta desde un principio

## **1.7.1 Factibilidad técnica**

Del análisis que se ha realizado en lo referente a infraestructura de hardware, el diseño y su posterior implementación de una herramienta web que sea un sistema de administración de contenidos, este se puede montar sobre la infraestructura existente en la institución, puesto que para el efecto en el edificio donde funciona la Corte Nacional de Justicia, se ha implementado un DataCenter que tiene una infraestructura robusta tanto a nivel de procesamiento y software Hardware:

- Servidores IBM BladeCenter HS22, IBM BladeCenter HX5, CISCO UCS B440, montados en ambiente de virtualización.
- Respaldo con servidor de virtualizado NETAPP
- Enlace dedicado de un canal de Fibra Optica de 50 Megabytes de conectividad a Internet contratado con el Consejo Nacional de Telecomunicaciones.
- Seguridad mediante un appliance CISCO ASA 5585-X con redundancia, Checkpoint Security Appliance para filtrado de contenido CISCO IRON PORT.

## Software:

- Windows 2008 Server R2
- Red Hat Linux Enterprise 6.X
- Oracle Database 9i Server
- Exchange Server 2010
- Zimbra Open Source Edition 8.0
- $\bullet$  Joomla! 2.5.9
- MySQL Server Enterprise Edition

Para el proyecto en concreto se necesita montar el sistema de administración de contenidos en una infraestructura de las siguientes características.

Software:

- Sistema Operativo: Linux Red Hat enterprisse
- Base de datos: Mysql Server
- Gestor de contenidos Joomla! 2.5.9
- Extensión de blog Easyblog

## Hardware:

- Servidor con cuatro procesadores,
- 8 Gigabytes de memoria RAM
- Disco duro de un Terabyte
- Servidor de backup con las mismas características técnicas

### Comunicación:

- Acceso a través de una red LAN
- Acceso público

### **1.7.2 Factibilidad operativa**

Mediante esta factibilidad se puede analizar si el diseño y su posterior implementación de un sistema de gestor de contenidos para uso interno de los profesionales del Derecho va a tener una buena acogida como herramienta para desarrollar las actividades que desempañan en sus funciones, por tal motivo se ha tomado en cuenta las siguientes consideraciones:

• Existe un gran interés en contar una herramienta por parte de las autoridades de la Corte Nacional de Justicia, puesto que ellos son los principales usuarios de la herramienta.

- En la productividad y celeridad en que se realice el desempeño de las funciones jurisdiccionales, tendrá un impacto, puesto que la herramienta se convertirá en un elemento de acceso a conocimiento, comunicación y de discusión, sobre diferentes tópicos del Derecho.
- La herramienta permitirá explotar mejor la tecnología informática, para sacar provecho de la información que con ella se puede procesar.

### **1.7.3 Factibilidad económica**

El proyecto presenta un alto grado de factibilidad económica para el diseño y su posterior implementación, debido a que la institución cuenta con un Datacenter robusto que permite un crecimiento de los servicios. Sin embargo para el desarrollo del proyecto el autor incurre en una serie de gastos que se describen en la tabla No. 1.

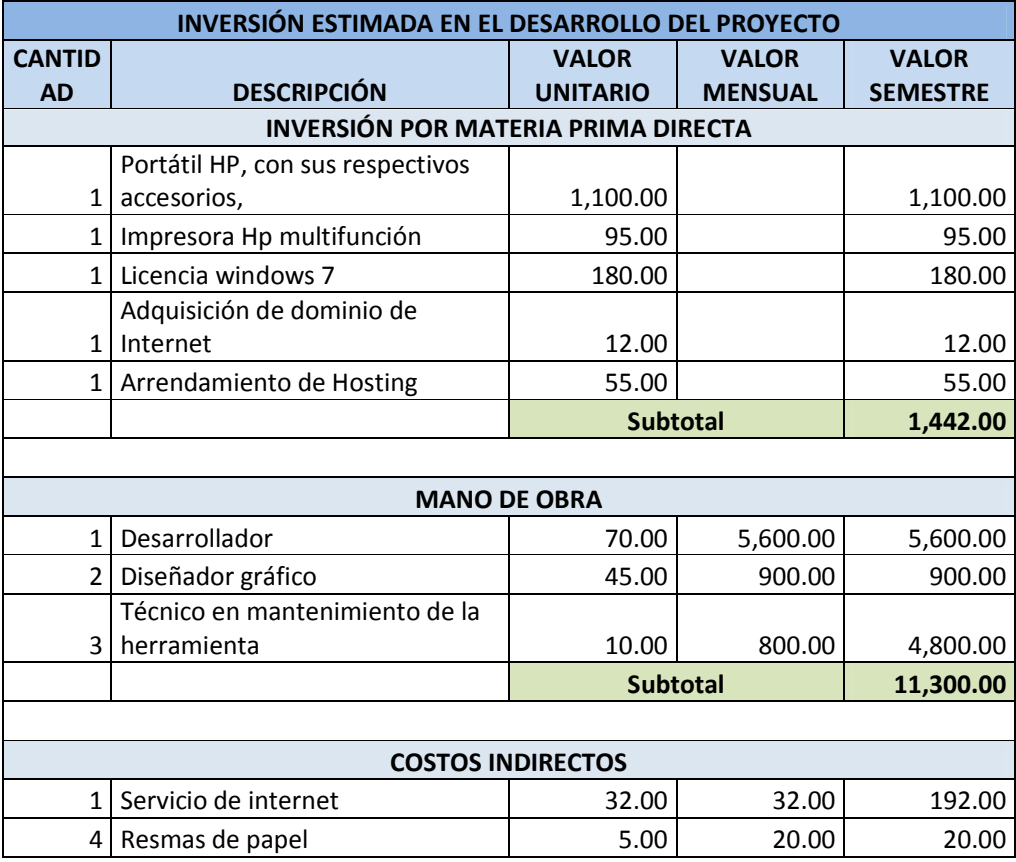

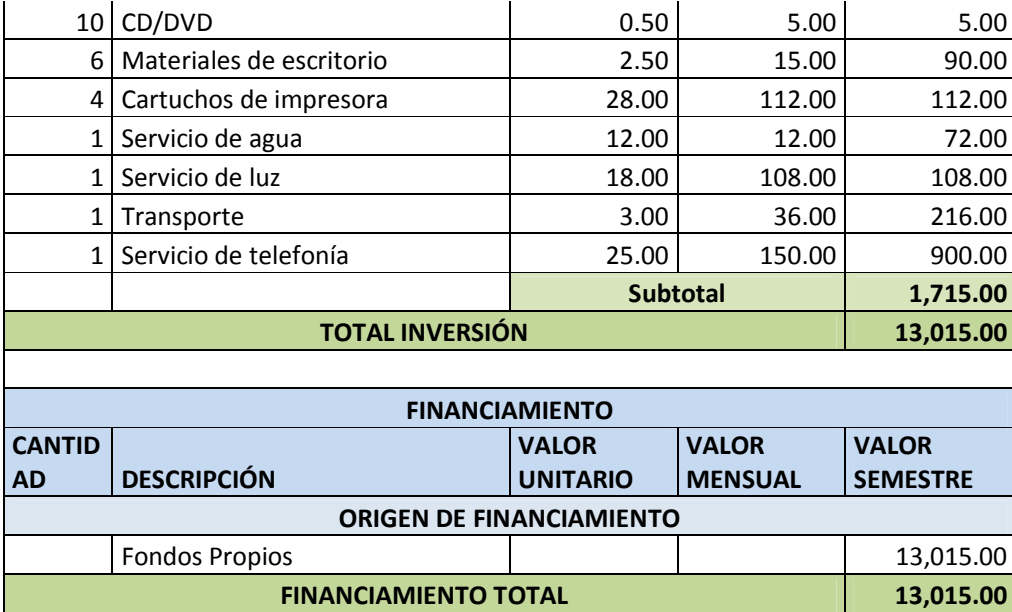

**Tabla No. 1 Inversión estimada en el desarrollo del proyecto Elaborado por:** Autor

#### **2. MARCO DE REFERENCIA**

# **2.1 Marco teórico**

#### **2.1.1 Sistema de administración de contenidos**

#### **2.1.1.1 Definición**

Un sistema de administración de contenido o CMS (Content Management System) es un término genérico que abarca un amplio conjunto de soluciones cuya funcionalidad y alcance depende del tipo de contenidos que gestionen y del ámbito de aplicación de la solución $8$ .

A los sistemas de administración de contenidos se los denomina de forma más común como CMS (Content Management System), por sus siglas en inglés, al referirse a sistema se toma en cuenta el hecho de son un conjunto de herramientas, que interactúan con una base de datos, en donde se almacena la información de los diferentes programas y estilos que se instalan en un servidor Web y a los que recurren los programas cliente quienes acceden fácilmente al contenido del servidor.

Un sistema de administración de contenidos presenta una interfaz amigable que permite al diseñador del portal Web, hacerlo de forma sencilla y rápida, para el acceso solo necesita autenticarse con un usuario con privilegios avanzados para acceder a los recursos y por medio del administrador de contenidos se puede conectar a una o varias bases de datos.

Una de las ventajas principales que ofrecen los sistemas de administración de contenidos, es la posibilidad que brindan de trabajar con el contenido y el diseño de forma separada, permitiendo la integración de diferentes roles de los usuarios

 8 Centro de Apoyo Tecnológico a Emprendedores, Fundación Parque Científico y

Tecnológico de Albacete(2012). *Estudio de los sistemas de gestión de contenidos web.* Creative Commons. Recuperado de http://www.bilib.es/uploads/media/estudio\_sistemas\_gestion\_contenidos\_web\_cms.pdf

que interactúan con el sistema, debido a que existe la facilidad de que los contenidos puedan ser actualizados constantemente por los dueños de la información, manteniendo los formatos, ya que utiliza hojas de estilo  $CSS<sup>9</sup>$  para el diseño de la herramienta web, independientemente del trabajo que realice el webmaster<sup>10</sup> en la administración del sitio.

La publicación de la información se la pueda realizar en tiempo real, de forma sencilla, esto porque presenta facilidades como ambientes parecidos a los de editores de textos, que permiten ingresar la información y dar el formato deseado, adicionar imágenes y contenido multimedia como audio y video, así como permite crear hipervínculos a páginas del mismo sitio o de sitios diferentes. Rompiendo así con la forma de trabajo tradicional de los sitios web, donde la publicación de la información solamente se la realizaba por la empresa o usuario que desarrollo el sitio web.

Un aspecto fundamental en el trabajo con sistemas de administración de contenidos, es la elección del mejor CMS, de acuerdo a las necesidades a las que va orientada la solución Web, debido a que en el mercado existen diferentes tipos, que van determinados, por la información que van a alojar, por el tipo de licenciamiento y por el tipo de lenguaje de programación.

# **2.1.1.2 Historia de los sistemas de administración de contenidos**

Los sistemas de administración de contenidos no existían al principio de la década de los años noventa, para realizar la publicación de los contenidos en la web se recurría a aplicaciones independientes como: editores de texto, lenguajes de programación a medida, manejo de bases de datos, editores de imágenes. Para las empresas que tenían una gran cantidad de información corporativa que publicar,

 9 Refiérase al Glosario de Términos

así como revistas y periódicos en línea, esta forma de trabajo se volvió insostenible por lo que se empezó a desarrollar el concepto de sistemas de administración de contenidos para viabilizar la publicación de grandes contenidos. La empresa Illustra Information Technology para el año 1994 empezó a utilizar una base de datos de objetos como repositorio de los contenidos de un sitio web, con el objetivo de poder reutilizar los objetos y empezó a ofrecer a los autores un entorno para la creación basado en patrones.<sup>11</sup> Este producto no tuvo mayor impacto en el público y empresas como AOL (la parte web) e Informix (la parte de base de datos) adquirieron la compañía.

Para el mismo año de 1994 RedDot desarrolló un sistema de administración de contenidos siendo esta una de las empresas pioneras en presentar una solución de CMS para el año 1995 creado en una base de datos, junto a empresas como CNET quien también en el año 1995 lanzó su solución de administración de contenidos mediante la creación de la empresa Vignette, todo esto dentro del ámbito comercial.

Soluciones del tipo de código abierto fueron desarrolladas y ya para el año de 1997 empezó el desarrollo de Typo 3, siendo esta una de las soluciones iniciales en este entorno, pero no fue hasta la aparición de PHPNuke por el año 2000, que estas soluciones se popularizaron debido a la evolución que tuvo el Internet hacia espacios colaborativos y con mayor cantidad de contenido, como por ejemplo el uso de blogs y más aún las redes sociales, donde los sistemas de administración de contenidos son la herramienta principal para el desarrollo de aplicaciones web, teniendo a Joomla, Drupal y Wordpress, como las principales herramientas en la

 11 García, X. (2012). *Introducción a los Sistemas de Gestión de Contenidos(CMS) de código abierto.* Recuperado de http://mosaic.uoc.edu/2004/11/29/introduccion-a-los-sistemas-de-gestion-de-contenidos-cms-de-codigo-abierto/

actualidad, debido a la comunidad tan grande de desarrolladores que existe para dotar de complementos, extensiones, plantillas, módulos.

#### **2.1.1.3 Tipos de sistemas de administración de contenido**

Los tipos de sistemas de administración de contenido que se usan con mayor frecuencia por el tipo de información que manejan son:

- Los que se refieren a contenidos empresariales denominados, ECM (Enterprise Content Management).
- Los que se refieren a contenidos Web, WCM (Web Content Management).
- Los que se refieren a documentos o contenidos multimedia, DMS (Document Management System).
- Aquellos que se refieren a contenidos para el aprendizaje, LCMS (Learning Content Management System).

De esta clasificación los CMS, que tienen un nivel de jerarquía más alto son los gestores de contenido empresarial (ECM), debido a que estos permiten gestionar todo tipo de información generado en una organización, de forma que se integran a los procesos internos por ejemplo, desde la generación de una factura hasta un contenido web.

Por el tipo de licenciamiento los principales CMS son:

• CMS de código abierto, donde las herramientas más populares son: Wordpress, Drupal y Joomla. De acuerdo al último reporte emitido en el año 2011 por la Agencia de contenidos Digital Water & Stone, como se indoca en la tabla No. 2, aunque existen muchas otras soluciones como: DotNetNuke, Typo3, Alfresco WCM.

|                      | <b>Average Weekly</b><br><b>Downloads '11</b> | <b>Source</b>                          | <b>Trend</b> |
|----------------------|-----------------------------------------------|----------------------------------------|--------------|
| <b>WordPress</b>     | 644,880                                       | http://wordpress.org/download/counter/ | $-34.4%$     |
| Joomla!              | 86,547                                        | spokesperson                           | $-24.0%$     |
| <b>Drupal</b>        | 22,836                                        | spokesperson                           | $-32.2%$     |
| <b>DotNetNuke</b>    | 16,000                                        | spokesperson                           | 23.1%        |
| Plone                | 9.250                                         | spokesperson                           | n/a          |
| TYPO <sub>3</sub>    | 9.043                                         | spokesperson                           | 21.2%        |
| Liferay              | 7.038                                         | spokesperson                           | $-25.4%$     |
| eZ Publish           | 7.031                                         | spokesperson                           |              |
| Alfresco             | 6.115                                         | spokesperson                           | $-12.6%$     |
| <b>MODx</b>          | 6.047                                         | spokesperson                           | 34.4%        |
| Umbraco              | 5.135                                         | http://umbraco.codeplex.com/stats      | $-5.3%$      |
| Concrete5            | 3.017                                         | spokesperson                           | 517%         |
| <b>CMSMadeSimple</b> | 2,658                                         | spokesperson                           | $-73.3%$     |
| e107                 | 1.501                                         | Sourceforge                            | $-7.2%$      |
| <b>SilverStripe</b>  | 1,266                                         | spokesperson                           | $-47.6%$     |
| <b>Xoops</b>         | 999                                           | Sourceforge                            | $-28.0%$     |
| Tiki                 | 889                                           | spokesperson                           | $-26.7%$     |
| <b>Textpattern</b>   | 641                                           | spokesperson                           | n/a          |

**Tabla No. 2 Reporte de CMS más populares al año 2011. Recuperado de:** www.waterandstone.com

• CMS de código propietario, en donde una empresa es el dueño del producto y se encarga de brindar los servicios de soporte y mantenimiento, ya sea directamente o por medio de otros proveedores. Entre las principlaes herramientas CMs de código propietaria están las soluciones ofertadas por: IBM, Microsoft, Oracle, Xerox, EMC.

La otra clasificación de los sistemas de administración de contenidos está dada por el tipo de lenguaje de programación, de las que tenemos principalmente:

- PHP
- Java
- ASP.Net
- Active Server Pages
- Ruby On Rails

# **2.1.1.4 Funcionamiento**

Cuando se ha decidido que CMS, cumple con las funcionalidades que se requiere

para el sitio web este debe ser instalado en un servidor web, en el mismo que se alojará el sitio. Para ser administrado es necesario acceder mediante un navegador web con un usuario que tenga los permisos de administrador, autenticarse con el usuario y contraseña. Para subir los paquetes o extensiones la forma más eficiente es hacerlo mediante un cliente de  $FTP<sup>12</sup>$  o utilizar los accesos que permita el CMS, desde el ambiente de administración para hacerlo vía web.

Los procesos se ejecutan en el servidor, cuando un usuario accede navega a través de cualquier página del sitio web, el servidor provee la hoja de estilo y recurre al contenido de la base de datos, creando las páginas de forma dinámica y reutilizando la mayor cantidad de objetos.

El contenido y el diseño pueden ser manejados de forma separada, esto permite que las actualizaciones de la información puedan ser realizadas de forma inmediata, obteniendo sitios web que son constantemente renovados con el insumo principal que es el contenido de información.

## **2.1.1.5 Ciclo de vida de un CMS**

Para garantizar un buen desempeño de los sitios web, estos deben cumplir con el ciclo de vida de los contenidos, que está conformado por las siguientes fases:

- **Creación del contenido:** Fase en la que se recopila la información que se va a utilizar en el CMS, dando soporte a los procesos y los flujos de trabajo.
- **Gestión del contenido:** En esta fase se administra y controla la información que se recopilo en la fase anterior. Permite controlar el trabajo realizado por otras personas y comprueba se el sistema funciona normalmente.

 12 Refiérase al Glosario de Términos

- **Publicación del contenido:** Fase en la que el producto se encuentra terminado y el sitio web puede ser publicado. Los usuarios pueden hacer uso de la herramienta web.
- **Mantenimiento del contenido:** En esta fase se van añadiendo los cambios que los usuarios y administradores realicen al sitio.

#### **2.1.1.6 Beneficios**

- Permite separar el contenido del diseño, lo que permite que el contenido puede ser adaptado a diferentes diseños, sin tener que reprogramar toda la información.
- Facilitar la creación de contenidos y la presentación de los mismos.
- La publicación de contenidos se la puede hacer en diferentes formatos a partir de una fuente única y permite añadir metadatos, lo cual facilita la navegación en varias facetas por ejemplo por categorías o por autor.
- Facilidad de mantenimiento de los contenidos, sin tener un gran conocimiento técnico.
- La plantilla general es de fácil implantación y mantenimiento.
- En los CMS de código abierto, se puede modificar el código adaptándolo a las necesidades de la organización que así lo requiera.
- Al momento de realizar respaldos el hecho de que estén almacenados en una base de datos, permite que estos se los pueda realizar de forma sencilla y eficaz.

# **2.1.2 Ingeniería Web**

En la actualidad el uso de Internet ha logrado que casi todas las personas
interactúen con la informática. La gran mayoría de las actividades cotidianas se realizan accediendo a recursos Web, por ejemplo pago de servicios, reservas para asistir al cine, citas médicas, educación en línea. Es por eso que se podría considerar que Internet y la Web son los avances más grandes en el mundo de la informática. Es por eso que las aplicaciones denominadas  $AppWeb<sup>13</sup>$ , también para su desarrollo están concebidas sobre un modelo de ingeniería denominado IWeb.

Pressman (2002), en una mesa redonda virtual que moderó y que fue publicada en IEEE software menciona: "*Me parece que cualquier producto o sistema importante es merecedor de recibir una ingeniería. Antes de comenzar a construirlas, lo mejor es entender el problema, diseñar una solución viable, implementarla de una manera sólida y comprobarla en profundidad. Probablemente también se deberían controlar los cambios a medida que el trabajo vaya avanzando, y disponer de mecanismos para asegurar la calidad del resultado final. Muchos de los que desarrollan Webs no dicen lo mismo; ellos piensan que su mundo es realmente diferente, y que simplemente no se van a aplicar los enfoques de ingeniería del software convencionales".* 

La ingeniería Web, tomas mucho de los conceptos de la ingeniería del software aunque adaptados a las nuevas corrientes de desarrollo de WebApps, manteniendo la filosofía de disciplina para el desarrollo de sistemas de información.

En la ingeniería Web se integran para el desarrollo de las WebApps, tanto los ingenieros Web así como los desarrolladores del contenido que pueden no ser técnicos.

El uso de WebApps, como herramienta fundamental para la integración de las

 13 Refiérase al glosario de términos

compañías en el giro de su negocio, obliga a que los sistemas que se desarrollan sean fiables, utilizables y adaptables.

El uso de ingeniería Web (IWeb), en el desarrollo de los sistemas, posibilita evitar la denominada Web enmarañada, en la que ciertas aplicaciones basadas en Web y que han sido desarrolladas de forma pobre, presentan una probabilidad muy alta de que fallen.

La diferencia entre los sistemas informáticos tradicionales es notoria, en comparación con los sistemas y aplicaciones basadas en Web, Powell (1998) expresa al respecto que *"los sistemas basados en Web implican una mezcla de publicación impresa y desarrollo de software, de marketing e informática, de comunicaciones internas y relaciones externas y de arte y tecnología".* 

# **2.1.2.1. Atributos**

Las WebApps por sus atributos son:

- **Intensivas de Red.** Por su naturaleza las WebApp residen en un ambiente de red como Internet abierto para todo el mundo, una Intranet para brindar servicio a una organización o una Extranet para comunicaciones entre redes.
- **Controlada por el contenido.** Cuando la función principal de una WebApp es contenido hipermedia (textos, gráficos, sonido y videos).
- **Evolución continua.** Las WebApp se caracterizan por estar en constante actualización, llegando inclusive a ser actualizadas en lapsos muy cortos con intervalos de una hora o menos.

Las características generales de las WebApps son:

- **Inmediatez.** Los tiempos de desarrollo de aplicaciones basadas en web son muy reducidos, a veces de semanas o días, por lo que se deben cumplir los métodos de planificación, análisis, diseño, implementación y comprobación de forma apretada.
- **Seguridad.** Se deben implementar medidas de seguridad fuertes en toda la infraestructura en la que son montadas las WebApps y dentro de ella, para garantizarla protección y confidencialidad de los datos así como se debe buscar una forma segura de transmitir la información.
- **Estética.** Debido a que son de uso masivo y en muchos de los casos de forma pública es importante la apariencia y la interacción con los usuarios finales para garantizar el éxito y la penetración del sistema.

Adicionalmente las WebApps se categorizan por ser aplicaciones del tipo: informativa, de descarga, personalizables. Con interacción, que permiten entrada del usuario, las que son orientadas a transacciones, orientadas a servicios, del tipo portal, con acceso a base de datos o a almacenes de datos.

## **2.1.2.2 Atributos de calidad en la Web**

Es difícil definir cuáles son las atributos de calidad para WebApp, debido a que la percepción del usuario final es diversa, algunos disfrutan de una información abundante, otros de forma resumida como para ejemplificar, pero el uso de metodologías y buenas prácticas, sumado a la experiencia pueden orientar mejor el desarrollo enmarcándolo en la calidad requerida por el usuario final. A continuación la representación en la figura No.1, mediante un árbol de requisitos de calidad sugerido por Olsina (1999) para aplicaciones Web:

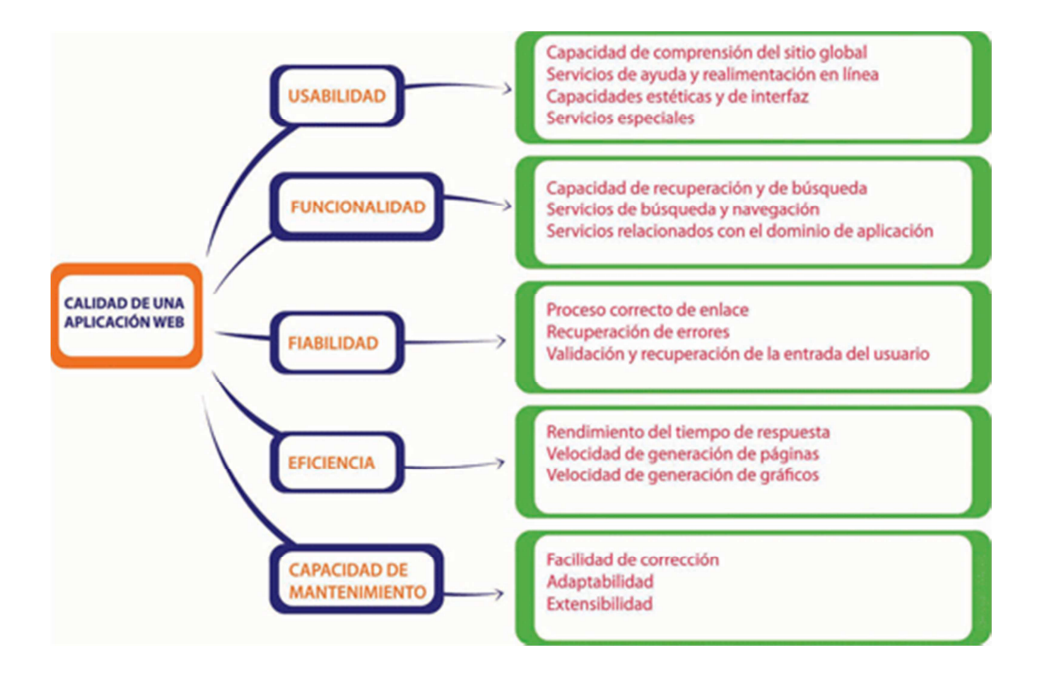

**Figura No. 1 Requisitos de calidad para aplicaciones web. Recuperado de Ingeniería del Software. Un enfoque Práctico. Pressman, R. (2002)** 

# **2.1.2.3 Tecnologías aplicadas en IWeb**

Las tecnologías que incorporan los sistemas basados en Web son.

- **Desarrollo basado en componentes.** Para poder comunicarse con servicios a nivel de sistemas empleando y diseñando componentes los desarrollos basados en Web, cuentan con estándares para la infraestructura: CORBA. COM/DCOM y JavaBeans.
- **Seguridad**. Debido a que en las WebApp, los accesos se dan en un entorno de red, estas presentan vulnerabilidades que deben ser tomadas en cuenta para garantizar los accesos no autorizados, por lo que se deben tomar medidas de seguridad como encriptación, cortafuegos, detección de intrusos.
- Estándares de Internet. Tradicionalmente el estándar en internet ha sido

 $HTML<sup>14</sup>$ , permitiendo en el desarrollo una serie de etiquetas para describir objetos, aunque en la actualidad se utiliza el estándar XML<sup>15</sup>.

# **2.1.2.4 El proceso de IWeb**

Las WebApps con su característica de inmediatez y evolución continua y por su naturaleza estar montada en una infraestructura de red, casi siempre controladas por el contenido donde la estética es un factor fundamental, es probable que se planifiquen que las actividades de desarrollo paralelo se incluyan en el proceso IWeb, involucrando a personas técnicas o de diferentes vertientes como diseñadores gráficos, publicistas entre otros.

Los principios de ingeniería que sugiere el modelo de proceso de iweb, se describe de forma gráfica en la figura No. 2.

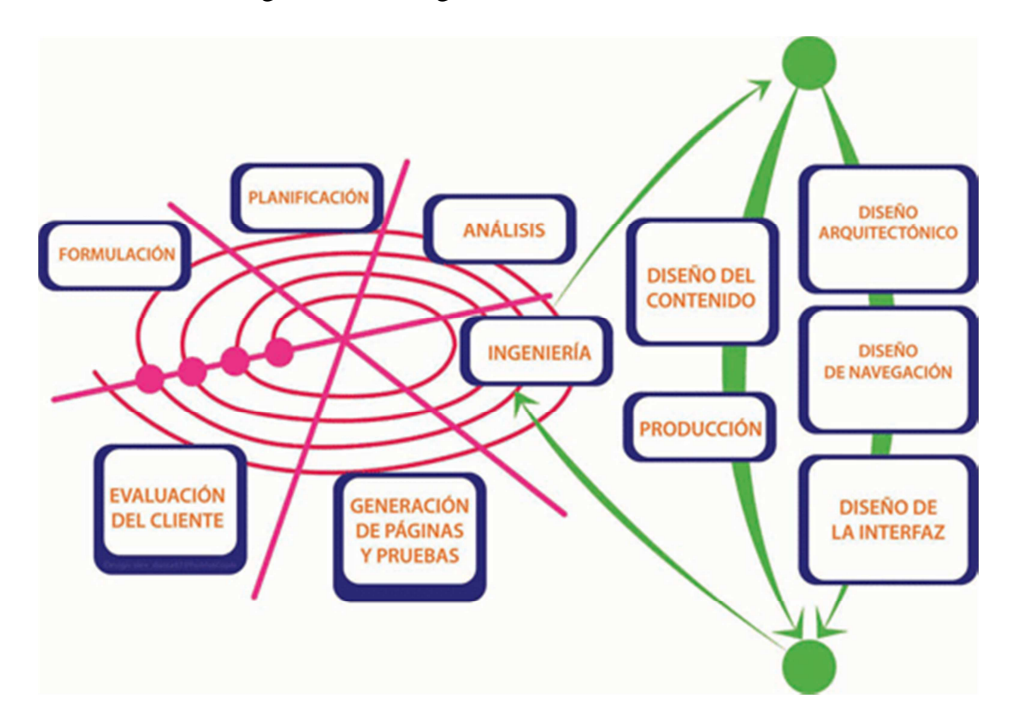

**Figura No. 2 El modelo de proceso IWeb. Recuperado de Ingeniería del Software. Un enfoque Práctico. Pressman, R. (2002)** 

 14 Refiérase al glosario de términos 15 Ídem

- **Formulación.** Establece por parte del diseñador un conjunto de metas y objetivos para la construcción de la WebApp y permite establecer un modelo de análisis o especificación de los requisitos del sistema. Powell (1998), sugiere ciertas preguntas que orientan en la etapa de formulación:
	- o ¿Cuál es la motivación principal para la WebApp?
	- o ¿Por qué es necesaria la WebApp?
	- o ¿Quién va a utilizar la WebApp?

Cuando se han definido las metas, la etapa de formulación se centra en la afirmación del ámbito en que se va a desarrollar la aplicación basada en Web, puesto que a menudo se debe integrar los sistemas existentes en la WebApp.

- **Planificación.** En la etapa de planificación se procede a estimar el costo global del proyecto, los riesgos y el nivel de esfuerzo que supondrá el desarrollo del sistema.
- **Análisis.** Esta etapa tienes su símil con la ingeniería de software donde se establecen los requerimientos técnicos, gráficos, y de contenido, que incorporaremos en la iteración. Se realizan cuatro tipos de análisis:
	- o Análisis del contenido
	- o Análisis de la interacción
	- o Análisis funcional
	- o Análisis de la configuración

La información que se recoge en las tareas de análisis debe ser revisas, modificada a petición y organizada en un documento de consumo de los diseñadores del sistema.

- **Ingeniería.** En la etapa de ingeniería se realizan dos grupos de tareas en paralelo: el diseño del contenido y la producción, se enfocan en el diseño, producción y adquisición de contenido hipermedia a integrarse en la aplicación. Para que el diseño sea eficaz se toma en cuenta cuatro elementos técnicos: principios y métodos de diseño, reglas de oro, configuraciones de diseño y plantillas.
	- o **Diseño arquitectónico.** Contempla la definición de la estructura global hipermedia para los sistemas basados en Web y la aplicación de las configuraciones de diseño y plantillas constructivas de la estructura (estructura lineal, estructura reticular, estructura jerárquica o estructura en red) que puedan ser reutilizadas.

Para resolver los problemas en la fase de diseño es recomendable utilizar el método de patrones de diseño, los que se centran en el diseño de las características de navegación que permiten al usuario moverse por el contenido del sistema basado en Web. Patrones de diseño utilizados en IWeb son: ciclo, anillo de web, contrapunto. Mundo de espejo, tamiz y vecindario.

- o **Diseño de navegación.** Permite definir las rutas de navegación para que el usuario pueda acceder al contenido y servicios que contiene la aplicación, dependiendo del rol que se la asignado al usuario.
- o **Diseño de la interfaz.** Los sistemas basados en Web dependen mucho de la primera impresión que tenga el usuario, por lo que se debe tomar en cuenta ciertas consideraciones:
	- Evitar errores
- No poner grandes cantidades de texto a menos que sea necesario
- Evitar símbolos como sitio en construcción
- Procurar que la información importante quepa en una sola pantalla
- Los menús deben estar disponibles en cada pantalla
- Preferir la funcionalidad a la estética
- Obviedad en la navegación para todo tipo de usuario, entre otras
- **Generación de páginas y pruebas.** A pesar de lo complejo que resulta encontrar errores debido a las diferentes plataformas con que opera un sistema basado en Web, en esta etapa se prueba que el contenido dinámico se genere correctamente, utilizando las plantillas, interfaces y contenidos diseñados en la fase de ingeniería. Los pasos sugeridos aplicando los principios básicos de las pruebas de software son:
	- o El modelo de contenido de la WebApp es revisado para descubrir errores.
	- o El modelo de diseño para la WebApp es revisado para descubrir errores de navegación.
	- o Se aplican pruebas de unidad a los componentes de proceso seleccionados y las páginas Web.
	- o Se construye la arquitectura, se realizan las pruebas de integración.
	- o La WebApp ensamblada se prueba para conseguir una funcionalidad global y un contenido.
	- o La WebApp se implementa en una variedad de configuraciones diferentes de entornos y comprobar así la compatibilidad con cada configuración.
	- o La WebApp se comprueba con una población de usua**rios** finales

controlada y monitorizada.

• Evaluación del cliente. Al final de cada iteración se debe realizar una evaluación con el cliente, para validar el avance y determinar los cambios o mejoras –en caso de ser necesarios–, que se aplicarán en las siguientes iteraciones.

# **2.1.2.4 El equipo de IWeb**

Para la realización de una buena aplicación Web, se requiere de un equipo con un ampliado nivel de conocimientos y roles entre los participantes del proyecto que se distribuyen de la siguiente manera:

- Desarrolladores y proveedores de contenido
- Editores de Web
- Ingeniero de Web
- Especialistas de soporte
- Administrador

#### **2.1.3 Arquitectura de la información**

La arquitectura de la información (AI) es aquella que se refiere al diseño de la estructura de los sistemas de información, se centra en la organización, recuperación y presentación de información diseñando ambientes que sean intuitivos para el usuario, cuando navegan en un sitio web o una intranet, como se indica en la figura No.3.

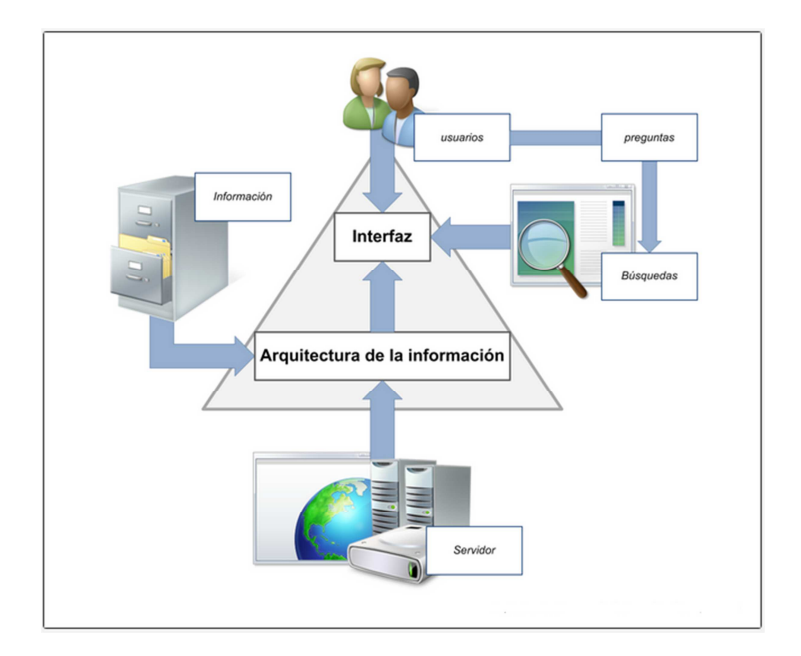

**Figura No. 3 Conceptos de la arquitectura de la información. Recuperado de:** www.ccdoc-arquitecturainformacionweb.blogspot.com

# **2.1.3.1 Arquitectura Web**

Pérez-Montoro (2010), en su libro "Arquitectura de la información en entornos web" presenta la siguiente definición: *Disciplina (arte y ciencia) encargada de estructurar, organizar y etiquetar los elementos que conforman los entornos informacionales para facilitar de esta manera la localización (o el acceso) de la información contenida en ellos y mejorar, así, su utilidad y su aprovechamiento por parte de los usuarios.*

La función de un arquitecto de información es organizar grandes cantidades de contenidos con el objetivo de que el usuario pueda manejarlos, navegar por ellos fácilmente y satisfacer sus necesidades de información. En otras palabras, organizar el desorden, hacer recuperable, localizable o accesible la información ('findability'<sup>16</sup>)<sup>17</sup>.

 16 Refiérase al glosario de términos

## **2.1.3.2 Necesidad de información**

Los usuarios al acceder a un sitio Web, lo hacen para satisfacer una necesidad de información o para realizar algún tipo de transacción, esto lleva a que existen varios tipos de necesidades informativas: concreta, orientada a problemas, exploratoria, búsquedas previas.

Para satisfacer la necesidad de información del usuario en un sistema basado en Web, este cuenta con varias estrategias:

- Utiliza facilidades de búsqueda
- Explora por medio de los enlaces del sitio
- Recurre a la ayuda, cuando no encuentra el contenido

# **2.1.3.2 Componentes de la arquitectura de información**

Los sistemas basados en Web, están estructurados mediante componentes o anatomía de la arquitectura de información.

Morville y Rosenfeld (2006) mencionan que una buena arquitectura de información se sustenta en tres pilares: el contexto organizacional en el que se desarrolla, el contenido que alberga y los usuarios que la visitan y consultan.

## **2.1.3.2 Sistemas de organización**

La facilidad que tenga el usuario para encontrar la información depende de cómo se organiza esta en el sitio Web, es por eso que se debe considerar los siguientes componentes:

• **Esquemas de organización.** Se basan en un criterio concreto para organizar los grupos de ítems de información, estos pueden ser de los

 17 Hassan, Y. (2005). *Diseño de arquitecturas de información: descripción y clasificación.* Recuperado de

http://www.nosolousabilidad.com/articulos/descripcion\_y\_clasificacion.htm

siguientes tipos: exactos, alfabéticos, cronológicos, geográficos, ambiguos, tema, tarea, audiencia, metáfora e híbrido.

• **Estructuras de organización**. Establecen las dependencias lógicas que existen entre los grupos de ítems de información para su organización, tenemos por ejemplo la estructura jerárquica que permite al usuario tener una idea clara de la estructura del sitio, basada en registros cuando los contenidos son homogéneos, estructura hipertextual refleja relaciones más creativas entre los contenidos, estructura secuencial y estructura en tabla.

#### **2.1.3.3 Sistemas de etiquetado**

Para referirse al contenido en un sistema basado en Web, se utiliza etiquetas tanto textuales o icónicas, las que deben ser cuidadosamente analizadas al momento de ubicarlas, cuidando que se asocien con el significado de lo que se quiere transmitir.

Cuando se va a utilizar etiquetado textual se debe planificar los: enlaces textuales, títulos, opciones del sistema de navegación, términos de indización.

Para lograr que el etiquetado cumpla con sus propósitos, es conveniente involucrar a los autores de contenido y realizar pruebas con los usarios.

# **2.1.3.4 Sistemas de navegación**

Permite orientar la navegación, facilita la navegación a través de los contenidos, ayuda a identificar las relaciones entre los contenidos, en síntesis ordenan y agrupan la información bajo categorías y de esta manera clasificándola.

Existen sistemas básicos de navegación como la implementación de mapa del sitio, la creación de un índice o el establecimiento de guías, además de sistemas no básicos como los de personalización, con navegación visual o navegación social.

#### **2.1.3.4 Sistemas de búsqueda**

Permiten al usuario localizar la información que busca partiendo de una necesidad, brindan los resultados que se aproximan a los términos referidos, se debe tomar en cuenta que a ves los resultados pueden ser presentados con ruido cuando ofrece resultados que no se refieren al criterio de búsqueda o con silencio cuando no ofrece resultados.

Se debe brindar ayuda a los usuarios cuando realizan búsquedas con la inclusión de herramientas como correctores ortográficos, sugerencias de términos, mostrar las búsquedas que se han realizado sobre ese tema con anterioridad, presentar el número de resultados de la búsqueda, entre otras.

#### **2.1.3.5 Vocabularios o lenguajes documentales**

Para mantener un buen nivel de organización de la información en los sistemas basados en Web, se recurre a la indización (asigna a cada contenido varias palabras clave) y clasificación (asigna a cada contenido un único término), mediante una operación de síntesis.

Esto permite que se realice de forma más eficiente los sistemas de organización, etiquetado, navegación y búsqueda, mediante la utilización de metadatos, resultado de la indización y clasificación de la información.

#### **2.1.4 Herramientas de desarrollo Web**

Para el desarrollo Web, se presentan varias fases, pero sobre todo muchas herramientas, por lo que es importante la definición de herramientas a utilizar en cada fase, para poder desarrollar de forma eficiente un sistema basado en Web.

Las fases que se va a contemplar son: diseño, maquetación, programación y depuración, en cada una de ellas es muy importante la elección desde el sistema operativo, hasta le comando más simple.

#### **2.1.4.1 Sistema Operativo**

Para el desarrollo de un sistema basado en Web, lo primero que se necesita es un sistema operativo donde van a estar montados los servidores web y las aplicaciones, al respecto se deben tomar en cuenta el tipo de sistema a ser desarrollado y los costes que involucran el proyecto.

Existen alternativas como Microsoft Windows, cuyas aplicaciones son de coste elevado, como Adobe Photoshop. ASP .NET y por otro lado tenemos las distribuciones de GNU\Linux, con herramientas como PHP. Inskape, Joomla, Apache Server, tomando en cuenta las facilidades que el sistema operativo debe brindar para el desarrollo de la aplicación. Es en este aspecto que la plataforma Linux está por delante de Windows, debido a que su concepción es de un entorno para desarrolladores con herramientas que adicionalmente son de uso libre.

#### **2.1.4.2 Servidor Web Apache**

El Servidor Apache HTTP es un servidor Web de tecnología Open Source<sup>18</sup> sólido y para uso comercial desarrollado por la Apache Software Foundation  $\left(\frac{http://www.apache.org}{?}\right)^{19}$ .

Las características principales que ofrece el servidor Web Apache son:

- Posibilidad de funcionar en una gran variedad de sistemas operativos.
- Es una tecnología de código fuente abierta, por lo tanto es gratuito.
- Tiene un diseño modular lo que permite un alto grado de configuración.
- Trabaja con multiples lenguajes como Perl, PHP y otros lenguajes script.

# **2.1.4.2 base de datos MySQL**

Es un sistema administrativo relacional de bases de datos (RDBMS por sus siglas

 18 Reférase al glosario de términos

<sup>19</sup> *Red Hat Enterprise Linux 4: Manual de referencia.* Recuperado de http://web.mit.edu/rhel-doc/4/RH-DOCS/rhel-rg-es-4/ch-httpd.html

en inglés Relational Database Management System). Este tipo de bases de datos puede ejecutar desde acciones tan básicas, como insertar y borrar registros, actualizar información o hacer consultas simples, hasta realizar tareas tan complejas como la aplicación lo requiera $^{20}$ .

MySQL es un servidor multi-usuarios muy rápido y robusto de ejecución de instrucciones en paralelo, es decir, que múltiples usuarios distribuidos a lo largo de una red local o Internet podrán ejecutar distintas tareas sobre las bases de datos localizadas en un mismo servidor.

Utiliza el lenguaje SQL (Structured Query Language) que es el estándar de consulta a bases de datos a nivel mundial.

La popularidad alcanzada por MySQL, permitió que el gigante de las bases de datos Oracle Corporation la adquiera en abril de 2009, es muy utilizada para desarrollo de aplicaciones Web y la integración con el lenguaje de programación PHP, se la puede encontrar bajo licencia GNU/GPL para desarrollo libre, aunque para empresas que necesitan un uso privativo también se puede adquirir una licencia específica.

La importancia de este motor de base de datos está representada en el tipo de usuarios de gran importancia en el contexto Web como:

- Amazon.com
- Flickr
- Wikipedia
- NetQOS

#### **2.1.4.2 Joomla!**

Joomla! es un potente gestor de contenidos web (CMS o Content Management

 20 *Qué es MySQL 2.0?.* Recuperado de http://www.sinemed.com/recursos/docs/MySQL.pdf

System) que permite crear sitios web elegantes, dinámicos e interactivos. Por su diseño, potencia, flexibilidad y por sus enormes posibilidades de ampliación se ha convertido en el sistema de publicación preferido por muchos centros educativos y por millones de webmasters en todo el mundo para desarrollar su portal web $^{21}$ .

Con Joomla! Se puede crear en poco tiempo un portal completo para cualquier organización, en la que se puede incorporar cualquier tipo de contenidos como Blogs, Chats, Foros, redes sociales, Noticias, todo esto sin tener un conocimiento avanzado de lenguajes de programación.

La administración del sitio Web, se la puede realizar a través de cualquier navegador como se indica en la figura No.4, lo que brinda facilidad al momento de subir contenidos o de realizar cambios en el diseño de la aplicación.

Joomla! es una aplicación Open Source o de código abierto programada en lenguaje PHP bajo una licencia GPL y que utiliza una base de datos MySQL para almacenar el contenido y los parámentros de configuración del sitio.

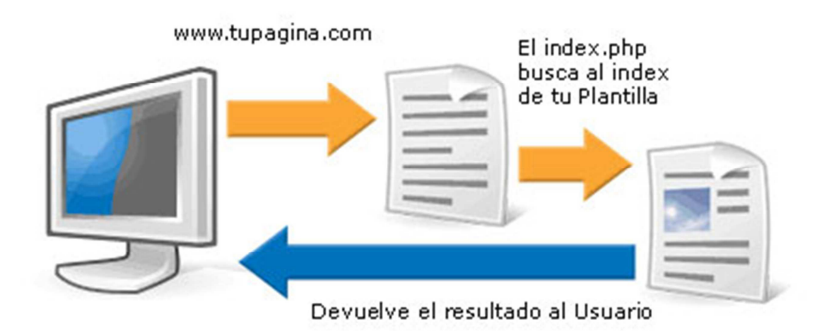

**Figura No. 4 Consulta del usuario en Joomla!. Recuperado de:** www.maestrosdelweb.com

# **2.1.4.1 Fases de desarrollo Web**

Para escoger las herramientas para el desarrollo del proyecto se debe establece las

 21 Barriocanal, L (2009). *¿Qué es Joomla* Recuperado de http://www.edujoomla.es/que-es-joomla

siguientes fases:

- **Diseño.** Fase en la que se crea esbozos del sitio Web final utilizando herramientas gráficas como Adobe Photoshop o Inkscape.
- **Maquetación HTML/CSS.** En esta fase se convierten los esbozos en plantillas, con la respectiva hoja de estilos y con las imágenes a usar.
- **Programación.** En esta fase se crea la aplicación Web, utilizando lenguajes de servidor como puede ser: PHP, ASP .NET, Phyton, Perl, o utilizando herramientas como sistemas de administración de contenidos como Joomla o Drupal y se procede a la depuración.
- **Depuración.** Fase en la que se realizan pruebas en local en nuestro servidor local, se sube los ficheros al hosting<sup>22</sup> y se realizan las pruebas en hosting.

# **2.2 Marco conceptual**

#### **2.2.1 La Web 2.0**

El término Web 2.0 nació en una conferencia en la que Dale Dougherty de O´Reilly Media, se refería al renacimiento y evolución de la Web, luego de las crisis de las empresas puntocom<sup>23</sup> surgida a principios de los años 2000.

 La Web 2.0 es la representación de la evolución de las aplicaciones tradicionales hacia aplicaciones web enfocadas al usuario final. El Web 2.0 es una actitud y no precisamente una tecnología $^{24}$ .

La Web 2.0 se compone de un conjunto de aplicaciones que funcionan en un ambiente colaborativo y participativo, reemplazando las aplicaciones estáticas en

 22 Refiérase al glosario de términos

<sup>23</sup> Ídem

<sup>24</sup> *Qué es la Web 2.0?.* Recuperado de http://www.nosolousabilidad.com/articulos/descripcion\_y\_clasificacion.htm

donde los usuarios no podían interactuar con los contenidos de las aplicaciones en la primera etapa de la Web.

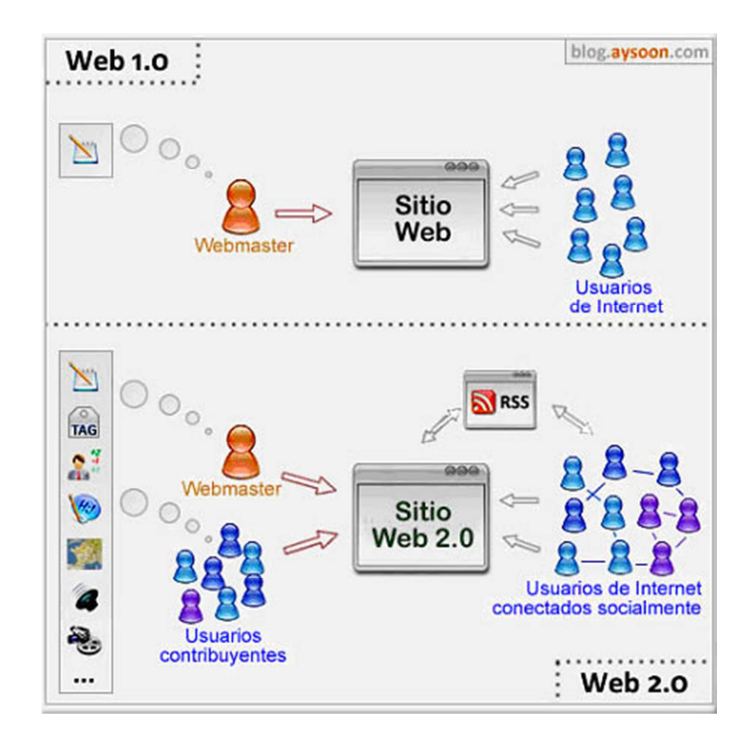

**Figura No. 5 Diferencias entre la Web 2.0 y la Web 1.0. Recuperado de:** www.eduteka.org

En consecuencia la Web 2.0 es una evolución hacia un ambiente de colaboración donde la gente crea su propio espacio aprovechando las diferentes herramientas que existen como: blogs, wikis, redes sociales, mensajería, foros, entre otras, rompiendo el paradigma planteado por la Web 1.0, como se indica en la figura No.5, con aplicaciones estáticas y a medio camino de la Web 3.0 y Web 4.0 inclusive.

## **2.2.1.1 Las redes sociales**

Las redes sociales en Internet son comunidades virtuales donde sus usuarios interactúan con personas de todo el mundo con quienes encuentran gustos o intereses en común. Funcionan como una plataforma de comunicaciones que

permite conectar gente que se conoce o que desea conocerse, y que les permite centralizar recursos, como fotos y vídeos, en un lugar fácil de acceder y administrado por los usuarios mismos<sup>25</sup>.

Las redes sociales permiten integrar a distintos colectivos de personas por un interés parecido y compartir cualquier tipo de información, desde un simple comentario, hasta el intercambio de archivos.

Existen diferentes tipos de redes sociales, de uso general hasta de uso o temáticas específicas por ejemplo:

- Facebook (Uso general)
- Google+ (Uso general)
- Flickr (Fotografía)
- Linkedln (Red de uso profesional)
- Twitter (Uso general)
- Taringa (Uso general)
- Reddit (Uso general)

## **2.2.1.2 Blogs**

El término *web-log* lo acuñó Jorn Barger en el 97 para referirse a un diario personal en línea que su autor o autores actualizan constantemente. Más adelante, las dos palabras "Web" y "log", se comprimieron para formar una sola, "Weblog" y luego, la anterior, se convirtió en una muy corta: "Blog". El acto de escribir un "Blog" se conoce como "blogging"; por extensión, una persona que escribe un "Blog" es un "blogger". En pocas palabras, un blog es un sitio Web que facilita la

 25 *Red social.* EcuRed*.* Recuperado de http://www.ecured.cu/index.php/Red\_social

publicación instantánea de entradas (posts<sup>26</sup>) y permite a sus lectores dar retroalimentación al autor en forma de comentarios. Las entradas quedan organizadas cronológicamente iniciando con la más reciente $2^7$ .

# **2.2.1.3 Wiki**

Se le llama Wiki a las páginas Web con enlaces, imágenes y cualquier tipo de contenido que puede ser visitada y editada por cualquier persona. De esta forma se convierte en una herramienta Web que nos permite crear colectivamente documentos sin que se realice una aceptación del contenido antes de ser publicado en Internet. Un ejemplo claro: Wikipedia, un proyecto para desarrollar una enciclopedia libre en Internet<sup>28</sup>.

#### **2.2.1.4 Foro**

Un foro en el mundo de la informática consiste en una página web dinámica, en donde se generan discusiones relativas a una serie de temas. Un usuario de la página comienza un tema o "thread<sup>29</sup>", y luego los demás usuarios van contestando o posteando sus respuestas o ideas al respecto, lo que se conoce como "posts"; en la mayoría de los foros incluso quien comenzó la discusión puede participar activamente con sus "posts", todos los cuales se despliegan secuencialmente<sup>30</sup>.

Los foros pueden ser de tipo públicos en los que los usuarios del foro pueden registrarse, generando un usuario y contraseña o cerrados en donde las organizaciones son las que permiten que tipo de usuarios van a formar parte del

foro.

 26 Refiérase al glosario de términos

<sup>27</sup> *Entienda la Web 2.0 y sus principales servicios.* Eduteka*.* Recuperado de http://www.eduteka.org/Web20Intro.php

<sup>28</sup> *¿Qué es un wiki?.* Maestros del Web*.* Recuperado de http://www.maestrosdelweb.com/editorial/queeswiki/

<sup>29</sup> Refiérase al glosario de términos

<sup>30 ¿</sup>*Qué es un foro?.* Recuperado de http://www.misrespuestas.com/que-es-un-foro.html

En los foros existen diferentes tipos de usuarios que participan y que tienen diferentes responsabilidades, principalmente son los usuarios que tienen el perfil de moderadores y los usuarios que tienen el perfil de administradores.

# **2.2.1.5 Chat**

El chat es un sistema mediante el cual dos o más personas pueden comunicarse a través de internet, en forma simultánea, es decir en tiempo real, por medio de texto, audio y hasta video, sin importar si se encuentra en diferentes ciudades o países.

Un chat está conformado por una o varias *salas o canales,* los cuales son cuartos virtuales en donde la gente se reúne para comunicarse e intercambiar ideas sobre un tema en particular, se puede platicar en privado con personas conocidas o  $desconocidas<sup>31</sup>$ .

# **2.2.2 Herramientas informáticas jurídicas**

#### **2.2.2.1 Bases de datos jurídicas**

Se las puede definir como una recopilación de leyes, sentencias, jurisprudencia, doctrina y todo tipo de material de interés jurídico que aporta en el desempeño de las actividades del Derecho. Información que está reunida, indexada, organizada y que permite ser consultada a través de una herramienta informática.

Ejemplos de bases de datos en red y de acceso gratuito son:

- Iberlex
- Derecho.com
- EUR-LEX

<sup>42</sup> 

 31 *¿Qué es el chat y para qué sirve?.* Recuperado de http://chateaconganas.bligoo.es/que-es-el-chat-y-para-que-sirve#.UUU57Rw00g0

#### **2.2.2.2 Sistemas de gestión jurídica**

Un sistema de gestión jurídica, es aquel que permite automatizar los procesos que se llevan tanto en las oficinas legales, como en las instancias del Poder Judicial. Mediante la implementación de sistemas de gestión jurídica, se puede llevar de forma eficiente el estado de un proceso y permitir búsquedas a los usuarios de las causas.

# **2.3 Marco legal**

• La Corte Nacional de Justicia al ser uno de los poderes del estado ecuatoriano, está definida su creación en la Constitución de la República del Ecuador.

Art. 178.- Los órganos jurisdiccionales, sin perjuicio de otros órganos con iguales potestades reconocidos en la Constitución, son los encargados de administrar justicia, y serán los siguientes:

1. La Corte Nacional de Justicia.

• El Código Orgánico de la función Judicial, define su conformación, su jurisdicción y todos los elementos constitutivos.

# **SECCIÓN II**

# **CORTE NACIONAL DE JUSTICIA**

**Art. 172.- SEDE Y JURISDICCIÓN.-** La Corte Nacional de Justicia tendrá su sede en la ciudad de Quito y ejercerá su jurisdicción en todo el territorio nacional.

...**Art. 178.- ESTRUCTURA DE LA CORTE NACIONAL.-** La Corte Nacional de Justicia funcionará a través de la siguiente estructura:

- 1. El Pleno;
- 2. Las salas especializadas;
- 3. La Presidenta o el Presidente de la Corte Nacional;
- 4. La Presidenta o el Presidente de Sala; y,
- 5. Las conjuezas y los conjueces.

# **2.4 Marco espacial**

La Corte Nacional de Justicia del Ecuador es el órgano máximo jurídico de la Función Judicial, abarca el conocimiento y resolución de los recursos de casación y revisión en todas las materias; la expedición de normas generales y obligatorias en los casos de consultas y dirimencia de fallos contradictorios; el conocimiento y resolución de casos de fuero; y, la emisión de precedentes jurisprudenciales obligatorios. Tiene su sede en la ciudad de Quito y con jurisdicción en todo el territorio nacional,

El presente proyecto establece un diseño de un sistema de administración de contenidos para uso interno de los profesionales del Derecho que laboran en la Corte Nacional de Justicia.

El proyecto desde su concepción se lo realiza en un periodo de cinco meses, con una inversión en tiempo de trabajo de aproximadamente 500 horas.

# **3. METODOLOGÍA**

#### **3.1 Metodología investigativa**

Para el desarrollo del Sistema de Administración de contenidos para los profesionales del Derecho de la CNJ, se utilizará la metodología que propone el conocimiento científico utilizando principalmente el método deductivo, apoyado en técnicas como la observación y los cuestionarios para realizar un levantamiento de la información requerida y cumplir con los axiomas que propone el método, para llegar a concluir la validez del desarrollo del proyecto.

# **3.1.1 Método**

Como método de apoyo para la realización del proyecto, este se apoyará en el método deductivo, estableciendo el conjunto axiomático de partida, como se indica en la figura No.6, en el que se definirá con sencillez las características más importantes del porqué se presenta un uso inadecuado de la tecnología informática en el desarrollo de las actividades jurisdiccionales de los profesionales del Derecho de la CNJ.

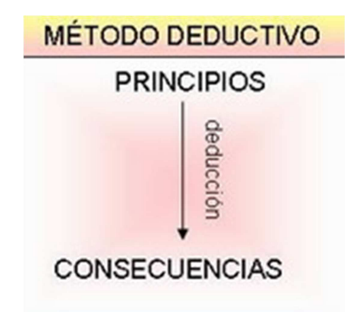

**Figura No. 6 Método Deductivo. Recuperado de:** www.ficus.pntic.mec.es

Se planteará una teoría o hipótesis a partir de que, si se desarrolla una herramienta informática, mediante un Sistema de Administración de Contenidos que permita

manejar la información dispersa en diferentes herramientas informáticas, esta permitirá generar un buen uso de la tecnología informática a la que tienen acceso los profesionales del Derecho de la CNJ.

Se plantea las consecuencias de no brindar una herramienta tecnológica informática para los profesionales del Derecho con el objetivo de generar un uso adecuado de las herramientas tecnológicas informáticas.

#### **3.1.2 Técnica observación**

Para determinar el uso que los profesionales del Derecho de la CNJ, dan a la tecnología informática que tienen acceso, una herramienta a ser utilizada es la técnica de observación, pues esta permite obtener información de las herramientas que están utilizando para el desarrollo de las actividades jurisdiccionales, el uso de esta técnica permite ver el comportamiento de los profesionales del Derecho frente al uso de las herramientas informáticas. El uso de esta técnica presenta una gran oportunidad debido a que a partir de los resultados obtenidos, se aporta con una solución de la problemática existente, con el desarrollo de un Sistema de Administración de Contenidos, donde se pueda aprovechar y un uso adecuado a los recursos tecnológicos informáticos.

## **3.1.3 Técnica encuesta**

Para determinar el tipo de tecnología informática y las necesidades de acceso y utilización de la información con cuentan los profesionales del Derecho de la CNJ, se utilizará la técnica de elaborar un cuestionario, planificando el muestreo que va a ser utilizado en consideración del universo al que se va a dirigir el cuestionario.

La aplicación del cuestionario será de forma directa hacia los profesionales del

Derecho, con un contenido de preguntas abiertas y cerradas, para que una vez que se realice la recolección de datos, estos se puedan analizar e interpretar, con el objetivo de poder elaborar una solución mediante el diseño sistema de administración de contenidos que se ajuste a las necesidades de los profesionales del Derecho y que permita la mejor utilización de los recursos tecnológicos informáticos a los que tienen acceso.

## **3.2 Metodología Informática**

El proyecto de creación de un sistema de administración de contenidos para los profesionales del Derecho de la Corte Nacional de Justicia, se enmarca dentro del diseño Web y debido a que no existe una metodología que se adapte exactamente a la necesidad y considerando que la herramienta sobre la cual se va a desarrollar será el gestor de contenidos Joomla, el mismo que está basado en orientación a objetos, el Método OOHDM (método de diseño orientado a objeto), es una solución para permitir que el diseño cuente con una estructura de ingeniería.

# **3.2.1 Método OOHDM**

El método OOHDM, está orientado a objetos permitiendo que las aplicaciones hipermediales como la creación del sistema de administración de contenidos para los profesionales del Derecho de la Corte Nacional de Justicia sea aplicable, siempre apoyado de un lenguaje de modelamiento que para el desarrollo del presente proyecto se apoyará en UML (Lenguaje de Modelado Unificado), los mismo que aplicando el proceso de ingeniería IWeb, permiten en conjunto que se realice el proyecto con una metodología completa.

Las etapas que propone el método para su utilización y como se indica en la figura No.7, son:

- Obtención de requerimientos
- Modelo conceptual
- Diseño navegacional
- Diseño de interfaz abstracta
- **Implementación**

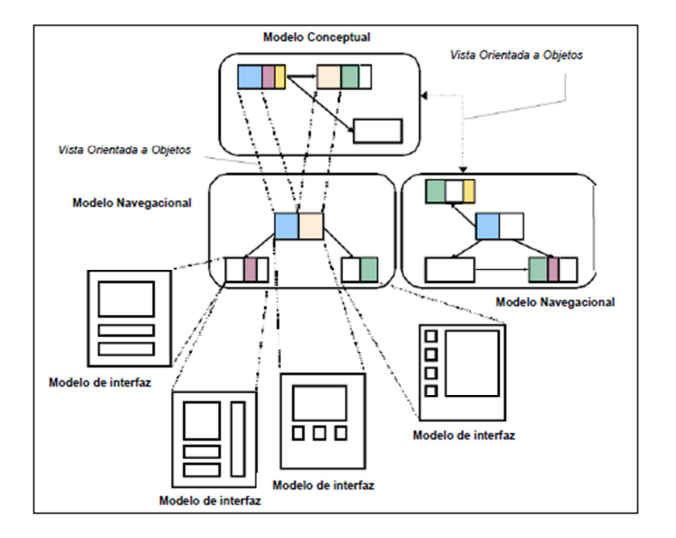

**Figura No. 7 Etapas método OOHDM. Recuperado de:** www.hipertexto.info

# **3.2.1.1 Obtención de requerimientos**

Probablemente la etapa más importante en el desarrollo del proyecto, debido a que en esta etapa se realiza una recopilación de requerimientos para satisfacer las necesidades de los profesionales del Derecho, se determina en primera instancia cuales son los actores y las tareas que tendrán dentro del sistema, cuáles son las tareas principales y a que usuarios corresponden. En esta etapa el apoyo con el Lenguaje de Modelo Unificado se lo realiza mediante el uso de diagramas de casos de uso.

• **Identificación de actores y tareas.** Se refiere al dominio del sistema. Se identifican los diferentes roles que van a tener en el uso de la aplicación, partiendo si deben registrarse, en el caso de la utilización de blogs por ejemplo la definición de autor, editor, publicador. Para el manejo de la aplicación la definición de usuario o usuarios administradores, superadministrador.

- **Realización de casos de uso**. En la etapa de obtención de requerimientos la principal herramienta que se utiliza apoyado por UML, es la definición de casos de uso, que permite graficar cual va a ser la interacción de los profesionales del Derecho con la aplicación. Es importante identificar cuáles son los escenarios y las tareas que los usuarios van a tener en ellos, identificando la información relevante en cada escenario para generar un caso de uso.
- **Realización de diagramas de interacción de usuarios (UID´s)**. De la definición de los casos de uso que genera la aplicación se puede representar mediante la utilización de diagramas de interacción de usuarios (UID´s), los que permiten representar gráficamente y de manera concisa la interacción entre el usuario y el sistema durante la ejecución de alguna tarea.
- **Validación de diagramas de casos de uso y diagramas de interacción de usuarios.** Para que la aplicación sea exitosa es necesario validar son los usuarios que intervienen en la aplicación en conjunto con el desarrollador y el diseñador, pero solamente para cada uno de los casos de uso y UID´s en los que participa.

# **3.2.1.2 Modelo conceptual.**

Esta etapa permite concebir a la aplicación como objetos, clases gráficas y las relaciones que existen entre las clases, de la misma manera que en la etapa anterior el modelado se puede representar mediante el lenguaje UML, como se indica en la figura No.8. El método OOHDM define que el esquema está compuesto por base de datos, relaciones y subsistemas.

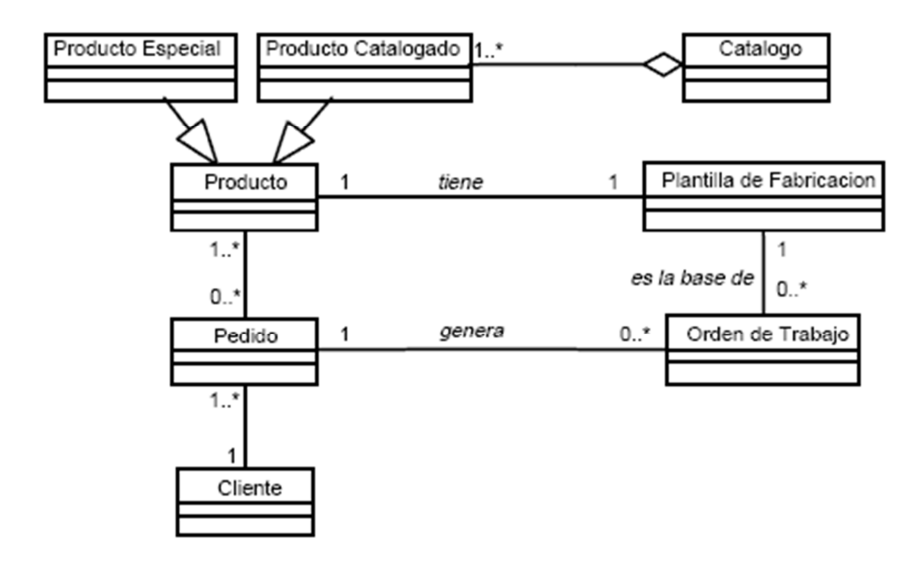

**Figura No. 8 Ejemplo modelo conceptual del método OOHDM. Recuperado de:** www.cyta.com.ar

#### **3.2.1.3 Diseño navegacional.**

Esta etapa permite a los profesionales del Derecho identificar la estructura de navegación a través de un modelo orientado a objetos que representa el dominio de la aplicación. La representación del modelo se lo realiza mediante la utilización de diagramas de clases utilizando UML, que se mostrará a los usuarios y los enlaces que estarán disponibles.

Un ejemplo de la representación del diseño navegacional para el diseño de un sistema de administración de contenidos de los profesionales del Derecho de la CNJ, se ejemplifica en la figura No.9.

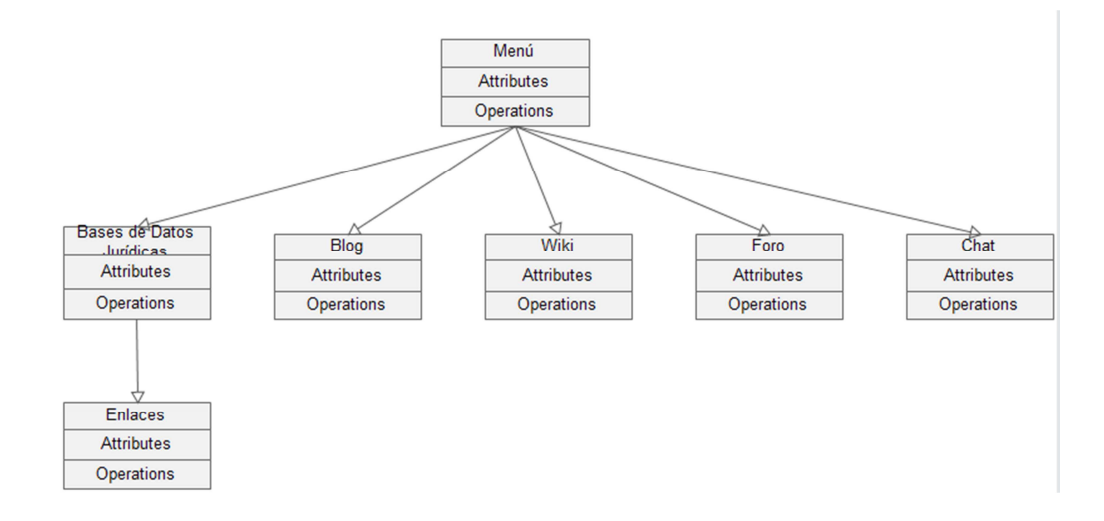

**Figura No. 9 Ejemplo diseño navegacional del método OOHDM. Elaborado por:** Autor

Adicionalmente se realiza la topología navegacional a todas las tareas requeridas por el usuario ya sea si es administrador, super administrador, editor, a través de toda la aplicación Web.

# **3.2.1.4 Diseño de interfaz abstracta**

 Luego que se ha definido la estructura navegacional, es necesario prepararla para que los profesionales del Derecho puedan percibirlos y el camino en el cual aparecerán los diferentes objetos de navegación, se define los objetos de interfaz que actuarán en la navegación, como se sincronizan los objetos multimedia y el interfaz de transformaciones, como se indica en la figura No.10.

Para realizar la representación en esta fase se la gestiona mediante la utilización de modelos de vistas abstractas de datos  $(ADV's^{32})$ , que no son más que representaciones formales para mostrar la forma en que se estructura la interfaz y como se relaciona con las clases navegacionales.

 32 Refiérase al glosario de términos

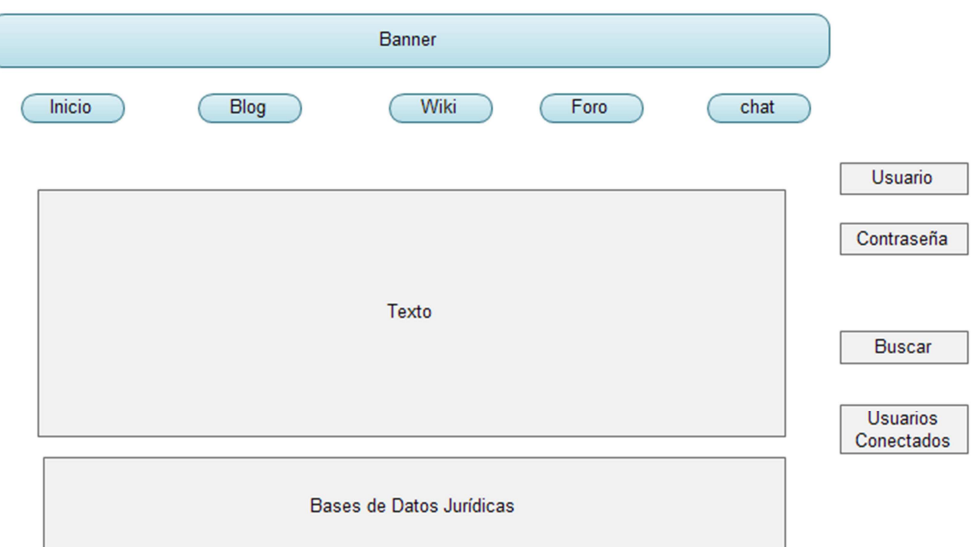

**Figura No. 10 Ejemplo diagrama interfaz abstracta del método OOHDM. Elaborado por:** Autor

# **3.2.1.5 Implementación**

Luego que se ha obtenido el modelo conceptual para la creaación del sistema de administración de contenidos, el diseño de navegación y el diseño de interfaz abstracta, es necesario pasar estos objetos a un entorno de desarrollo, que para el proyecto propuesto se utilizará el gestor de contenidos Joomla, montado en el dominio contratado para el efecto: www.informáticaenderecho.com. En donde se instalarán los diferentes componentes que forman parte de la aplicación y que permiten que los profesionales del Derecho cuenten con una herramienta Web, colaborativa que aporte para que el desarrollo de las actividades jurisdiccionales sea ágil y eficiente.

# **3.2.2 Lenguaje de Modelamiento Unificado**

El Lenguaje de Modelamiento Unificado (UML - Unified Modeling Language) es un lenguaje gráfico para visualizar, especificar y documentar cada una de las

partes que comprende el desarrollo de software. UML entrega una forma de modelar cosas conceptuales como lo son procesos de negocio y funciones de sistema, además de cosas concretas como lo son escribir clases en un lenguaje determinado, esquemas de base de datos y componentes de software reusables $^{33}$ . Para el desarrollo de un sistema de administración de contenidos mediante el método OOHDM este será complementado en cada una de sus fases utilizando el lenguaje de modelado UML, con la utilización de diagramas que sirvan de apoyo para definir los resultados esperados de la aplicación.

Los diagramas permitirán adicionalmente entenderé el desarrollo de la aplicación, los aspectos conceptuales y las funciones de la aplicación permitiendo que sea una interfaz amigable e intuitiva.

Aunque UML cuenta con un número grande de diagramas que se pueden realizar en el modelamiento del desarrollo de una aplicación, para la versión 2.0 el número de diagramas asciende a 13, no todos los diagramas son aplicables en cualquier tipo de desarrollo, por lo que para el proyecto en concreto se van a utilizar los siguientes diagramas:

- Diagramas de casos de uso
- Diagramas de clases
- Diagramas de contexto de navegación
- Diagramas de secuencia
- Diagramas de componentes

 33 *Tutorial de UML*(Salinas, P). Recuperado de http://users.dcc.uchile.cl/~psalinas/uml/introduccion.html

#### **4. DESARROLLO**

El desarrollo del proyecto de creación de un sistema de administración de contenidos, surge en primera instancia de la necesidad que tienen los profesionales del Derecho de contar con una herramienta Web, que les brinde facilidad al momento de buscar material jurídico en las bases de datos especializadas mediante la Web, de tener un espacio en el que se pueda publicar material jurídico que sea socializado con otros profesionales del Derecho de la institución, mediante un ambiente colaborativo.

Surge también la necesidad de contar con una herramienta para comunicarse en tiempo real, así como espacios de discusión y de construcción y edición continua de contenidos jurídicos.

Los profesionales del Derecho de la CNJ, tienen acceso a tecnología informática lo que les permite acceder a información jurídica, pero utilizando la técnica de investigación empírica de observación, se puede apreciar que el uso que se da a esa tecnología no es el más adecuado, en parte por la necesidad de contar con una herramienta de uso exclusivo para el acceso a la información jurídica.

## **4.1 Encuesta**

Para analizar las necesidades que tienen los profesionales del Derecho para el uso de la tecnología informática, que les permite acceder a información jurídica para el desempeño de las funciones jurisdiccionales se aplicó una técnica de investigación científica mediante un cuestionario con preguntas cerradas que permitieron definir las necesidades de forma clara, tomando en cuenta el universo en el que se aplicó la encuesta, ya que no todos los funcionarios de la CNJ son profesionales del Derecho y desarrollan actividades jurisdiccionales, por lo que el número total de usuarios potenciales de la herramienta asciende a 212.

Para poder definir la muestra a la cual aplicar el cuestionario se definió que esta se la realice al 10% del universo a ser consultado, debido a que es una población homogénea.

El modelo de cuestionario realizado se lo puede revisar en el revisar en el Anexo No.1.

Los resultados parciales son:

# **Pregunta No.1**

**"¿Utiliza en el desarrollo de sus actividades jurídicas tecnología informática?"** 

El objetivo de esta pregunta es conocer si los profesionales del Derecho, en el desarrollo de sus actividades jurisdiccionales, utilizan como una herramienta de apoyo el uso de tecnología informática, en las labores que desempeñan en la Corte Nacional de Justicia, los resultados se indican en el cuadro No.1.

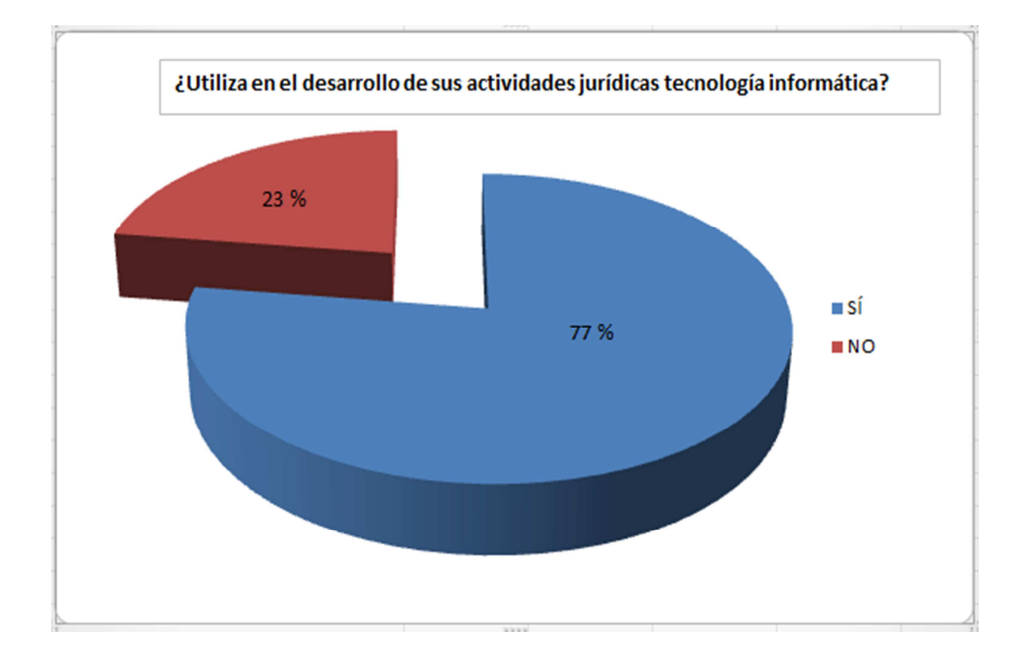

**Cuadro No. 1 Gráfico estadístico Pregunta No 1 Elaborado por:** Autor

De los resultados obtenidos se puede apreciar que la mayoría de encuestados utilizan tecnología informática en el desarrollo de las actividades jurisdiccionales alcanzado el 77% en contraposición de lo que no la utilizan con el 22%.

#### **Pregunta No.2**

# **"¿Cree usted importante el uso de tecnología informática en el desempeño de las actividades jurídicas?"**

El objetivo de esta pregunta es conocer el nivel de importancia que le dan los profesionales del Derecho, al utilizar tecnología informática para el desarrollo de sus actividades jurídicas, los resultados se indican en el cuadro No.2.

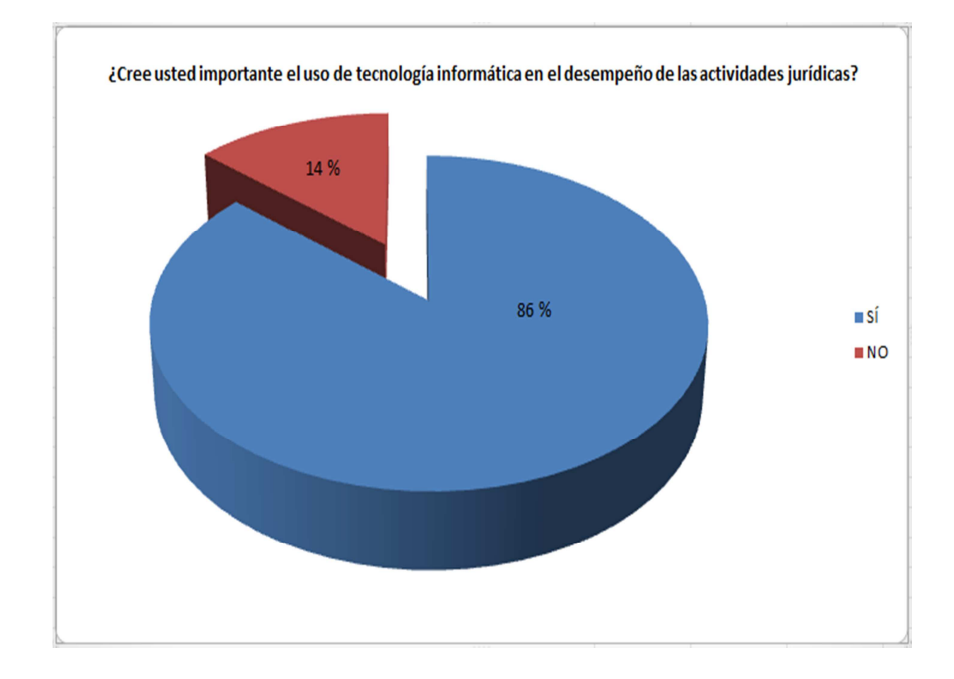

**Cuadro No. 2 Gráfico estadístico Pregunta No 2 Elaborado por:** Autor

De los resultados obtenidos se puede evidenciar que un grupo mayoritario de encuestados se pronuncian a favor de la importancia del uso de tecnología informática en el desempeño de las actividades jurisdiccionales alcanzado el 86% en contraposición de lo que no la consideran importante con el 14%.

**"¿Utiliza el internet para consultar información para el desarrollo de la actividad jurídica?"** 

El objetivo de esta pregunta es conocer el si los profesionales del Derecho, utilizan como herramienta de apoyo el internet para obtener información jurídica que les permita desarrollar de sus actividades jurídicas, los resultados se indican en el cuadro No.3.

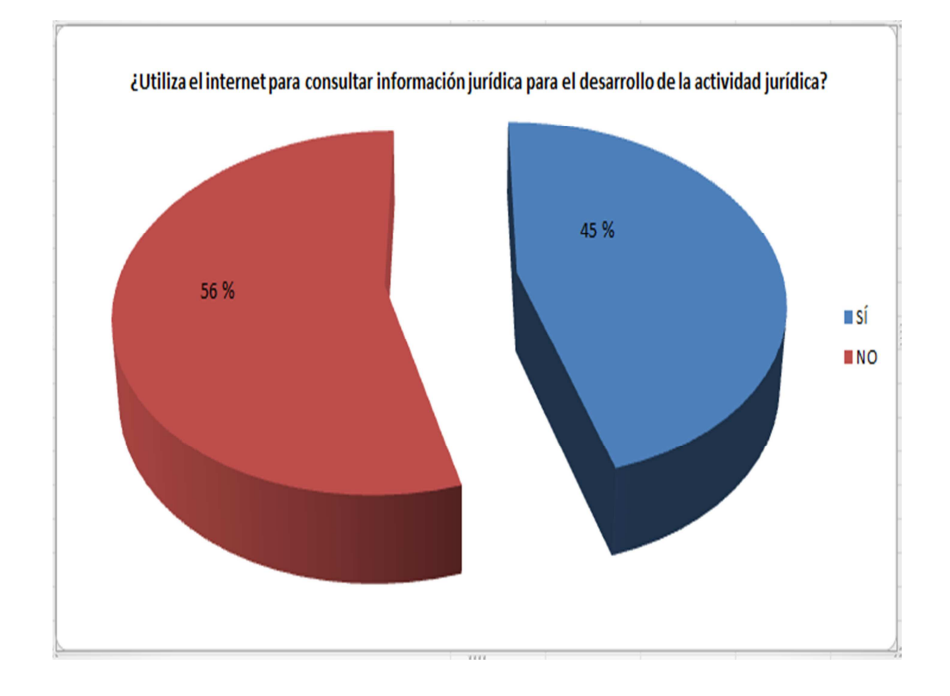

**Cuadro No. 3 Gráfico estadístico Pregunta No 3 Elaborado por:** Autor

De los resultados obtenidos se puede revisar que aunque la mayoría de encuestados afirman utilizar el internet como herramienta con 56 % para consultar información jurídica, el porcentaje no están significativo respecto de aquellos profesionales del Derecho que no lo utilizan con el 45%, por lo que se evidencia que se debe mejorar la orientación para aprovechar la herramienta.
### **Pregunta No.4**

### **"¿Encuentra el contenido jurídico que busca en internet con facilidad?"**

Se consulta a los encuestados respecto a las búsquedas de material con contenido jurídico en internet y la facilidad con que logran encontrar lo requerido, los resultados se indican en el cuadro No.4.

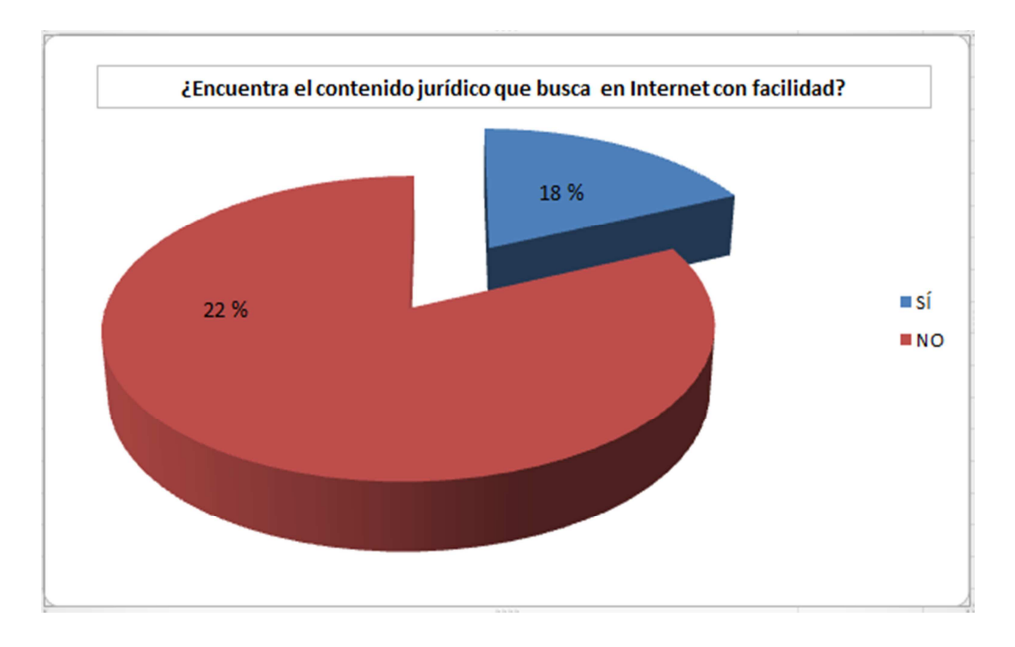

**Cuadro No. 4 Gráfico estadístico Pregunta No 4 Elaborado por:** Autor

De los resultados obtenidos se puede apreciar que no existe una facilidad para encontrar contenido jurídico para los profesionales del Derecho, pues la mayoría de los encuestados con el 82% se pronuncian de forma negativa, respecto al 18% de encuestados que afirman que si lo consiguen fácilmente.

### **Pregunta No.5**

### **"¿Está familiarizado con la Web 2.0 ?"**

El objetivo de la consulta realizada a los encuestados es saber si conocen o están familiarizados con el concepto de la Web. 2.0, en el que se manejan esquemas y herramientas de colaboración, los resultados se indican en el cuadro No.5.

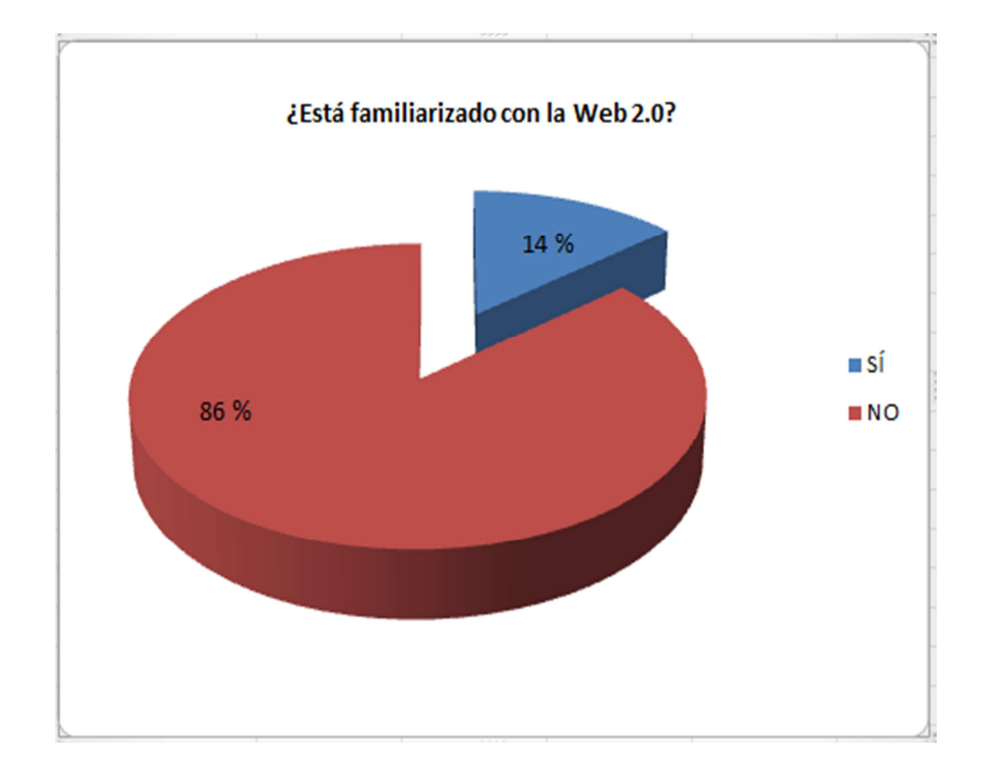

**Cuadro No. 5 Gráfico estadístico Pregunta No 5 Elaborado por:** Autor

De los resultados obtenidos se puede evidenciar que la mayoría de encuestados afirman no estar familiarizados con el propósito de la Web 2.0 y sus mecanismos de colaboración alcanzando el 86% en contraposición de los que si la conocen con el 14%.

### **Pregunta No.6**

**"¿Escoja el tipo de utilitario que le parece importante para compartir información en internet y que sea de utilidad en las actividades jurídicas?"** 

El objetivo de la pregunta es conocer de un listado de componentes en un ambiente colaborativo Web, cuales son las más importantes en las actividades jurídicas y deben ser consideradas para formar parte de un sistema de administración de contenidos para los profesionales del Derecho, los resultados se indican en el cuadro No.6.

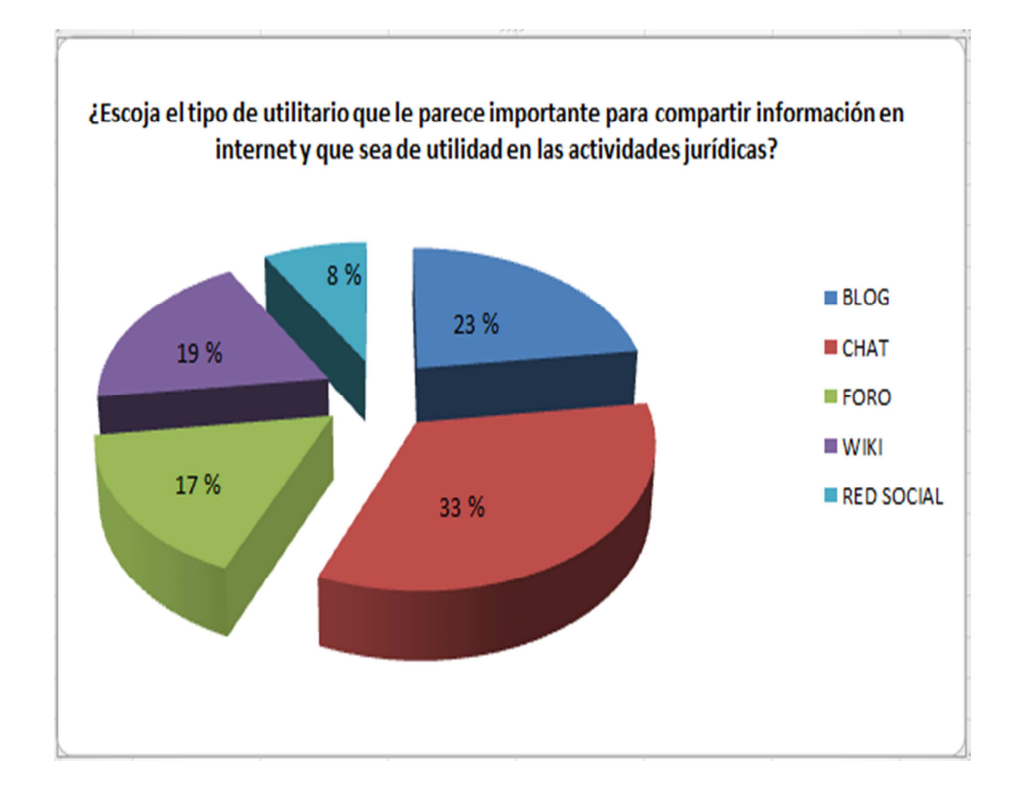

**Cuadro No. 6 Gráfico estadístico Pregunta No 6 Elaborado por:** Autor

De los resultados obtenidos se puede apreciar que existen componentes que tienen una mayor aceptación para compartir información jurídica por los profesionales del Derecho, es así que el chat es el de mayor uso con el 33%, blog con el 23%, uso de wiki con el 19%, foro con el 17% y finalmente una red social con el 8%.

### **Pregunta No.7**

## **"¿Cree que una herramienta de colaboración en internet debe ser pública o privada?"**

El objetivo de la pregunta es conocer si para los profesionales del Derecho, una herramienta de colaboración en la Web con material jurídico, debe tener acceso público o solo para el grupo objetivo manejándolo de forma privada, los resultados se indican en el cuadro No.7.

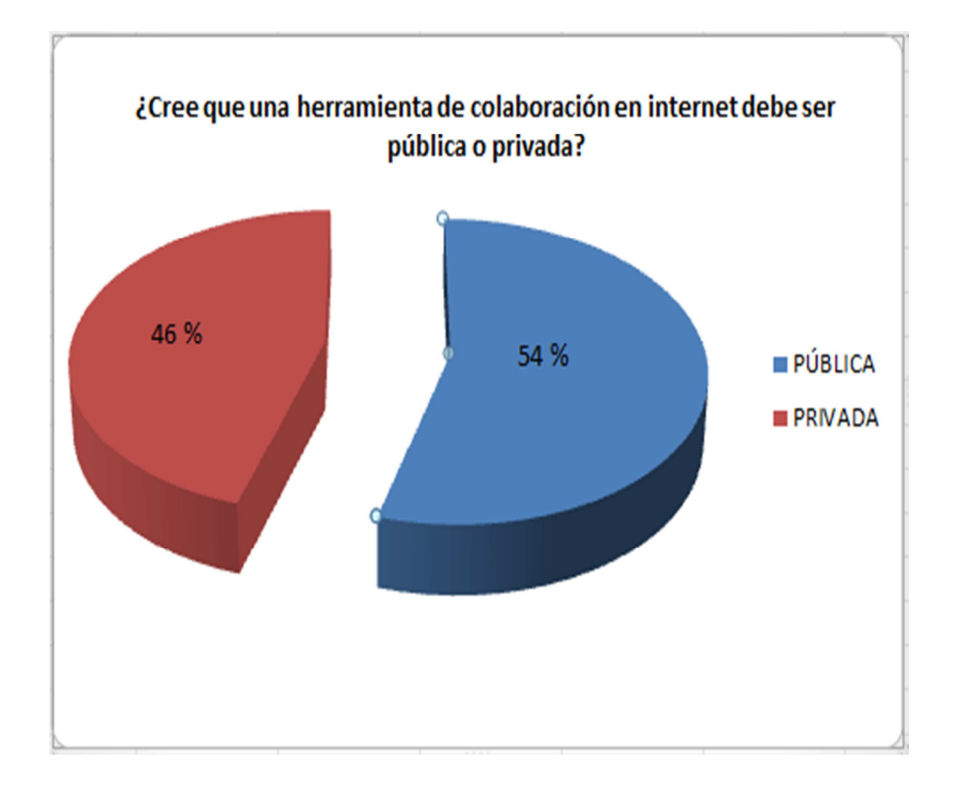

**Cuadro No. 7 Gráfico estadístico Pregunta No 7 Elaborado por:** Autor

De los resultados obtenidos se puede evidenciar que la mayoría de encuestados proponen que las herramientas de colaboración deben ser trabajadas de forma pública con el 54% en contraposición con los que proponen que debe manejarse de forma privada con el 46%, obteniendo un margen pequeño entre las dos posiciones.

### **4.2 Determinación del sistema de administración de contenidos**

Para poder determinar el sistema de administración de contenidos se utilizó la herramienta del sitio Web CMS Matrix, al que se puede acceder en la URL http://www.cmsmatrix.org/. En el que se puede analizar las virtudes que ofrecen los sistemas de administración de contenidos a ser evaluados, CMS Matrix permite realizar el análisis de hasta 10 sistemas de administración de contenidos, sin embargo para el proyecto, se tomó en cuenta los CMS, que tienen mayor

influencia y desarrollo con licencia de código libre.

El resultado que ofrece la herramienta de CMS Matrix es un detallado análisis sobre los CMS examinados.

Para poder definir qué herramienta tecnológica se utilizó para la creación del sistema de administración de contenidos, se tuvo que considerar los siguientes aspectos:

- Desarrollo tecnológico de la institución
- Compatibilidad con las plataformas existentes
- Facilidad de uso
- Seguridad
- Cantidad de componentes
- Tipo de licenciamiento de la herramienta
- Soporte de la comunidad de desarrolladores

Considerando los aspectos mencionados, los principales sistemas de administración de contenidos considerados fueron: Joomla, Drupal y Wordpress, como se indica en la tabla No. 3.

|                                       | <b>DRUPAL 7.12</b> | <b>JOOMLA! 2.5.4</b> | <b>WORDPRESS 3.3.2</b>                                         |
|---------------------------------------|--------------------|----------------------|----------------------------------------------------------------|
| Last Updated                          | 5/2/2012           | 5/2/2012             | 5/29/2012                                                      |
| <b>System Requirements</b>            | Drupal 7.12        | Joomla! 2.5.4        | WordPress 3.3.2                                                |
| Application Server                    | Apache             | <b>CGI</b>           | blank                                                          |
| Approximate Cost                      | Free               | Free                 | Free                                                           |
| J Database                            | <b>MySQL</b>       | <b>MySQL</b>         | <b>MySQL</b>                                                   |
| $U$ License                           | <b>Open Source</b> | <b>Open Source</b>   | <b>Open Source</b>                                             |
| Operating System                      |                    |                      | Platform Independent Platform Independent Platform Independent |
| Programming Language                  | PHP                | PHP                  | PHP                                                            |
| V Web Server                          | Any                | Any                  | blank                                                          |
| Security                              | Drupal 7.12        | Joomla! 2.5.4        | WordPress 3 3 2                                                |
| Content Approval                      | Yes                | Yes                  | Yes                                                            |
| <b>J</b> Email Verification           | Yes                | Yes                  | Yes                                                            |
| Granular Privileges                   | Yes                | Yes                  | Yes                                                            |
| <b>Support</b>                        | Drupal 7.12        | Joomla! 2.5.4        | WordPress 3.3.2                                                |
| Developer Community                   | Yes                | Yes                  | Yes                                                            |
| V Online Help                         | Yes                | Yes                  | Yes                                                            |
| Third-Party Developers                | Yes                | Yes                  | Yes                                                            |
| <b>Ease of Use</b>                    | Drupal 7.12        | Joomla! 2.5.4        | WordPress 3.3.2                                                |
| <b>V</b> Friendly URLs                | Yes                | Yes                  | Yes                                                            |
| <b>V</b> Image Resizing               | Free Add On        | Yes                  | Yes                                                            |
| V Server Page Language                | Yes                | Yes                  | Yes                                                            |
| Template Language                     | Yes                | Yes                  | No                                                             |
| Performance                           | Drupal 7.12        | Joomla! 2.5.4        | WordPress 3.3.2                                                |
| Advanced Caching                      | Yes                | Yes                  | Free Add On                                                    |
| V Load Balancing                      | Yes                | Yes                  | Yes                                                            |
| Page Caching                          | Yes                | Yes                  | Free Add On                                                    |
| Management                            | Drupal 7.12        | Joomla! 2.5.4        | WordPress 3.3.2                                                |
| <i>J Inline Administration</i>        | Yes                | Yes                  | Free Add On                                                    |
| Online Administration                 | Yes                | Yes                  | Yes                                                            |
| Themes / Skins                        | Yes                | Yes                  | Yes                                                            |
| V Web-based Style/Template Management | Yes                | Yes                  | Yes                                                            |
| <b>Interoperability</b>               | Drupal 7.12        | Joomla! 2.5.4        | WordPress 3.3.2                                                |
| <b>V</b> FTP Support                  | Limited            | Yes                  | Free Add On                                                    |
| <b>Flexibility</b>                    | Drupal 7.12        | Joomla! 2.5.4        | WordPress 3.3.2                                                |
| CGI-mode Support                      | Yes                | Yes                  | $\mathbf{N}\mathbf{o}$                                         |
| V Extensible User Profiles            | Yes                | Yes                  | Free Add On                                                    |
| <b>Built-in Applications</b>          | Drupal 7.12        | Joomla! 2.5.4        | WordPress 3.3.2                                                |
| $\sqrt{B\log}$                        | Yes                | Yes                  | Yes.                                                           |
| $\vee$ Chat                           | Free Add On        | Free Add On          | Free Add On                                                    |
| Discussion / Forum                    | Yes                | Free Add On          | Free Add On                                                    |
| Document Management                   | Free Add On        | Free Add On          | <b>Yes</b>                                                     |
| V Photo Gallery                       | Free Add On        | Free Add On          | Yes                                                            |
| Site Map                              | Free Add On        | Free Add On          | Free Add On                                                    |
| $V$ Wiki                              | Free Add On        | Free Add On          | Free Add On                                                    |

**Tabla No. 3 Resumen de resultados comparativos CMS (Drupal, Joomla!, WordPress) Realizado el 15 de marzo de 2013 Recuperado de:** www.cmsmatrix.org

### **Requisitos del Sistema**

- Servidor de Aplicación : En este parámetro se muestra las aplicaciones en la que fueron desarrolladas el CMS
- Costo Aproximado: Indica si el CMS tiene algún costo.
- Base de Datos: Muestra que base de datos puede soportar el CMS.
- Licencia: En este parámetro se muestra el tipo de licencia que tiene el CMS.
- Sistema Operativo: Indica que Sistema Operativo es compatible con el CMS.
- Lenguaje de Programación: En este parámetro se muestra que tipo de lenguaje de programación es compatible con el CMS.
- Servidor Web: Indica que servidores son compatibles con los CMS.

### **Seguridad**

- Content Approval: Este parámetro permite crear una lista o una librería de documentos donde los archivos que son ingresados por el usuario no son visibles hasta ser aprobado por el administrador.
- Verificación de E-mail: Este parámetro evalúa si el CMS puede validar el e-mail.
- Granular Privilegios: Evalúa si el CMS permite la lectura y escritura de artículos de contenidos básicos, así como separar privilegios de otras funciones del sistema.

### **Soporte**

- Commercial Support: Indica si el CMS puede dar soporte Comercial.
- Online Help: Evalúa si puede dar soporte en línea.

• Third-Party Developers: Evalúa si "Third-Party Developers" manufactura los plugins.

### **Facilidad de Uso**

- Friendly URLs: Se refiere si por medio del CMS se puede acceder a una Web estática sabiendo que es una Web Dinámica.
- Image Resizing: En este parámetros se refiere si el CMS permite que los usuarios puedan clasificar según el tamaño de la imagen.
- Server Page Language: Este parámetro se refiere si es disponible el uso de JSP, PHP o ASP para el desarrollo de la página Web.
- Template Language: Indica si con el CMS se puede controlar aplicaciones que pueda ser compilado en código PERL.

### **Rendimiento**

- Advanced Caching: Este es un mecanismo que permite generar una página Web que va más allá de una página simple ya que contiene simulaciones y buenas animaciones y el almacenamiento son distribuidamente.
- Load Balancing: Indica si el CMS puede manejar todas las conexiones entrantes, con una interfaz de red separada para las conexiones internas y externas.
- Page Caching: En este parámetro se evalúa si mejora el funcionamiento en sitios ocupados utilizando técnicas avanzadas para la creación de plantillas.

## **Administración**

• Inline Administration: Indica si el contenido que se edite instantáneamente

será colocado en el sitio Web.

- Online Administration: Indica si el Sistema puede ser administrado directamente por el manejador Web.
- Themes / Skins: Indica si el Sistema tiene un mecanismo para transportar estilos, plantillas entre sitios que puedan crear un tema en un solo sitio y puedan ser reutilizados en otros.
- Web-based Style/Template Management: Es una interfase que permite añadir estilos y plantillas al Sistema para el diseño y control del sitio Web.

### **Interoperabilidad**

• FTP Support: Indica si puede añadir contenidos o archivos por medio de FTP.

### **Flexibilidad**

- CGI-mode Support: En este parámetro lo que trata de evaluar si el Sistema se puede ejecutar en Modo CGI para el desarrollo del mismo.
- Extensible User Profiles: Indica si el Sistema proporciona al usuario un perfil el cual puede ser extendido con propiedades nuevas para el perfil por medio del administrador.

### **Aplicaciones incorporadas**

- Blog: En este parámetro se evalúa si el Sistema soporta o viene incorporado con un aplicativo de bitácora.
- Chat: En este parámetro se evalúa si el Sistema soporta o viene incorporado con un aplicativo de mensajería instantánea.
- Discussion / Fórum: En este parámetro se evalúa si el Sistema soporta o

viene incorporado con un aplicativo de discusión o foro.

- Document Management: En este parámetro se evalúa si el Sistema soporta o viene incorporado con un aplicativo de gestión de documentos.
- Photo Gallery: En este parámetro se evalúa si el Sistema soporta o viene incorporado con un aplicativo que permita gestionar galería de imágenes.
- Site Map: En este parámetro se evalúa si el Sistema soporta o viene incorporado con un aplicativo que permita describir el mapa del sitio.
- Wiki Aware: En este parámetro se evalúa si el Sistema soporta wiki o la funcionalidad de wiki-like, los wikis proporciona una ayuda en línea así como un formato simple de lenguaje.

Del análisis hecho a través de la herramienta de CMS matrix, el sistema de administración de contenidos Joomla! En su versión 2.5.4, cumple con todos los requisitos para ser la herramienta que se va a utilizar en el desarrollo de la aplicación Web para los profesionales del Derecho de la CNJ, tanto por las funcionalidades, así como por las plataformas ya existentes en la institución.

### **4.3 Aplicación del proceso de ingeniería**

.

Para la creación del sistema de administración de contenidos para los profesionales del Derecho de la CNJ, se utilizó el proceso de ingeniería IWeb con el método OOHDM, apoyado del lenguaje de modelamiento UML, el conjunto conformó la metodología de desarrollo descrita en la tabla No.4

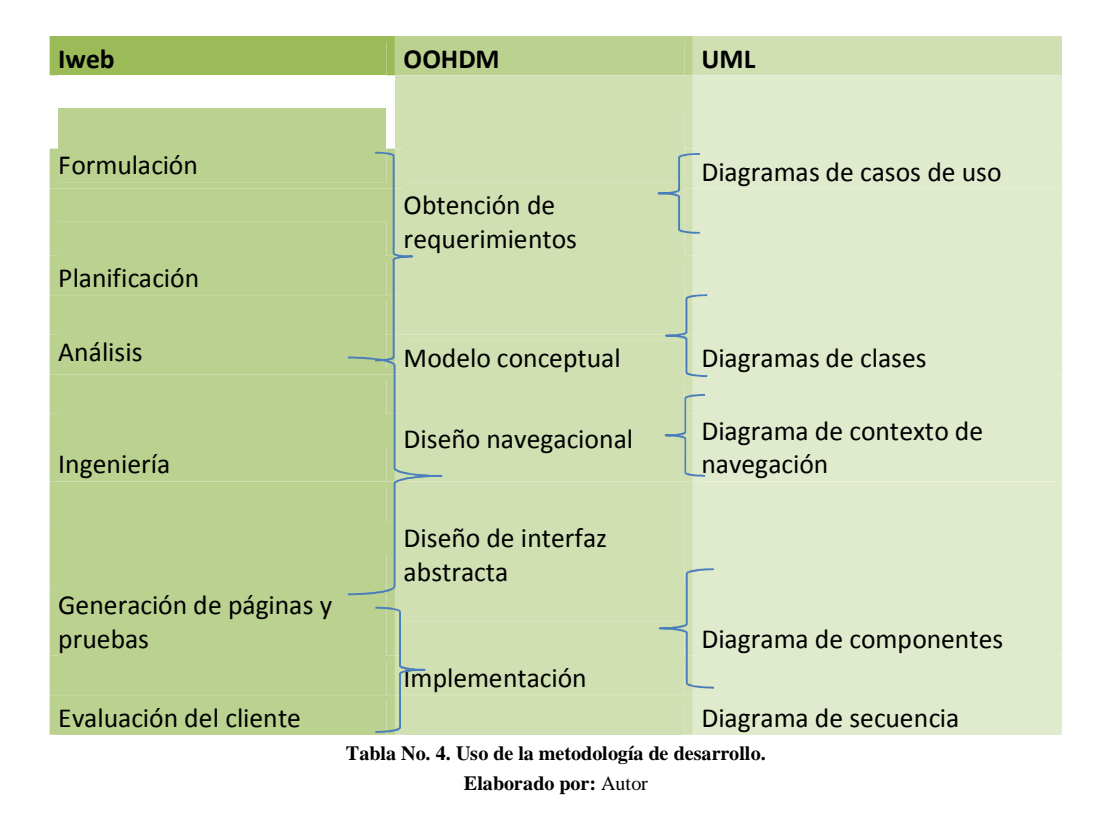

### **4.3.1 Aplicación del método OOHDM**

### **4.3.2 Obtención de requerimientos - identificación de roles, usuarios y tareas**

Se establecieron las necesidades de los profesionales del Derecho y cuál es la participación que tienen los usuarios en el sistema de administración de contenidos, como se indica en la tabla No. 5, esta descripción permitirá que se pueda realizar los UID, para explicar de forma gráfica los casos de uso.

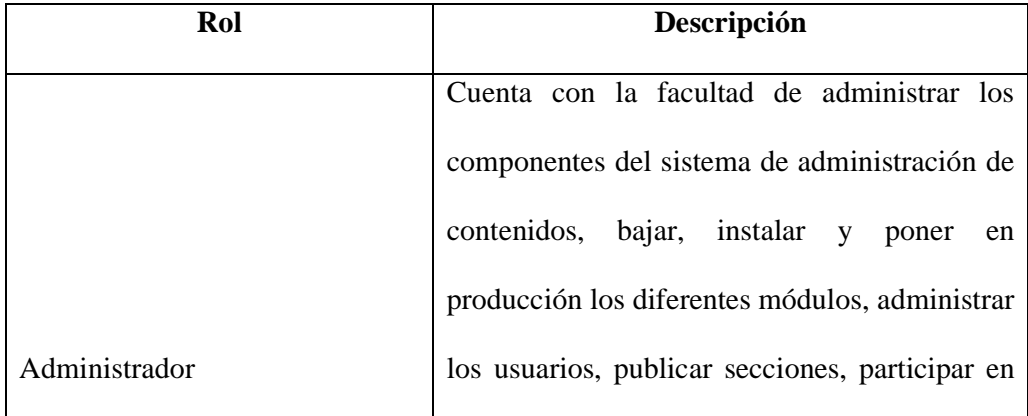

|                | foros, ingresar artículos, delegar pedidos del    |
|----------------|---------------------------------------------------|
|                | formulario de servicios, publicar fotos,          |
|                | artículos.                                        |
|                | Es el profesional del Derecho que pertenece a     |
| Usuario creado | la institución y cuya cuenta ha sido creado por   |
|                | el administrador, tiene la facultad de crear      |
|                | foros y moderarlos, participar en el chat, editar |
|                | blogs, colaborar en la construcción de            |
|                | contenido wiki, cargar contenido en la            |
|                | biblioteca virtual, acceso a videoconferencia,    |
|                | acceso a las bases de datos jurídicas.            |

**Tabla No. 5. Descripción de roles y usuarios. Elaborado por:** Autor

### **4.3.3 Levantamiento de requerimientos**

Para poder cumplir con los objetivos propuestos para la creación del sistema de administración de contenidos para los profesionales del Derecho, se levantó los requerimientos, con los que se realizó el diseño y elaboración de la plantilla, los menús, los botones y los banners, como se indica en la tabla No. 6.

En esta etapa se buscó las necesidades, que es la base del desarrollo de la aplicación, para una vez establecida definir la prioridad de los requerimientos y los recursos y componentes que se usa en la aplicación.

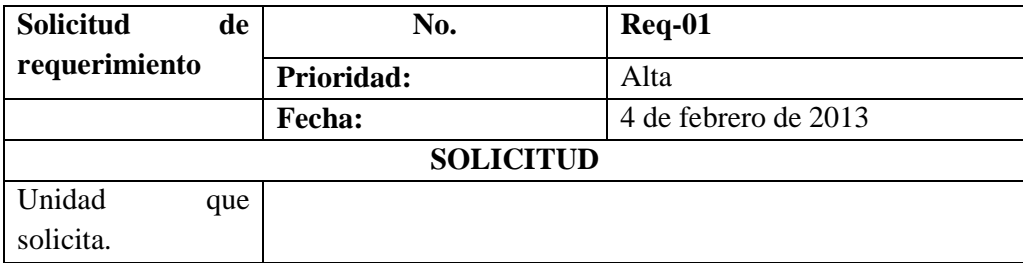

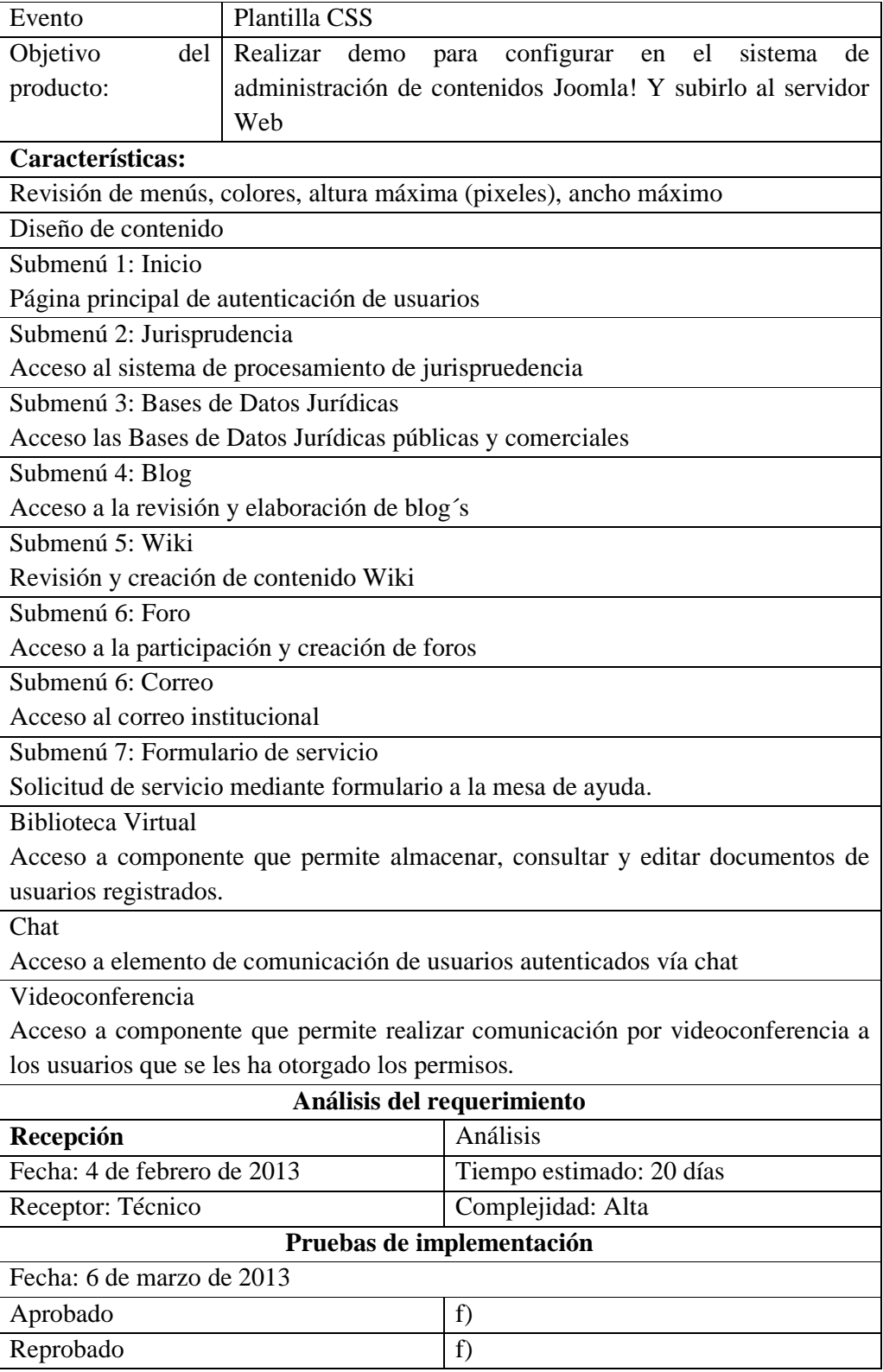

**Tabla No. 6. Levantamiento de requerimientos** 

**Elaborado por:** Autor

## **4.3.4 Modelo conceptual.**

En el modelo conceptual se establece las relaciones de clases entre los usuarios y

las tareas para los módulos desarrollados para la aplicación Web.

## **Biblioteca virtual**

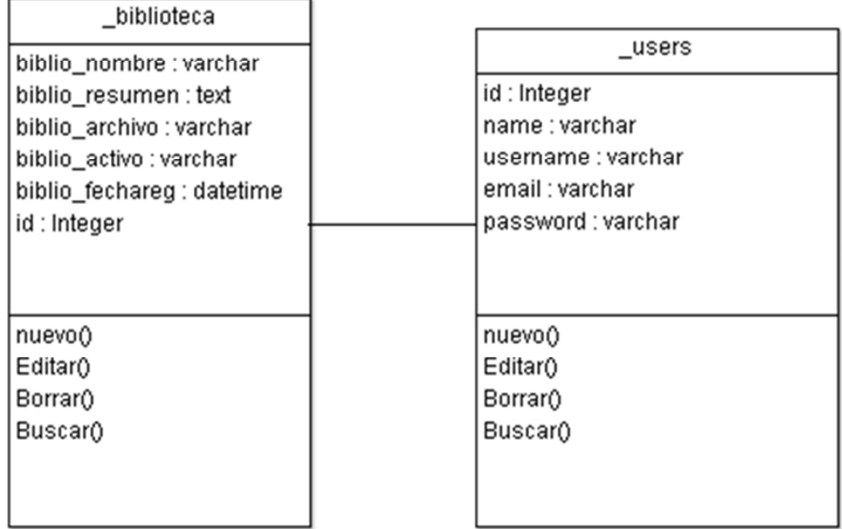

**Figura No. 11 Modelo conceptual, Biblioteca Virtual. Elaborado por:** Autor

## **Videoconferencia**

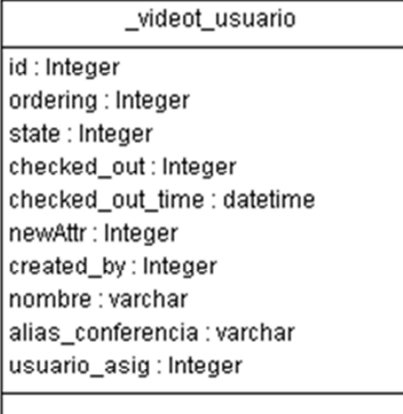

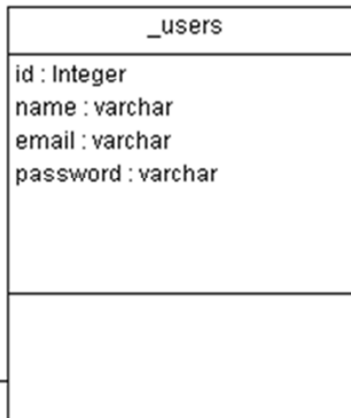

**Figura No. 12 Modelo conceptual, Videoconferencia. Elaborado por:** Autor

### **4.3.5 Arquitectura del sistema de administración de contenidos**

El gestor de contenidos Joomla!, mantiene su funcionamiento basado en la arquitectura descrita en la figura No.13.

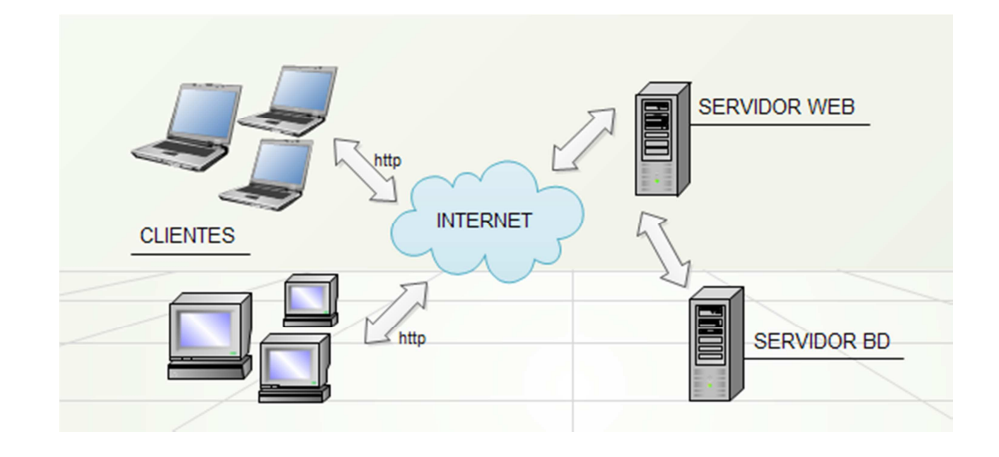

**Figura No. 13 Arquitectura del sistema de administración de contenidos Elaborado por:** Autor

### **4.3.6 Componentes visuales**

La representación física de la aplicación Web y el modelamiento de la estructura de implementación del sistema de administración de contenidos, así como la organización de los componentes y como se despliegan en la aplicación se describe en la figura No. 14.

Estos componentes representan la parte física del sistema de administración de contenidos para los profesionales del Derecho de la CNJ y son un conjunto de interfaces de la implementación de clases.

# Diagrama de Componentes

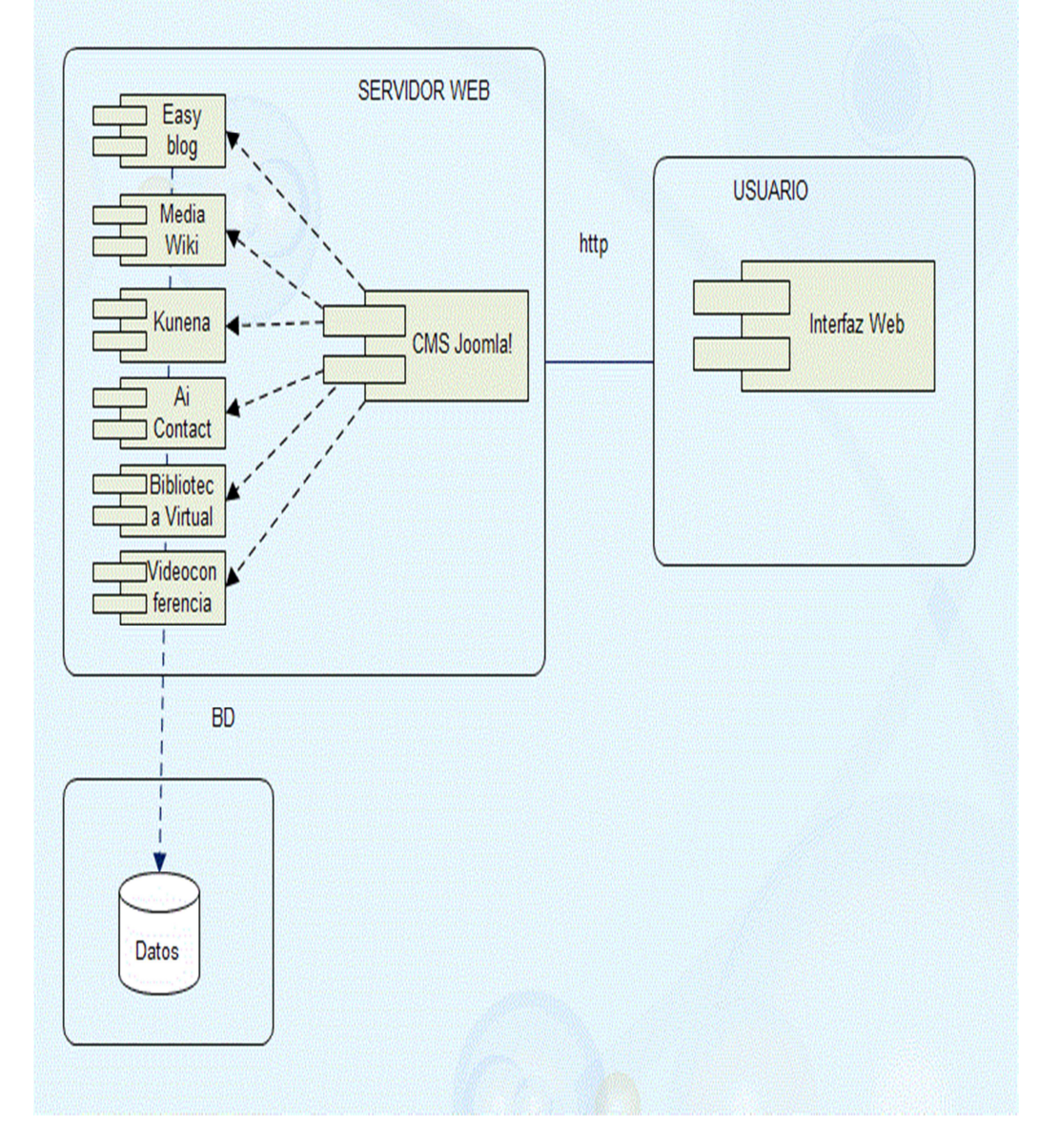

**Figura No. 14 Diagrama de componentes Elaborado por:** Autor

### **4.3.7 Diseño navegacional.**

La aplicación se representa a través de un sistema de navegación tomando en cuenta las tareas que el usuario van a realizar sobre el aplicativo Web partiendo del esquema desarrollado en la fase anterior, como se indica en la figura No.15 y Figura No. 16.

### **Biblioteca Virtual**

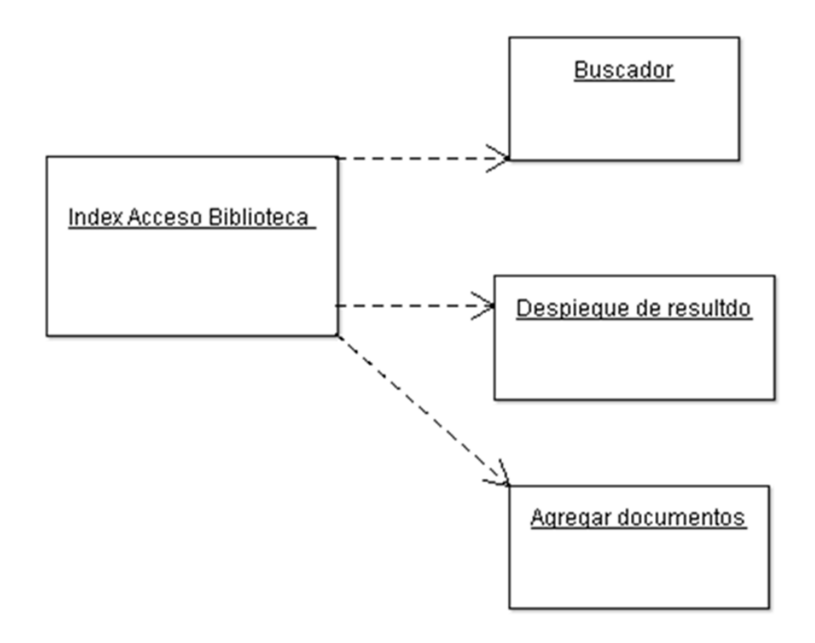

**Figura No. 15 Diseño navegacional, Biblioteca Virtual Elaborado por:** Autor

## **Videoconferencia**

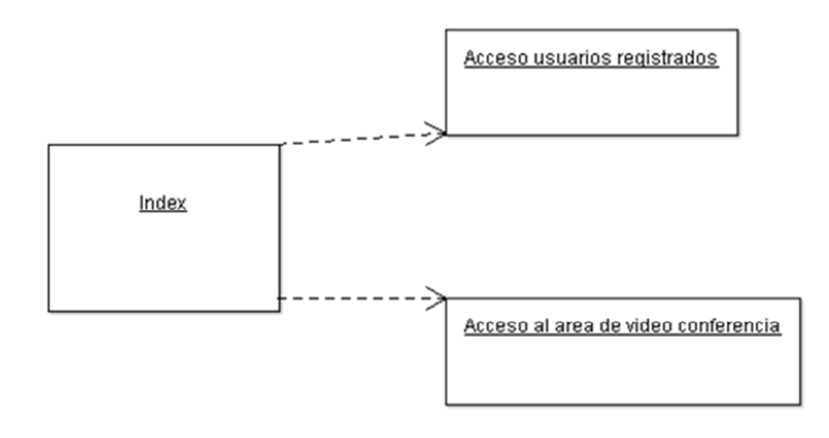

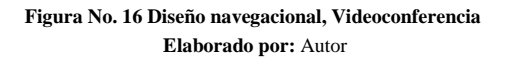

### **4.3.8 Interfaces de la aplicación**

En esta etapa se definió como será el contexto de navegación en la aplicación, incluyendo la forma en que los objetos de interfaz activan la navegación.

El concepto de la interfaz para la aplicación Web, está concebido de forma sencilla, con una gama colores claros y sólidos que no distorsionan los gráficos y son muy agradables a la vista humana.

Se realizó una búsqueda de diferentes plantillas para el gestor de contenidos Joomla, que presenten las características que la aplicación requería.

Del análisis y sugerencia de usuarios la plantilla que se escogió cuenta con características de simplicidad tanto en la presentación como en la navegación, aspectos que facilitan el uso del sistema de administración de contenidos para los profesionales del Derecho de la CNJ.

### • **Interfaz abstracta**

En esta fase se definió los objetos de interfaz que van a percibir los usuarios y el camino en la que aparecerán los diferentes objetos de navegación.

### **Biblioteca virtual**

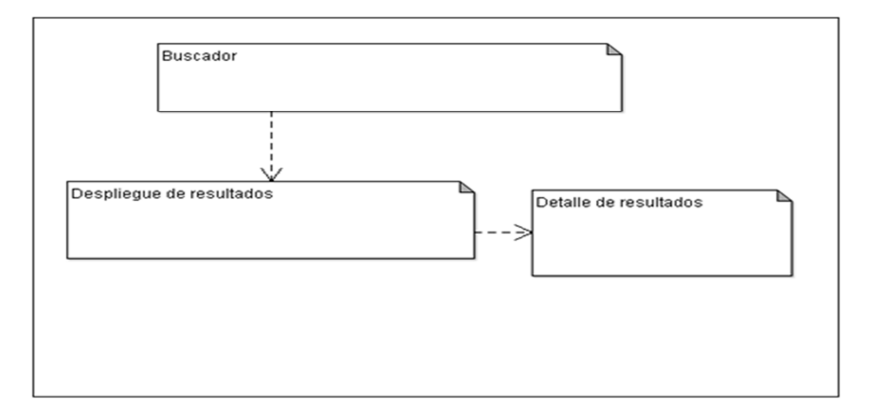

**Figura No. 17 Interfaz abstracta, Biblioteca Virtual Elaborado por:** Autor

## **Videoconferencia**

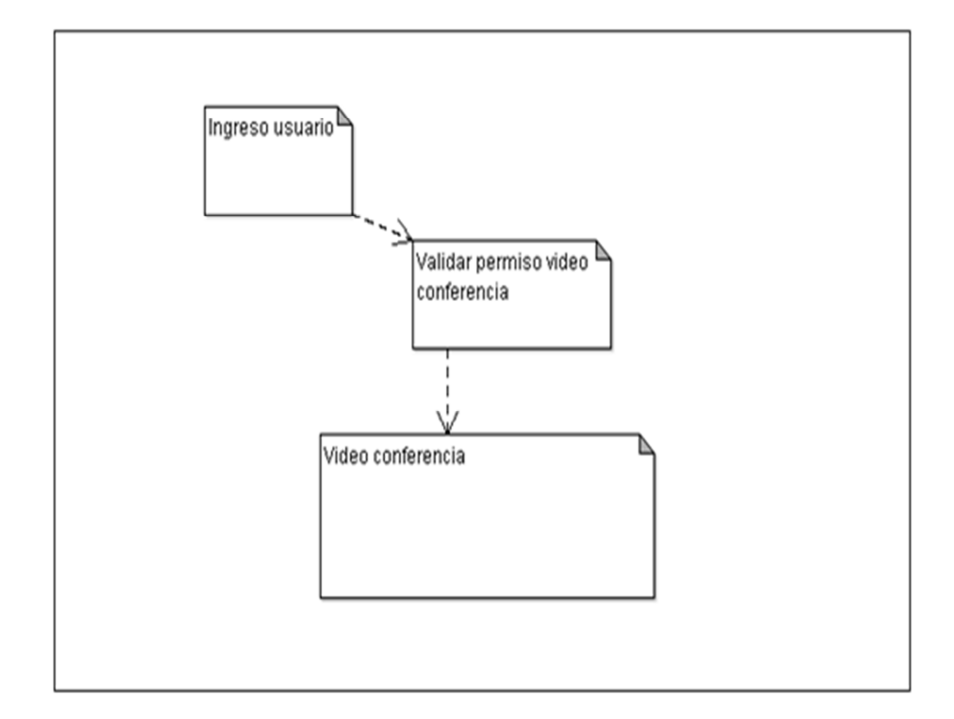

**Figura No. 18 Interfaz abstracta, Videoconferencia Elaborado por:** Autor

## • **Interfaz de usuario**

En la interfaz de usuario se presenta la información a la que tiene acceso los profesionales del Derecho, el ingreso a los diferentes componentes a través del menú principal y los links de acceso rápido a bases de datos jurídicas, sistema de jurisprudencia, Blog´s, foro, wiki, chat, formulario de servicio, videoconferencia, biblioteca virtual y demás funcionalidades que brinda la aplicación Web, como se indica en la figura No.19.

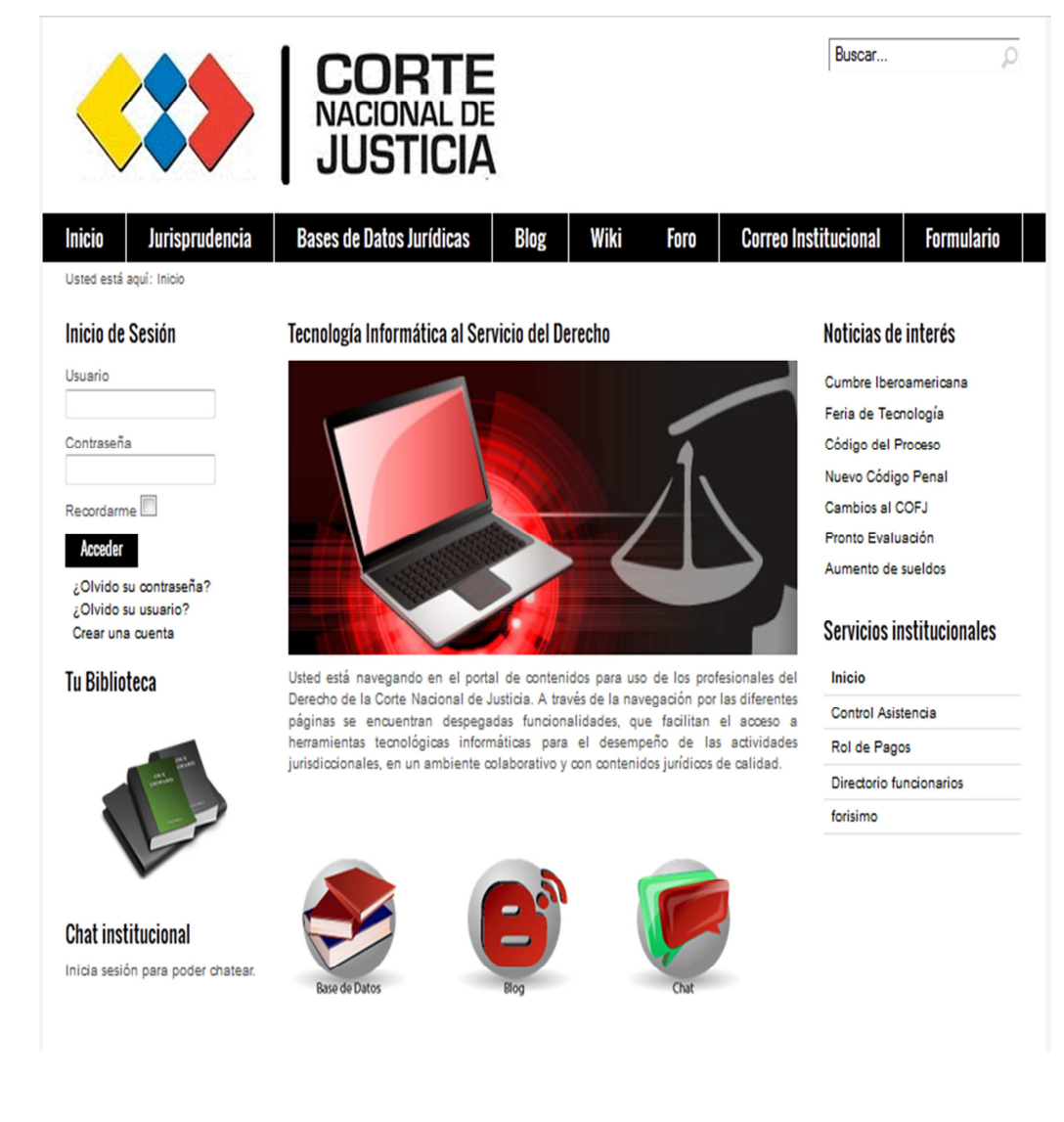

**Figura No. 19 Interfaz de usuario Elaborado por:** Autor

### • **Interfaz de Administrador**

Es la interfaz en la que el administrador del sistema puede realizar la creación de contenido, modificación a la plantilla del aplicativo, creación e integración de componentes, creación de menús y todas las funciones administrativas que el gestor de contenidos permite, como se describe en la figura No.20.

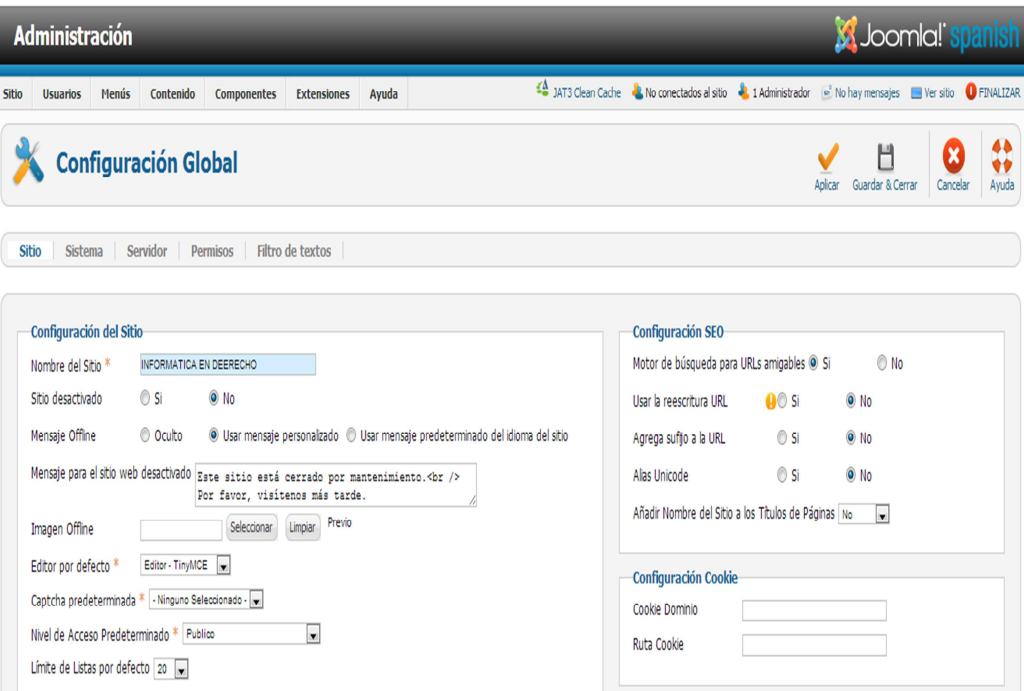

**Figura No. 20 Interfaz de administrador Elaborado por:** Autor

### **4.3.9 Funcionalidades del aplicativo**

El sistema de administración de contenidos cuenta con varias funcionalidades que facilitan el acceso a información jurídica y permiten el aprovechamiento de la tecnología informática, permitiendo dar un buen uso de esta por parte de los usuarios que son los profesionales del Derecho de la CNJ.

**Acceso al sistema de Jurisprudencia:** Permite que los usuarios del sistema puedan consultar en el sistema de procesamiento de Jurisprudencia (SIPJUR) a sentencias emitidas por la Corte Nacional de Justicia y que contienen un alto grado de interés jurídico en las diferentes materias de Derecho.

**Acceso a Bases de Datos Jurídicas:** Permite el acceso por parte de los profesionales del Derecho a sitios Web, en donde se puede consultar legislación, jurisprudencia, doctrina, acuerdos y demás material jurídico, que es apoyo fundamental en la fundamentación de las actividades jurisprudenciales.

Las bases de datos jurídicas a las que se puede acceder son de tipo comercial (Silec Pro, Fiel Web) y de tipo libre (EUR-LEX, Comisión Andina de Juristas, Iberius).

**Blog:** Brinda un espacio para que los profesionales del Derecho de la CNJ, puedan llevar una bitácora con material jurídico, en donde se puede compartir las diferentes ponencias que en determinado momento los usuarios de la aplicación Web exponen y en las que se puede manejar un nivel más amplio de argumentación.

**Wiki:** Herramienta de colaboración para desarrollar temas jurídicos que aportan al desempeño de las funciones jurisdiccionales de los profesionales del Derecho de la CNJ.

**Foro:** El sistema de administración de contenidos para los profesionales del Derecho está enmarcado en los principios de la Web 2.0, en el que se fomenta principalmente el aspecto de colaboración que brindan las herramientas Web, es por eso que existe este espacio en el que se puede proponer un tema jurídico o de actualidad y se puede generar una amplia discusión al respecto.

**Acceso al correo institucional:** Los profesionales del Derecho tienen un acceso Webmail al correo institucional.

**Formulario de ayuda:** Permite a los usuarios del sistema solicitar a la Unidad de Informática mediante la cumplimentación de un formulario a la mesa de ayuda.

**Biblioteca Virtual:** Componente desarrollado para el sistema de administración de contenidos que permite a los usuarios cargar documentación de interés, realizar búsquedas y editar a los usuarios propietarios de los documentos jurídicos.

**Videoconferencia:** componente desarrollado para permitir comunicación de usuarios con permisos otorgados para realizar videoconferencia.

**Noticias de interés:** Scroll vertical que visualiza noticias rápidas de interés para los profesionales del Derecho.

**Chat:** Elemento de comunicación de los profesionales del Derecho en torno a la aplicación Web.

**Servicios institucionales:** Acceso a servicios de interés de los funcionarios que mediante links acceden a control de asistencia, rol de pagos, directorio de funcionarios.

**Buscador:** El sistema permite realizar búsqueda de contenido en la aplicación Web, para mejorar la experiencia del usuario.

### **4.3.10 Casos de uso**

Los casos de uso se utilizaron para el desarrollo del sistema de administración de contenidos, para capturar los requisitos potenciales de la aplicación Web, cada caso de uso describe un escenario en particular de como los funcionarios interactúan con el aplicativo.

Los diagramas de casos de uso son una colección de los actores del sistema y como están relacionados.

### **Descripción casos de uso**

Usuario: administrador

### **Caso de Uso No.1: Biblioteca Virtual**

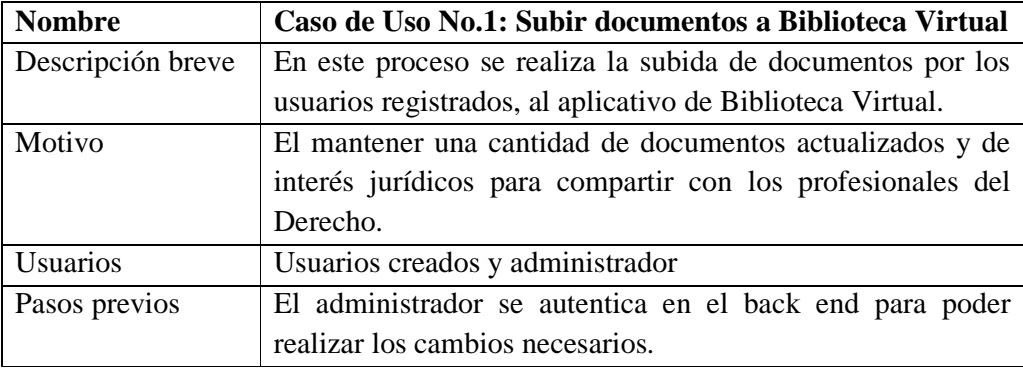

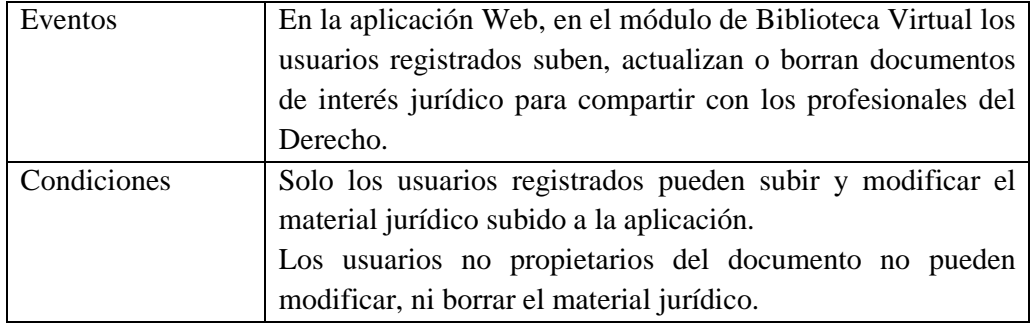

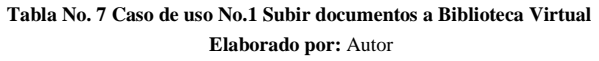

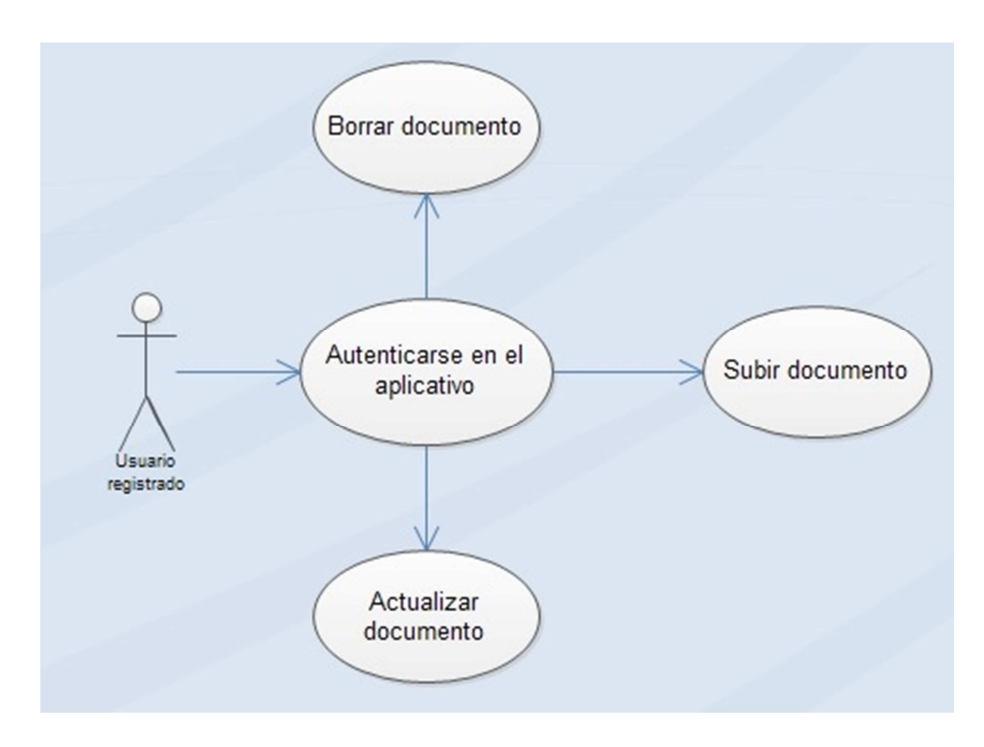

**Figura No. 21 Caso de uso No.1 Subir documentos a Biblioteca Virtual Elaborado por:** Autor

## **Caso de Uso No.2: Videoconferencia**

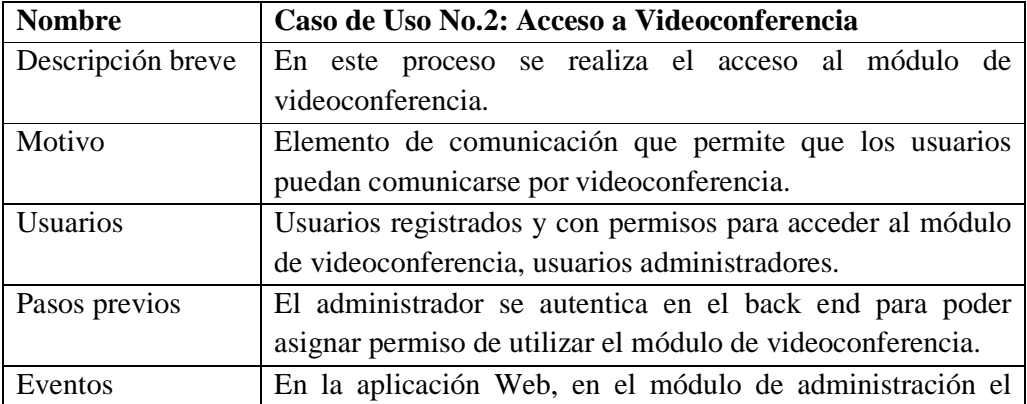

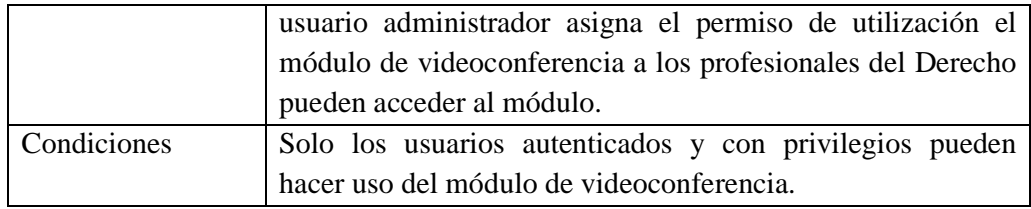

**Tabla No. 8 Caso de uso No.2 Acceso a Videoconferencia Elaborado por:** Autor

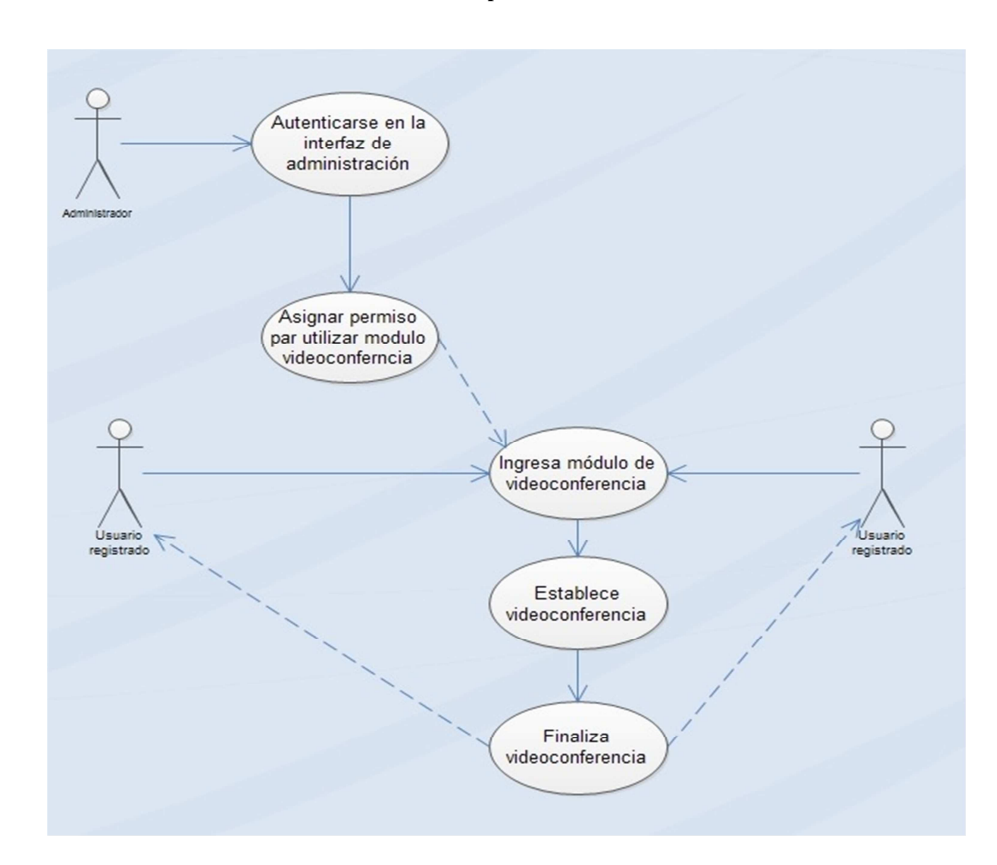

**Figura No. 22 Caso de uso No.2 Acceso a Videoconferencia Elaborado por:** Autor

### **Caso de Uso No.3: Actualizar acceso bases de datos jurídicas**

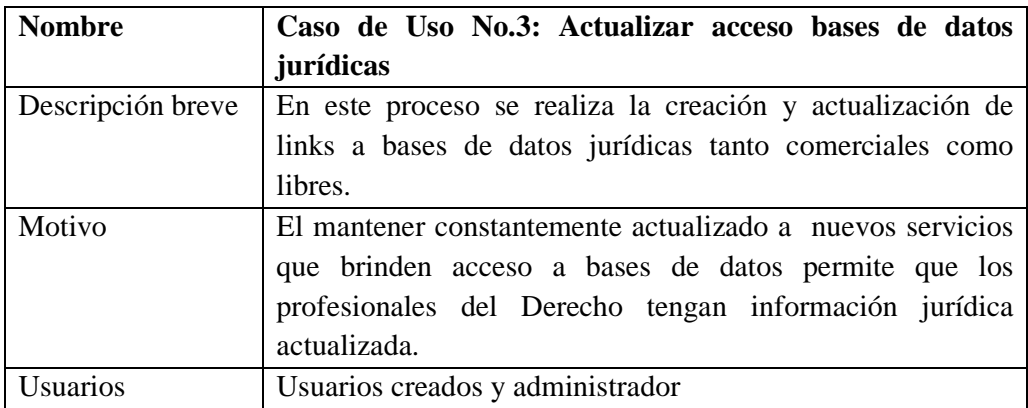

| Pasos previos | El administrador se autentica en el back end para poder       |  |  |
|---------------|---------------------------------------------------------------|--|--|
|               | realizar los cambios necesarios.                              |  |  |
| Eventos       | En la aplicación Web, en el módulo de administración el       |  |  |
|               | usuario administrador realiza las actualizaciones             |  |  |
|               | creaciones de acceso a recursos de bases de datos jurídicas,  |  |  |
|               | las publica, luego los profesionales del Derecho pueden       |  |  |
|               | consultar el material jurídico requerido.                     |  |  |
| Condiciones   | Solo el usuario con privilegios de administrador puede dar    |  |  |
|               | de baja o actualizar links a bases de datos jurídicas.        |  |  |
|               | Los usuarios pueden acceder a los links listados en la página |  |  |
|               | de bases de datos jurídicas.                                  |  |  |

**Tabla No. 9 Caso de uso No.3 Actualizar acceso bases de datos jurídicas Elaborado por:** Autor

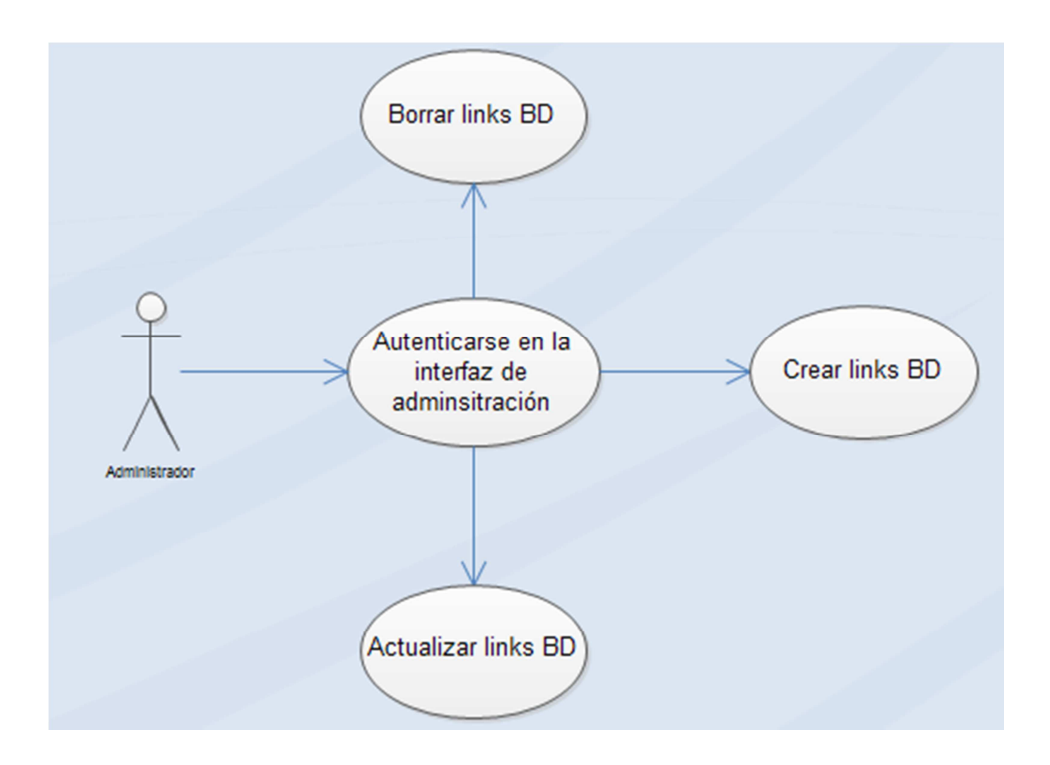

**Figura No. 23 Caso de uso No.1 Actualizar acceso bases de datos jurídicas Elaborado por:** Autor

## **Caso de Uso No.4: Generar blog**

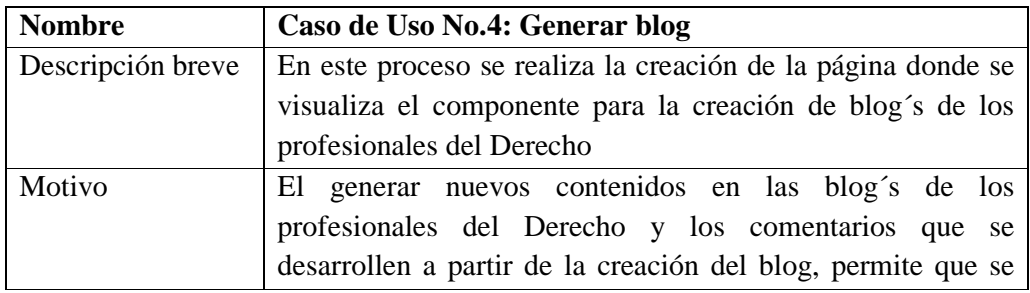

|                 | genere un espacio de conocimiento jurídico.                 |
|-----------------|-------------------------------------------------------------|
| <b>Usuarios</b> | Usuarios creados y administrador                            |
| Pasos previos   | El administrador se autentica en el back end para poder     |
|                 | generar el componente de blog                               |
| Eventos         | En la aplicación Web, en el módulo de administración el     |
|                 | usuario administrador realiza la creación del componente de |
|                 | <b>Blog</b>                                                 |
| Condiciones     | Solo el usuario con privilegios de administrador puede      |
|                 | actualizar o crear el componente de blog                    |
|                 | Los usuarios autenticados pueden crear blog's y realizar    |
|                 | comentarios.                                                |

**Tabla No. 10 Caso de uso No.4 Generar Blog Elaborado por:** Autor

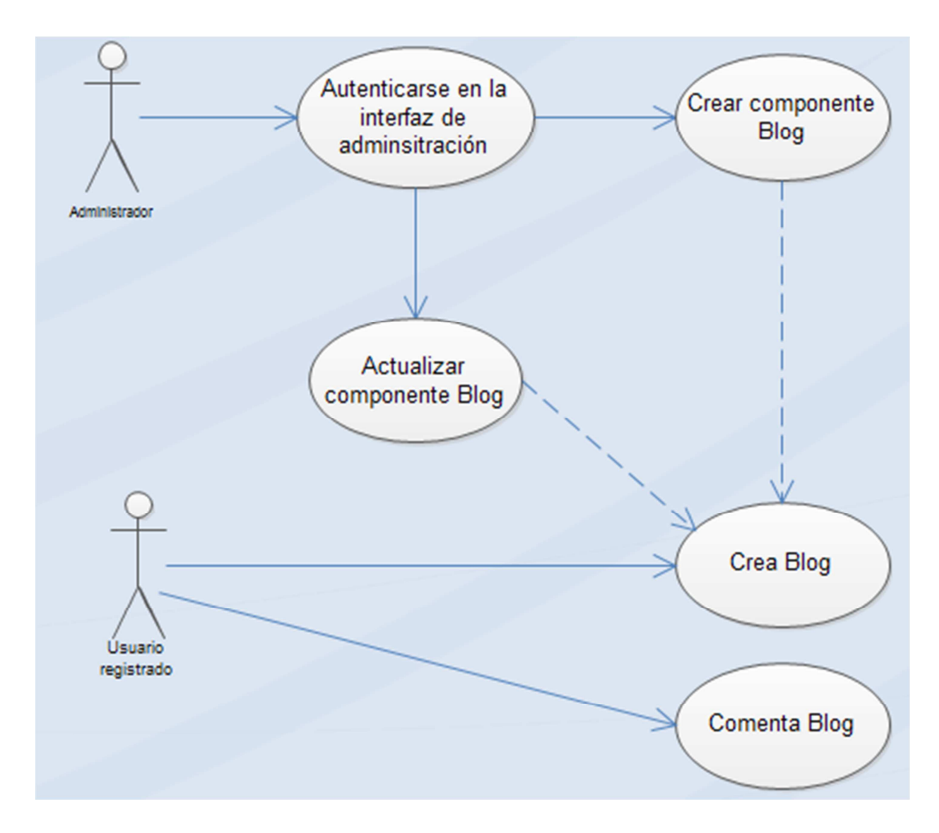

**Figura No. 24 Caso de uso No.4 Generar Blog Elaborado por:** Autor

### **Caso de Uso No.5: Consultar Wiki**

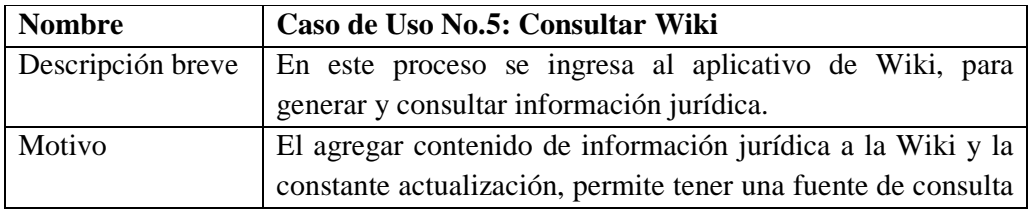

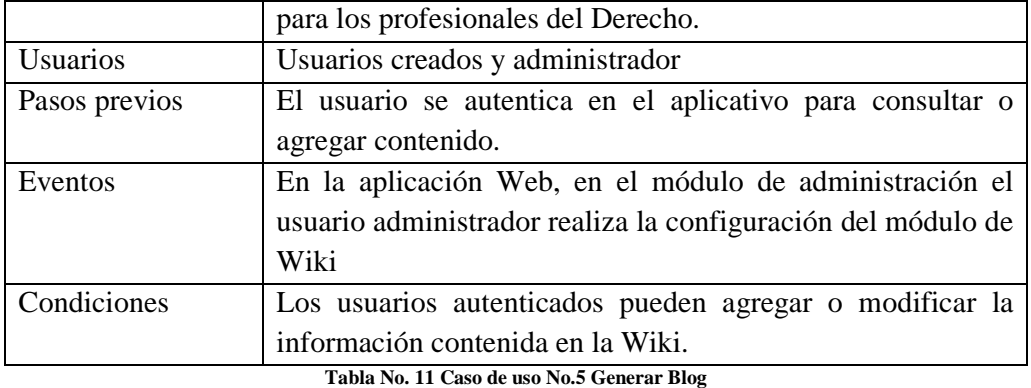

**Elaborado por:** Autor

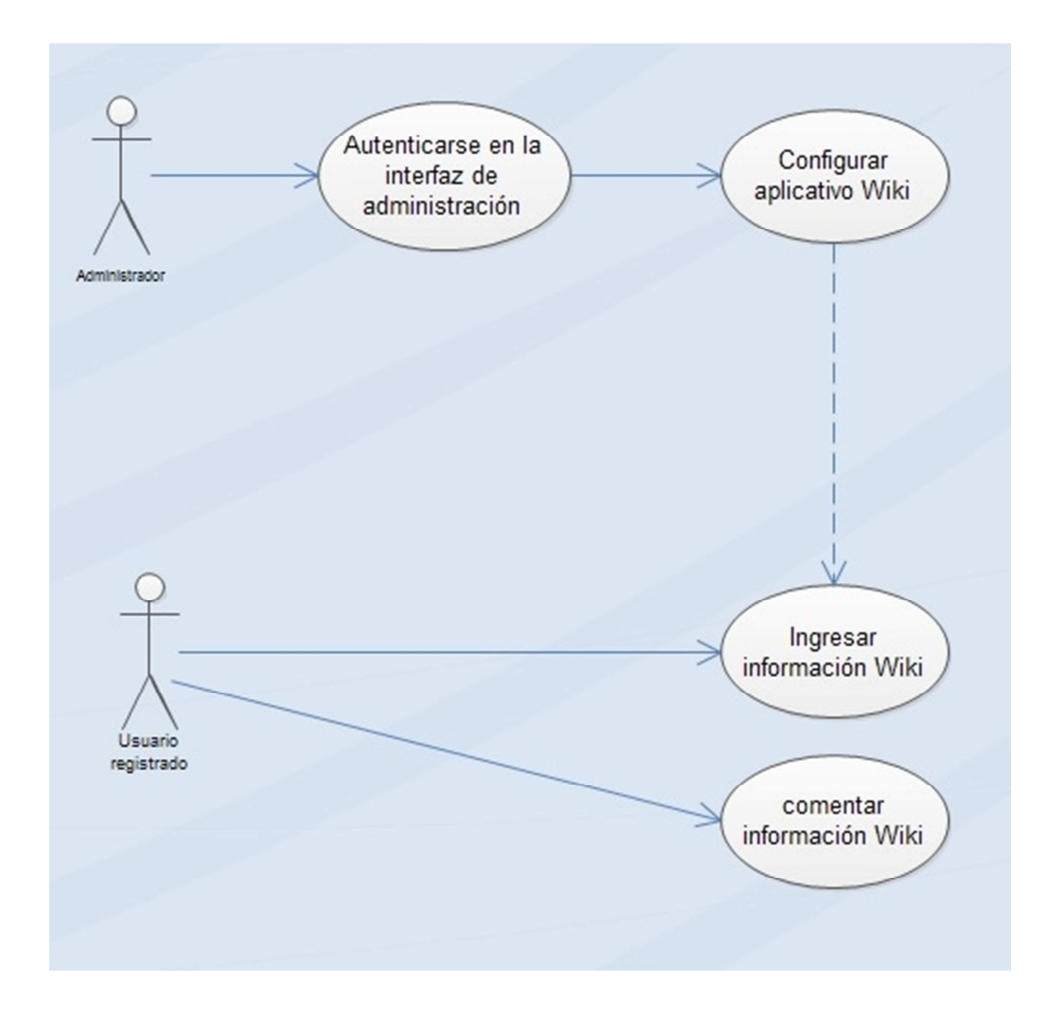

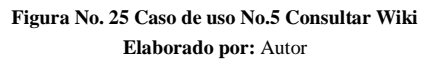

### **Caso de Uso No.6: Generar Foro**

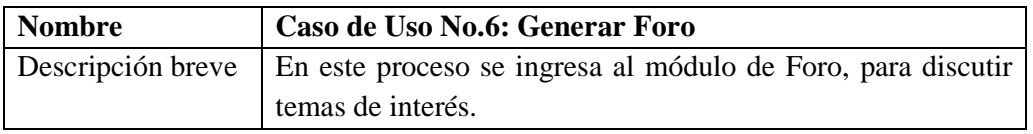

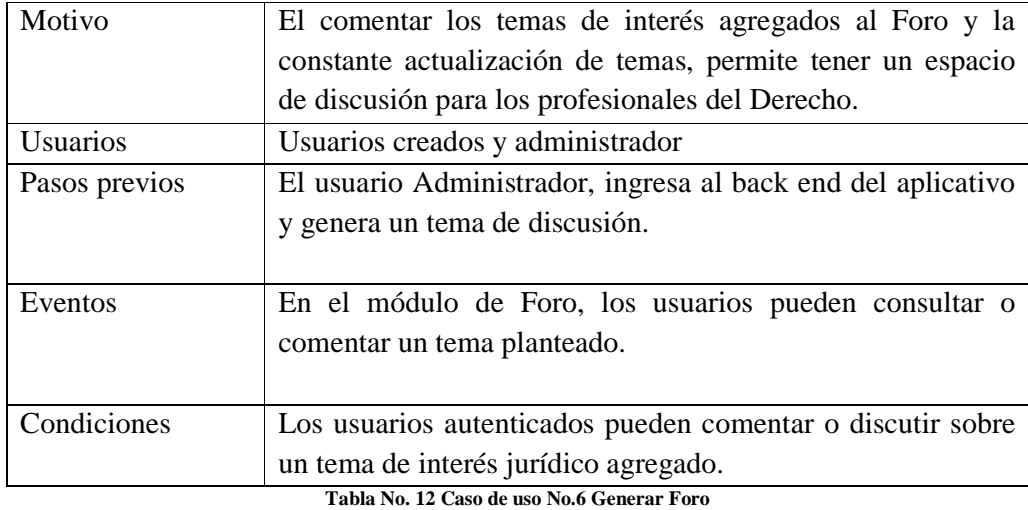

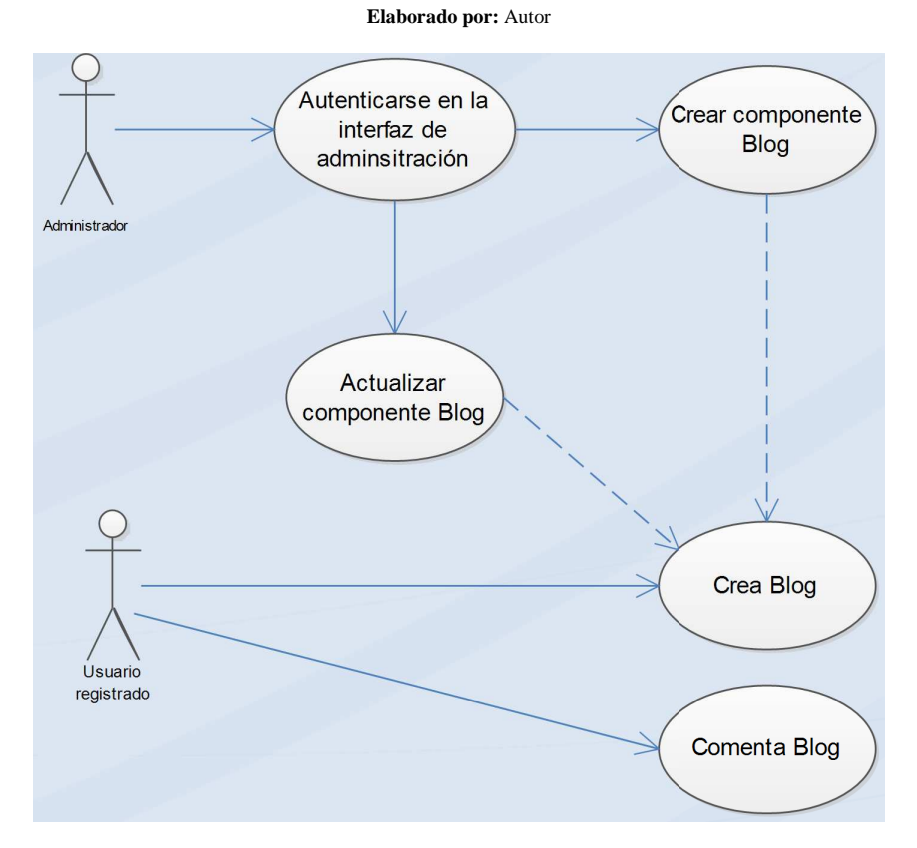

**Figura No. 26 Caso de uso No.6 Generar Foro Elaborado por:** Autor

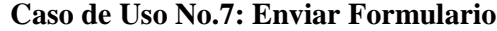

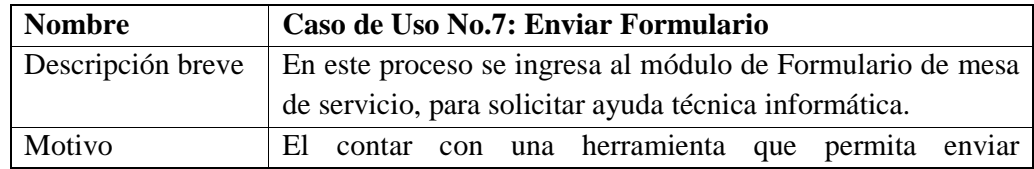

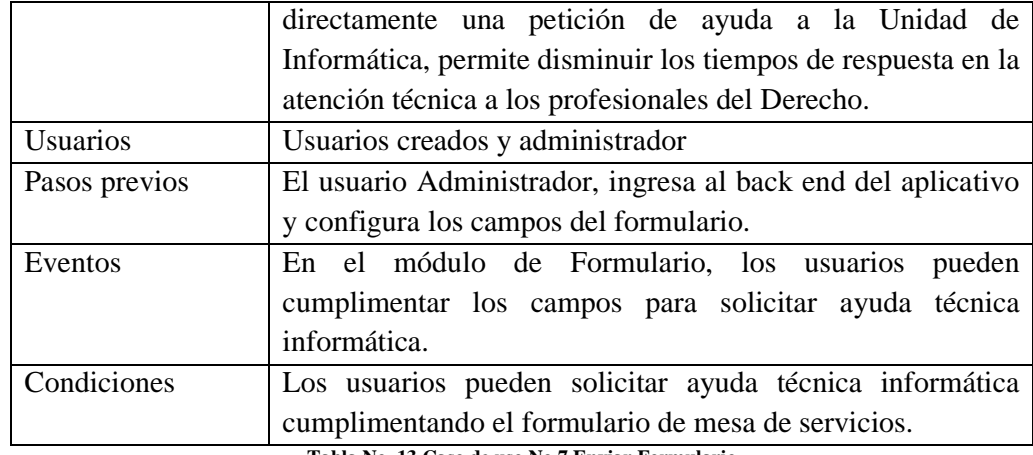

**Tabla No. 13 Caso de uso No.7 Enviar Formulario** 

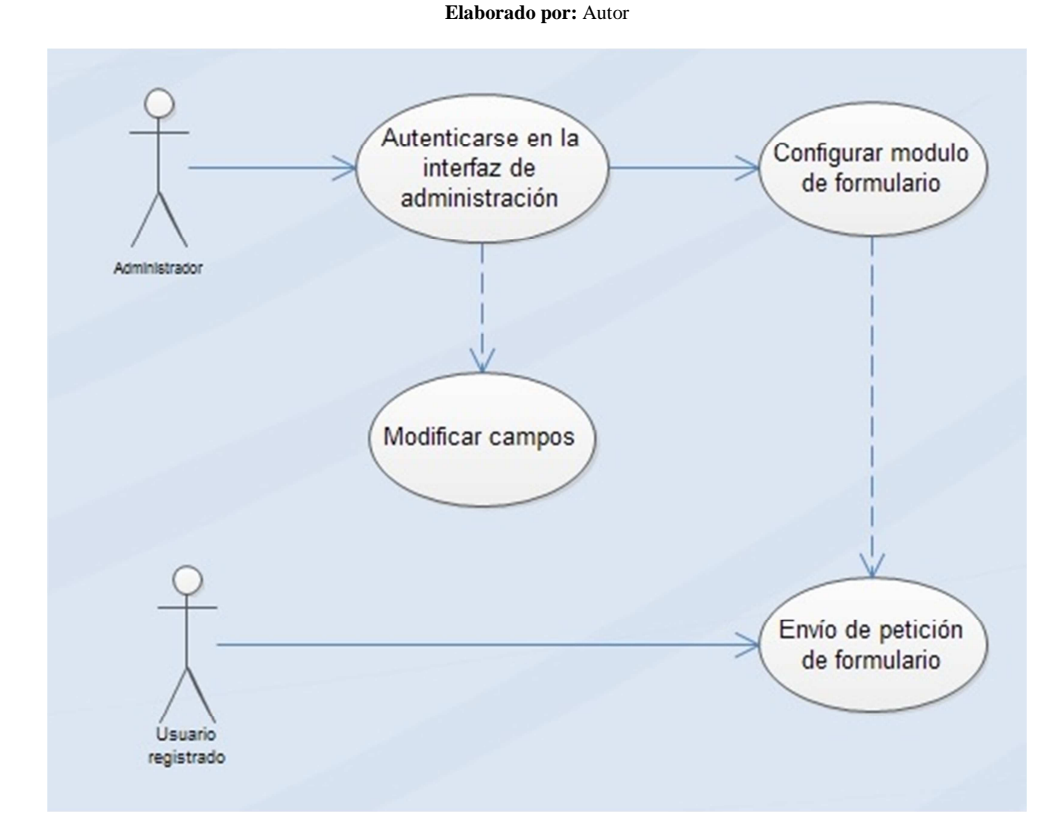

**Figura No. 27 Caso de uso No.7 Enviar Formulario Elaborado por:** Autor

### **4.3.11 Usabilidad**

Para garantizar el uso del sistema de administración de contenidos fue diseñado con un diseño estético y minimalista, se utilizó los conceptos de usabilidad de las aplicaciones Web, que mide que tan intuitiva y fácil resulta para el usuario la navegación en la aplicación Web, considerando los aspectos de eficacia, eficiencia y satisfacción, como se describe en la figura No.25.

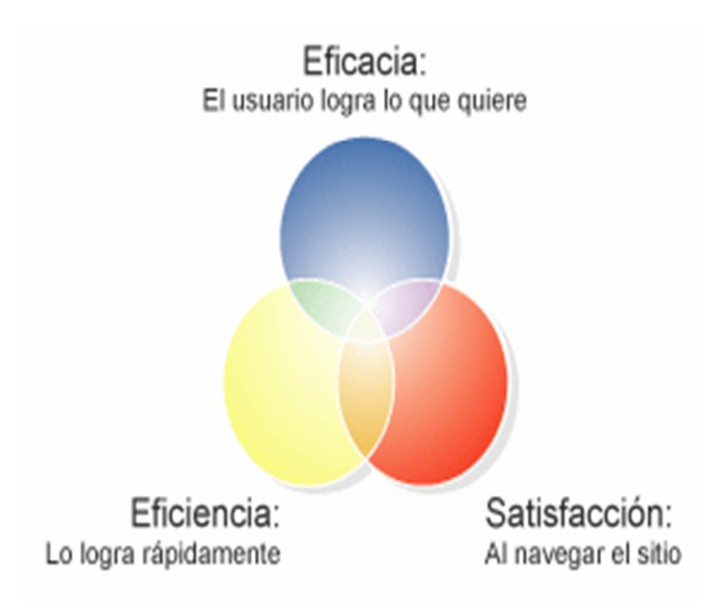

**Figura No. 28 Aspectos de usabilidad. Recuperado de:** www.circulodemaquetadores.com

### **4.3.12 Diagrama de secuencia**

Mediante la utilización de diagramas de secuencia, representamos la interacción de forma ordenada como los usuarios creados en el sistema de administración de contenidos actúan en una secuencia temporal.

En el eje horizontal se encuentra representado el tiempo y en el eje horizontal los actores de la aplicación Web, y los objetos a los que estos recurren, el tiempo fluye de arriba hacia abajo.

La figura No.29, representa el diagrama de secuencia en el sistema de administración de contenidos en el que un profesional del Derecho se autentica en el sistema, accede al módulo de Biblioteca Virtual, busca un documento, agrega un documento y borra un documento.

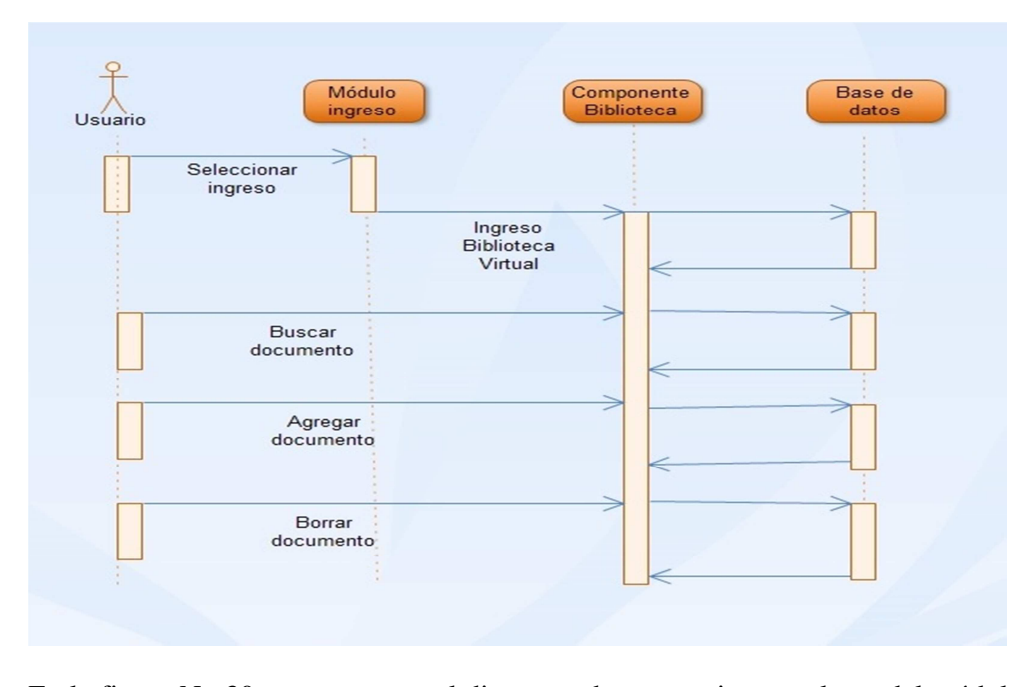

En la figura No.30, se representa el diagrama de secuencia para el uso del módulo de videoconferencia, para los usuarios que han sido asignados los permisos de utilización del aplicativo

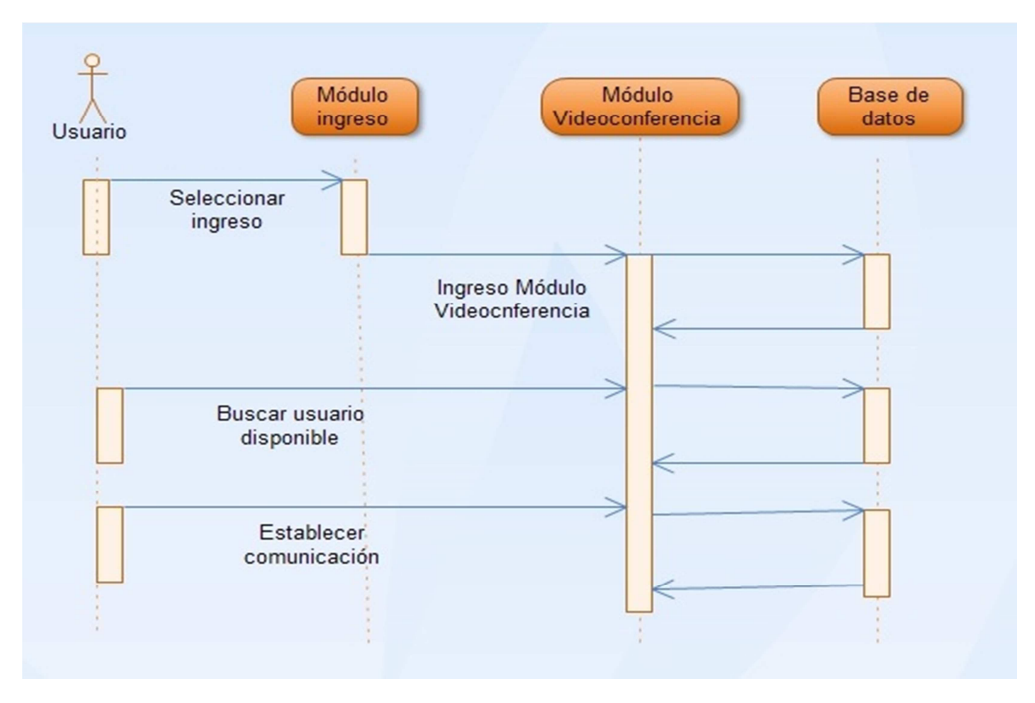

**Figura No. 29 Diagrama de secuencia. Biblioteca Virtual Elaborado por:** Autor

**Figura No. 30 Diagrama de secuencia. Videoconferencia Elaborado por:** Autor

El diagrama de secuencia representado en la figura No. 31, el usuario administrador ingresa al back end de la aplicación para actualizar el enlace a una base de datos jurídica.

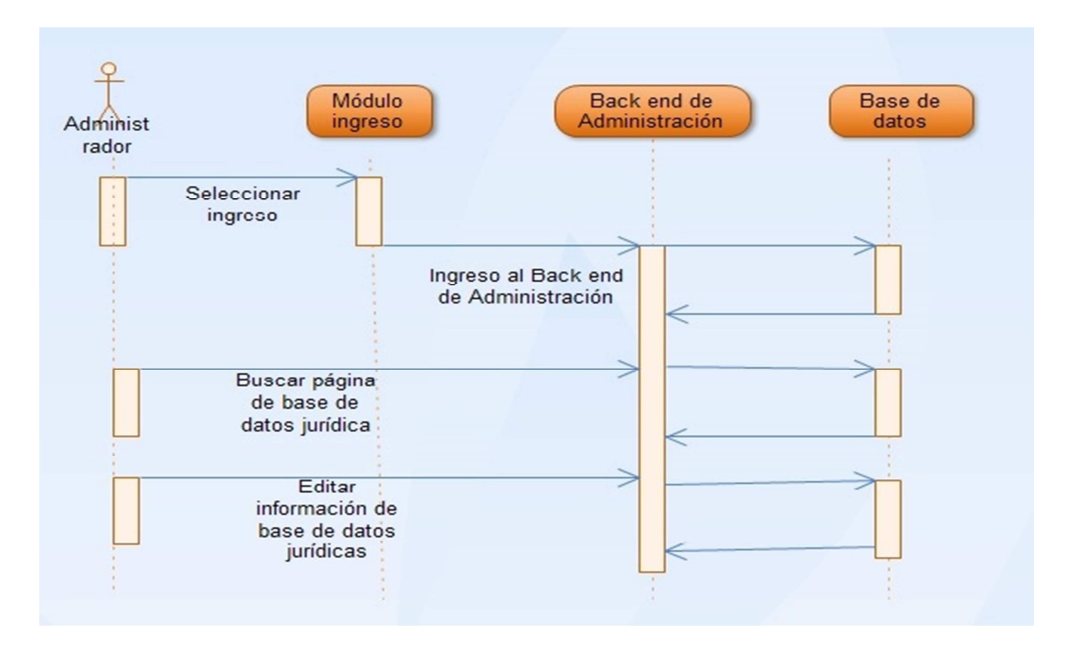

**Figura No. 31 Diagrama de secuencia. Actualizar acceso a Bases de datos jurídicas Elaborado por:** Autor

La figura No.32, representa el diagrama de secuencia en el sistema de administración de contenidos en el que un profesional del Derecho accede al sistema, crea un blog y la posterior generación de comentarios

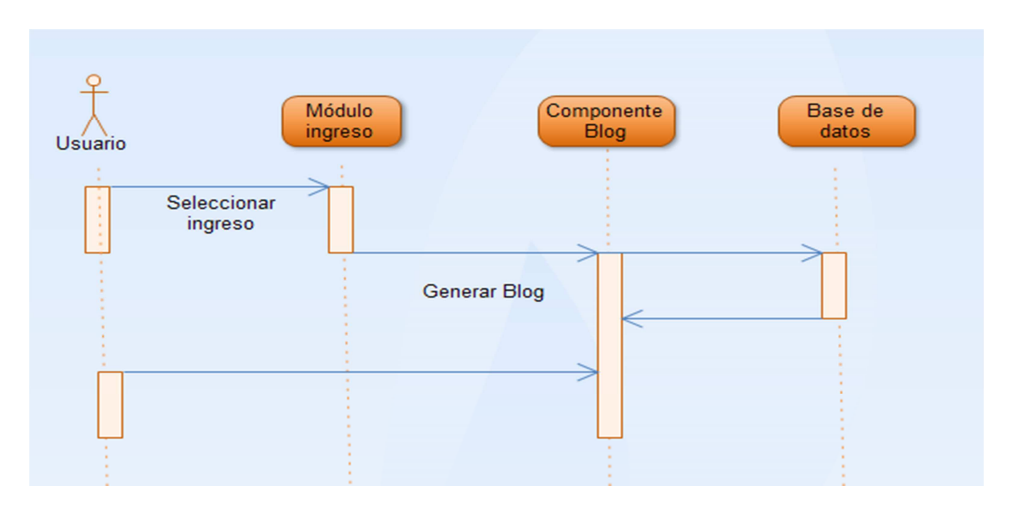

**Figura No. 32 Diagrama de secuencia. Generación de Blog Elaborado por:** Autor En la figura No.33, se indica la secuencia de un usuario para ingresar al módulo de Wiki, buscar información, agregar nueva información y editar información de otros usuarios.

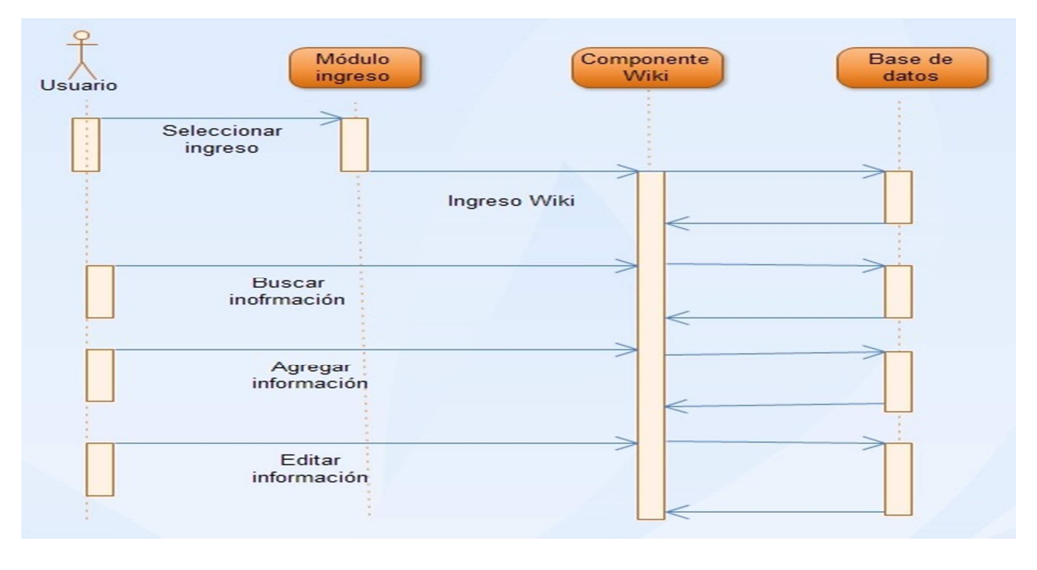

**Figura No. 33 Diagrama de secuencia. Wiki Elaborado por:** Autor

Se representa mediante la figura No.34, el diagrama de secuencia para la generación de un tema de discusión por el administrador en el back end del sistema de administración de contenidos.

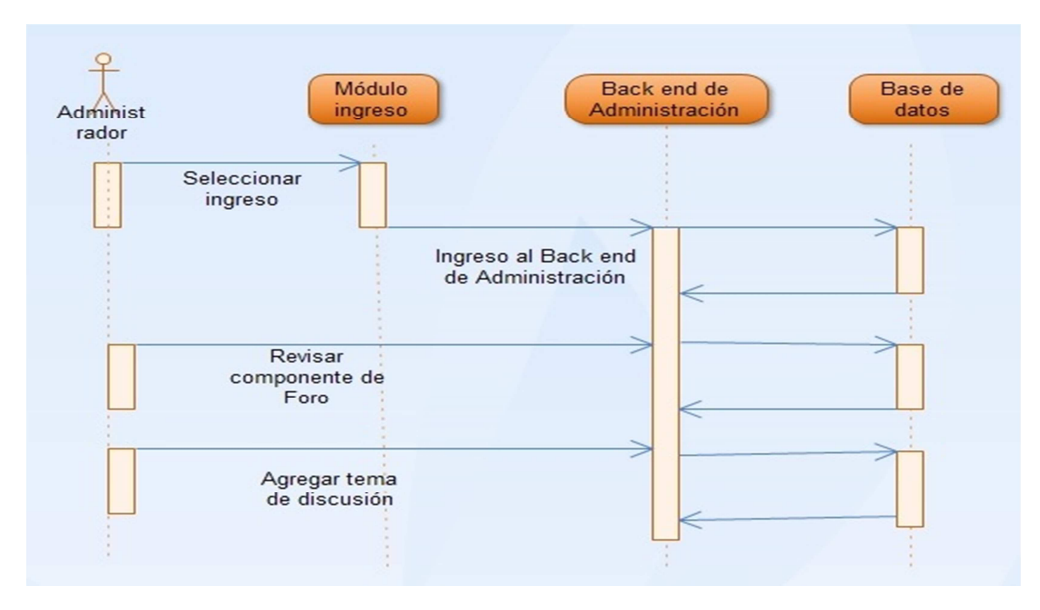

**Figura No. 34 Diagrama de secuencia. Generar Foro Elaborado por:** Autor

Para la solicitud de ayuda técnica informática, la figura No.35, representa el diagrama de secuencia, un usuario cumplimenta el formulario y envía la petición a la unidad de informática.

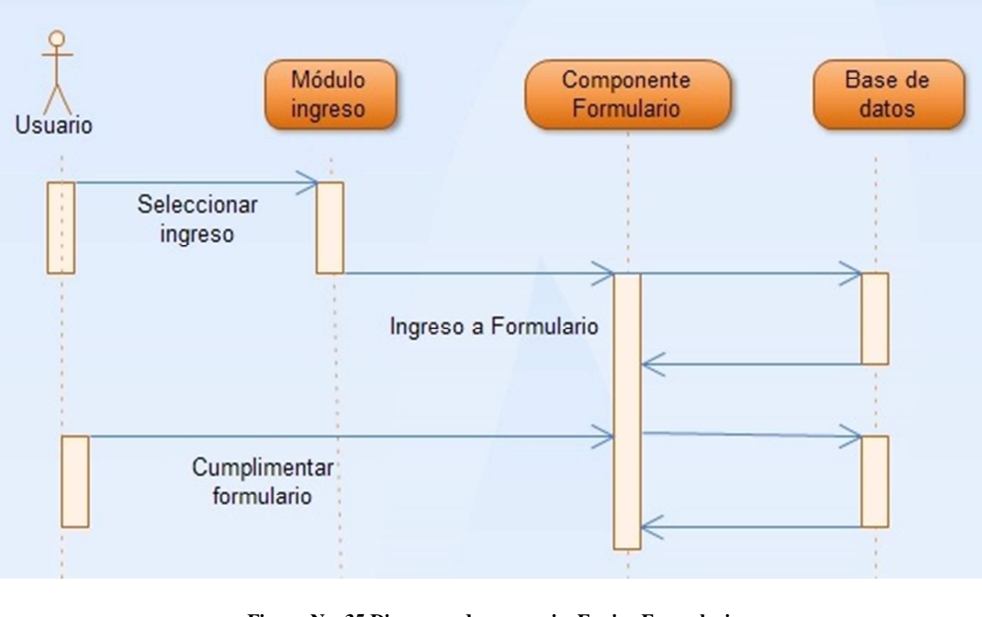

**Figura No. 35 Diagrama de secuencia. Enviar Formulario Elaborado por:** Autor

### **4.3.13 Diagrama de actividades**

Para entender de la forma en como el sistema reacciona en determinados eventos, de acuerdo a lo que se especificó en el diagrama de casos de uso de la generación de parte de los profesionales del Derecho al crear un Blog y su posterior publicación.

El uso de este diagrama permite al desarrollador entienda el sistema y cuáles son las reacciones a los eventos.

Los elementos que conforman el diagrama de actividad son:

- Inicio
- **Actividad**
- **Relaciones**
- Fin

En la figura No. 36, se indica los eventos para el acceso al módulo de Biblioteca Virtual, subir un documento, describir el documento y grabar el documento.

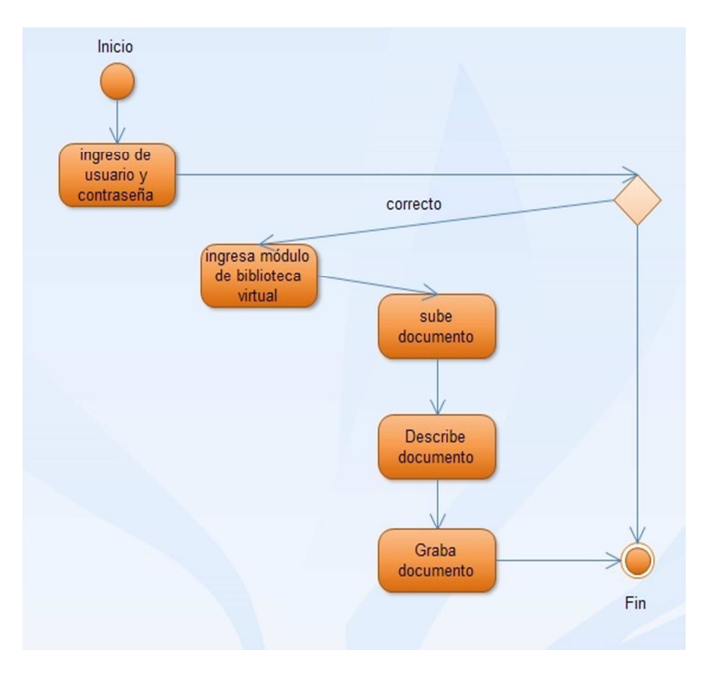

**Figura No. 36 Diagrama de actividades. Biblioteca Virtual Elaborado por:** Autor

Las actividades para que un usuario realice una sesión de videoconferencia se

muestran en la figura No. 37.

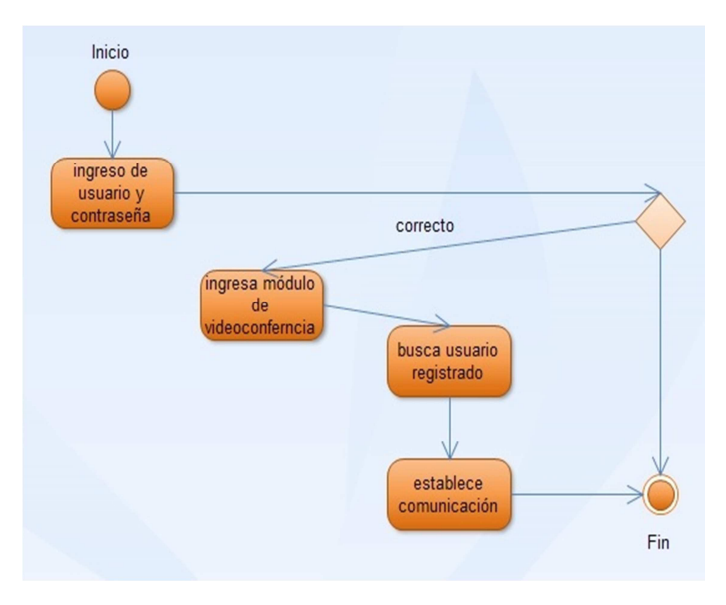

**Figura No. 37 Diagrama de actividades. Videoconferencia Elaborado por:** Autor
En la figura No. 38 se indica el diagrama de actividades para actualizar la pa´gina de acceso a bases de datos jurídicas.

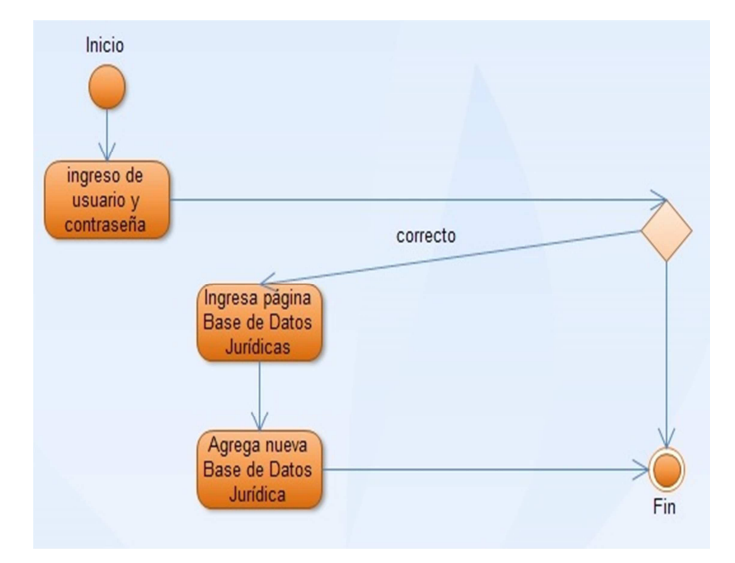

**Figura No. 38 Diagrama de actividades. Actualizar acceso Base de Datos Jurídica Elaborado por:** Autor

El diagrama de actividades de la figura No. 39, representa la creación de un

artículo en el componente de Blog del sistema de administración de contenidos.

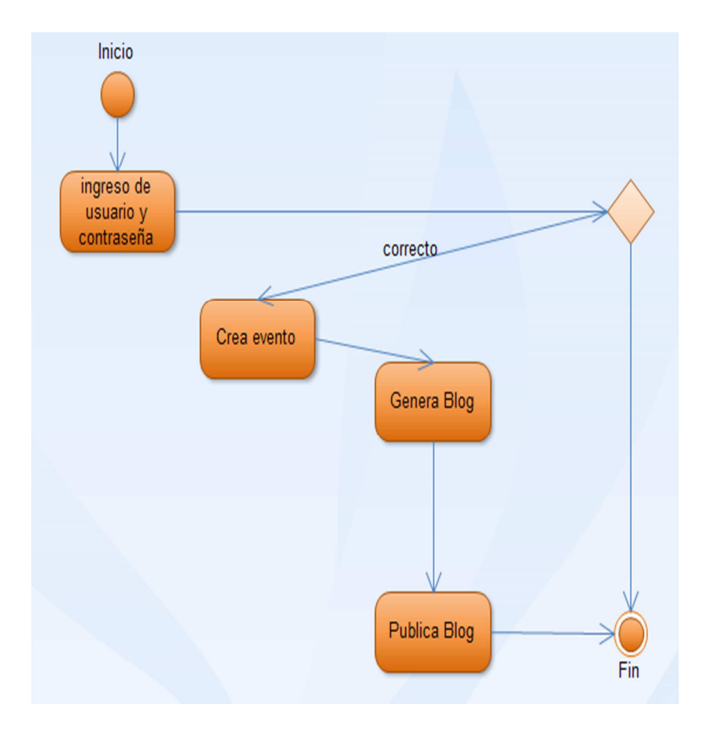

**Figura No. 39 Diagrama de actividades. Generación de Blog Elaborado por:** Autor

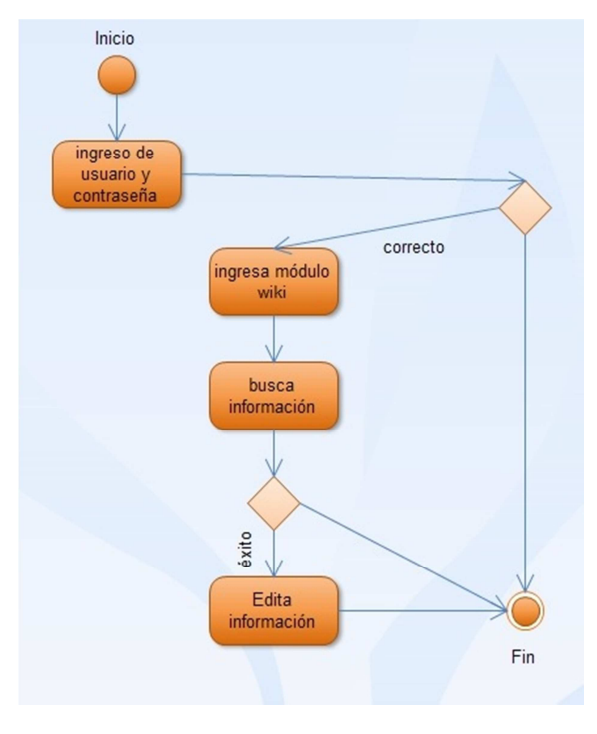

**Figura No. 40 Diagrama de actividades. Consultar Wiki Elaborado por:** Autor

En la figura No. 41 se representa el diagrama de actividades, para el ingreso del usuario administrador al back end del sistema de administración de contenidos con el objetivo de generar un nueva tema de discusión.

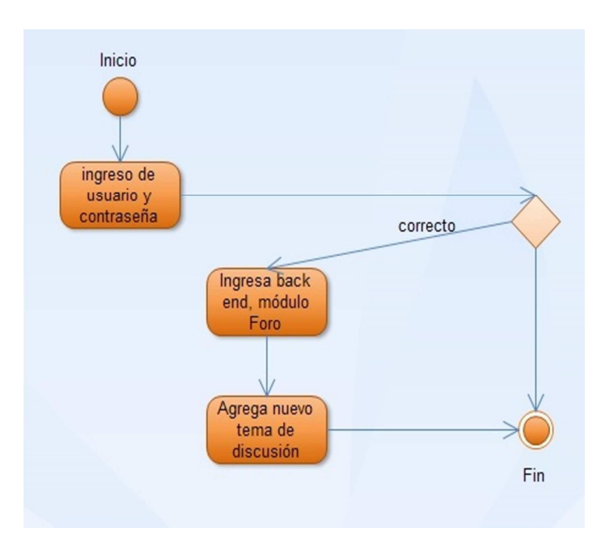

**Figura No. 41 Diagrama de actividades. Generar Foro Elaborado por:** Autor

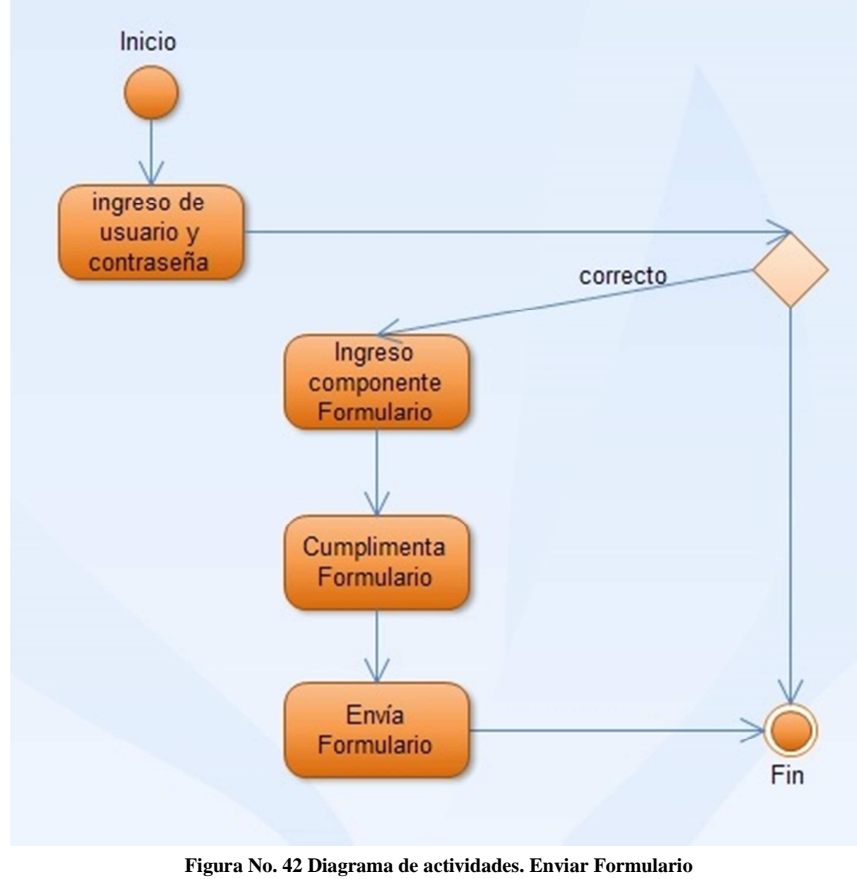

El diagrama de actividades para el envío del formulario con la solicitud de asistencia técnica informática, está representado en la figura No. 42.

Elaborado por: **Autor** 

#### **4.3.14 Diagrama de clases**

El diagrama de clases permite ver el diseño y las relaciones de las diferentes clases que conforman el sistema de administración de contenidos. De la elaboración de los casos de uso se pudieron definir las clases, los objetos, los tributos y las relaciones que mantienen en la aplicación. La lógica de orientación a objetos del gestor de contenidos Joomla! Está definida por las entidades que la conforma, como se describe en la figura No.43.

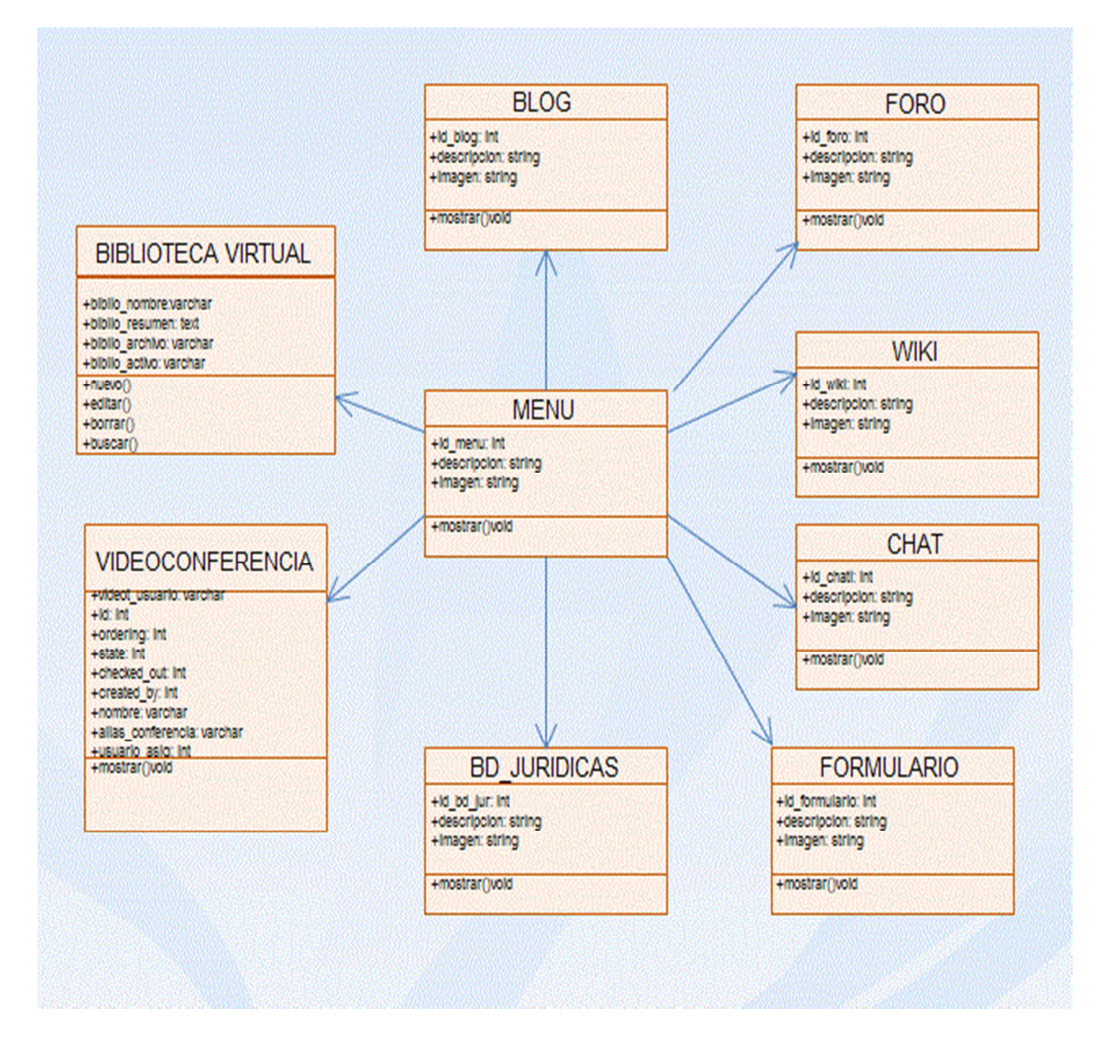

**Figura No. 43 Diagrama de clases Elaborado por:** Autor

### **4.3.15 Diagrama de base de datos**

En la figura No. 44, el diagrama de entidad- relación, describe con un alto nivel de abstracción la distribución de datos almacenados en el sistema de administración de contenidos para los Profesionales del Derecho de la Corte Nacional de Justicia, los módulos y componentes desarrolladas.

En el diagrama se describen las relaciones de tablas utilizadas en el aplicativo web.

# **DIAGRAMA ENTIDAD RELACIÓN**

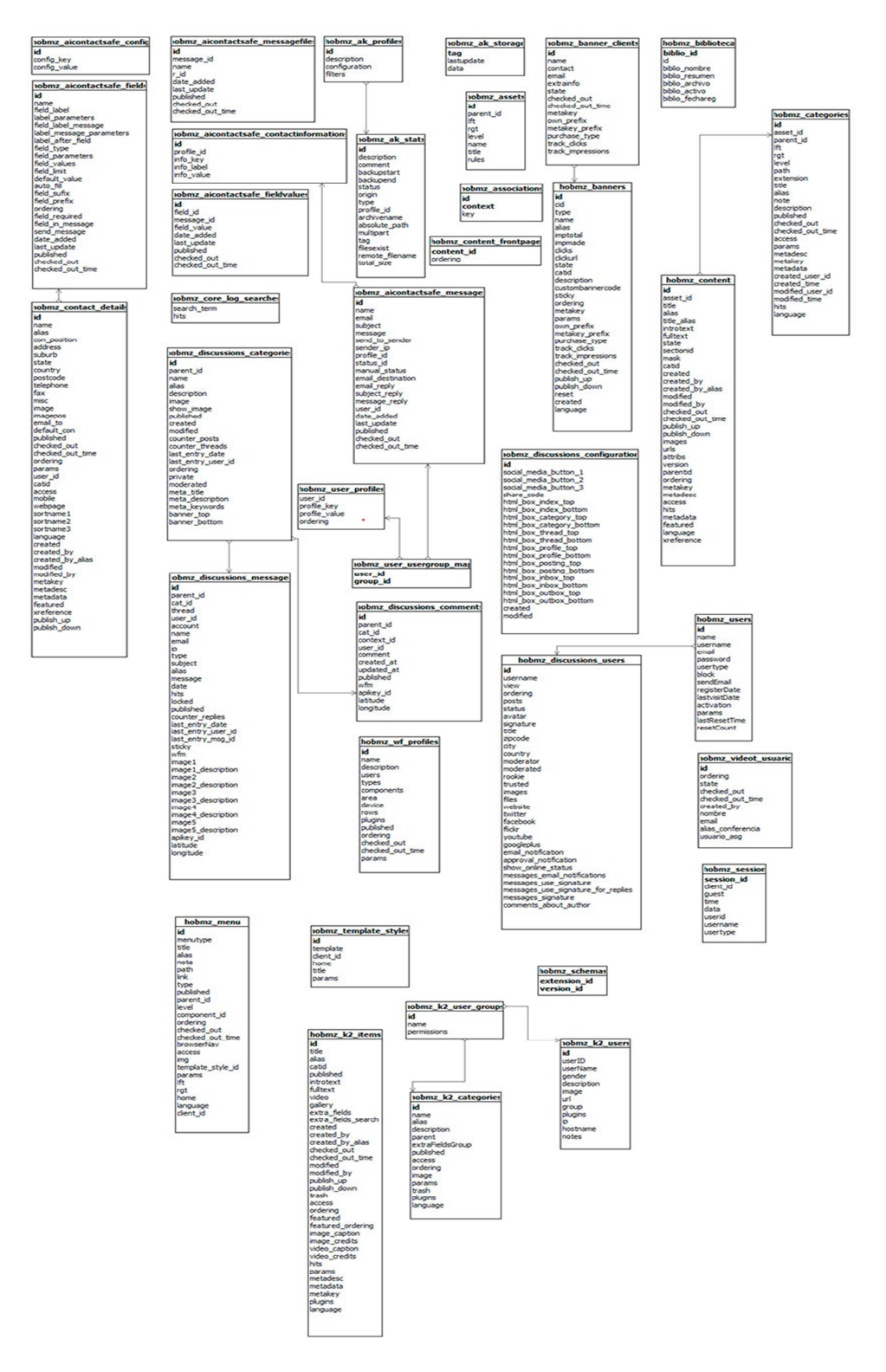

**Figura No. 44 Diagrama de base de datos Elaborado por:** Autor

## **4.3.16 Implementación de la aplicación Web**

Para la implementación del sistema de administrador de contenidos para los profesionales del Derecho, se consideró varios aspectos, como:

- Necesidades de los usuarios: Requerimientos de los profesionales del Derecho
- Análisis financiero: Recursos económicos solventados por el desarrollador del proyecto
- Adquisición de dominio: se adquirió el dominio www.informaticaenderecho.com
- Servidor de hospedaje: El sistema de administración de contenidos está montado en un servidor de hospedaje local, para garantizar el soporte inmediato en caso de fallo de la aplicación o la infraestructura.
- Sistema operativo: La plataforma en la que corre la aplicación es Linux
- Servidor Web: El sistema de administración de contenidos está montado en un servidor Web Apache
- Base de datos: La data, tablas y relaciones, están almacenados en una base de datos MySQL.
- Herramientas de desarrollo: La herramienta escogida después de realizar un análisis es Joomla! Versión 2.5.9
- Seguridad: El aplicativo Web ha sido configurado con los plugins que la versión brinda para garantizar seguridad de la información, así como el nivel de aseguramiento que ofrece la empresa que brinda el hospedaje donde está montado el aplicativo.

• Administrador de archivos: Para poder administrar los archivos se tiene acceso al CPanel.

## **4.3.17 Desarrollo de módulos**

El aplicativo Web del proyecto, considera el desarrollo de módulos para el sistema de administración de contenidos utilizando la lógica del modelo MVC<sup>34</sup> (Model View Controller), para los módulos de biblioteca virtual y videoconferencia.

El aplicativo Web separa el diseño en tres componentes: el controlador, el modelo y la vista.

• **El controlador:** el controlador es el punto de entrada de la aplicación, se mantiene a la escucha de todas las peticiones, ejecuta la lógica de la aplicación, y muestra la vista apropiada para cada caso.

• **El modelo:** el modelo contiene todo el código relacionado con el acceso a datos.

• **La vista:** la vista contiene el código que representa lo que nosotros vemos por pantalla.

## **4.3.18 Entorno de usuario**

Las interfaces a las que tiene acceso el usuario del sistema está codificado con la utilización de menús, artículos, combinados con hojas destilo CSS para reutilizar el código de estilos en cada interfaz.

Se definió la estructura de la aplicación estableciendo las posiciones de los elementos de las interfaces: cabecera, menús, banners, contenido.

### **Acceso**

l

Existen dos niveles de acceso al aplicativo Web.

<sup>&</sup>lt;sup>34</sup> Refiérase al glosario de términos

- Usuario administrador: Los roles que tiene asignado el usuario administrador le permite realizar un control total del aplicativo, debido a que este puede cambiar la plantilla, crear y configurar componentes, crear menús, generar contenidos, crear y manejar los perfiles de usuarios.
- Usuario creado. Son los profesionales del Derecho que interactúan con el sistema de administración de contenidos, estos pueden utilizar las funcionalidades que brinda cada componente de la aplicación, mas no pueden modificar la estructura de la aplicación Web.

#### **4.3.19 Navegación en los componentes del aplicativo Web**

El sistema de administración de contenidos está conformado por varios módulos, a continuación la descripción de los principales componentes:

#### **Ingreso**

Los Profesionales del Derecho para utilizar todas las funcionalidades del aplicativo deben ser registrados por el usuario administrador del sistema de administración de contenidos y para ingresar deben autenticarse con las credenciales de usuario y contraseña, como se indica en la figura No 45.

**Inicio de Sesión** 

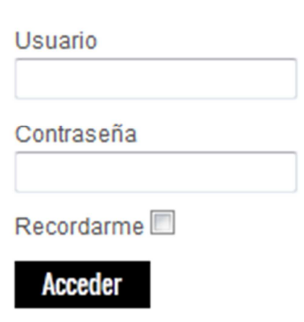

**Figura No. 45Autenticación de usuario Elaborado por:** Autor

### **Bases de Datos Jurídicas**

El sistema de administración de contenidos contiene en el menú acceso a la página con información de Bases de Datos Jurídicas Comerciales y Públicas, con los respectivos enlaces al portal Web de cada una de ellas, como se describe en la figura No 46.

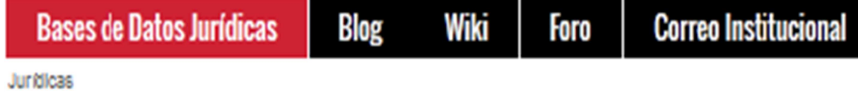

# SISTEMAS DE INFORMACIÓN COMERCIALES

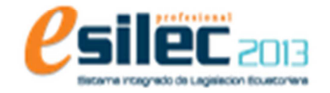

Empresa pionera en Latinoamérica en la producción de sistemas de información jurídica documental en plataformas informáticas. Con una 13.0. Este sistema contiene todo extensa trayectoria en la captura, recopilación y sistematización de legislación y derecho ecuatoriano, más de medio millón de documentos, dividido en 16 distintas áreas y el desarrollo continúo del software principales. especializado.

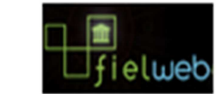

Sistema más actualizado de Información Electrónica Legal a través del Internet: FIEL Web tipo de información en cuanto a

# **SISTEMAS DE INFORMACIÓN PÚBLICOS**

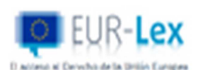

Derecho de la UE y otros documentos públicos. edición electrónica auténtica del Diario Oficial de la UE, en 24 lenguas.

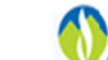

Almacenan información de la región andina relacionada a los temas de trabajo de la Comisión Andina de Juristas (CAJ).

isión Andina Juristas

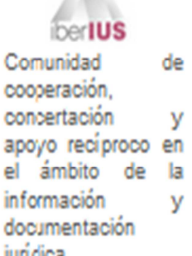

 $-$ 

**Figura No. 46 Menú Base de Datos Jurídicas Elaborado por:** Autor

i.

### **Blog**

El componente de blog, permite a los usuarios de acuerdo al nivel de privilegios elaborar, editar y borrar artículos, así como realizar comentarios, como se describe en la figura No. 47.

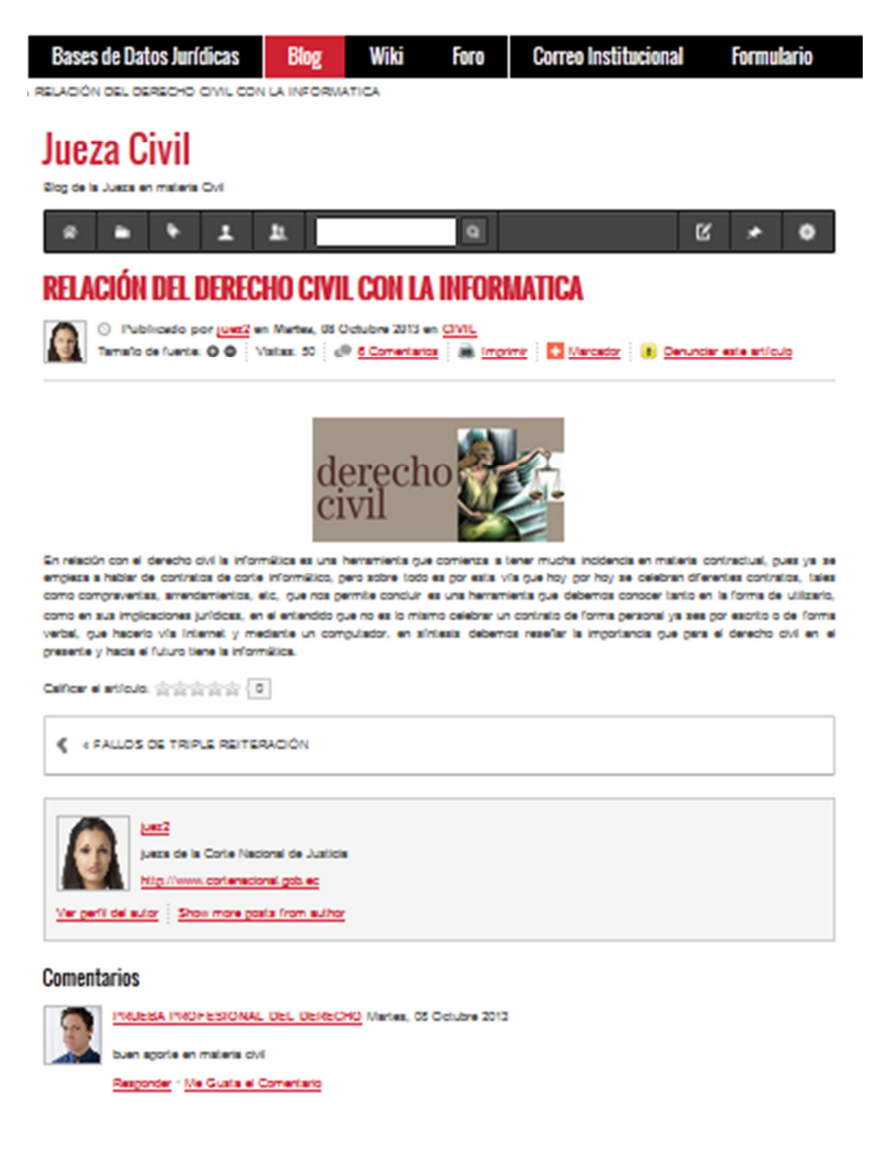

**Figura No. 47 Menú de Blog Elaborado por:** Autor

# **Foro**

En el componente Foro, se plantean temas de discusión para los Profesionales del

Derecho como se ilustra en la figura No. 48.

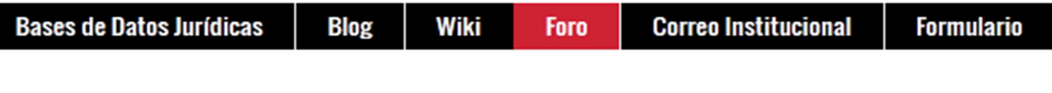

Foro Perfil Mailbox Historial: 4h 8h 12h 24h

#### **JURISDICCIONAL**

Foros en temas jurisdiccionales

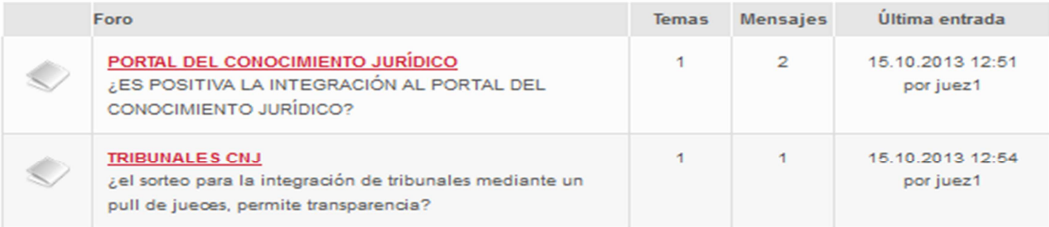

**Figura No. 48 Menú Foro Elaborado por:** Autor

# **Formulario de Mesa de Servicio**

El componente de Mesa de Servicio es una herramienta para que los usuarios del aplicativo Web, puedan solicitar ayuda técnica informática al personal de la Unidad de Informática de la Corte Nacional de Justicia, como se indica en la figura No. 49.

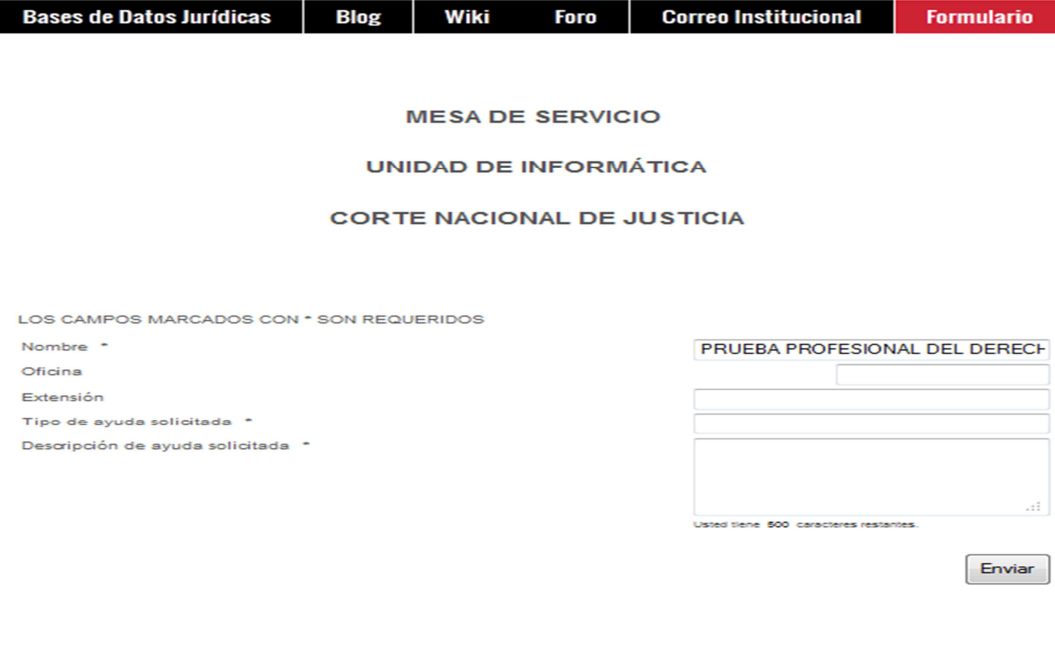

**Figura No. 49 Menú Mesa de Servicio Elaborado por:** Autor

# **Biblioteca Virtual**

El módulo de Biblioteca Virtual tiene la funcionalidad de acuerdo a los privilegios otorgados a los usuarios, de subir documentos de interés jurídico, realizar búsquedas, editar y borrar, como se describe en la figura No. 50.

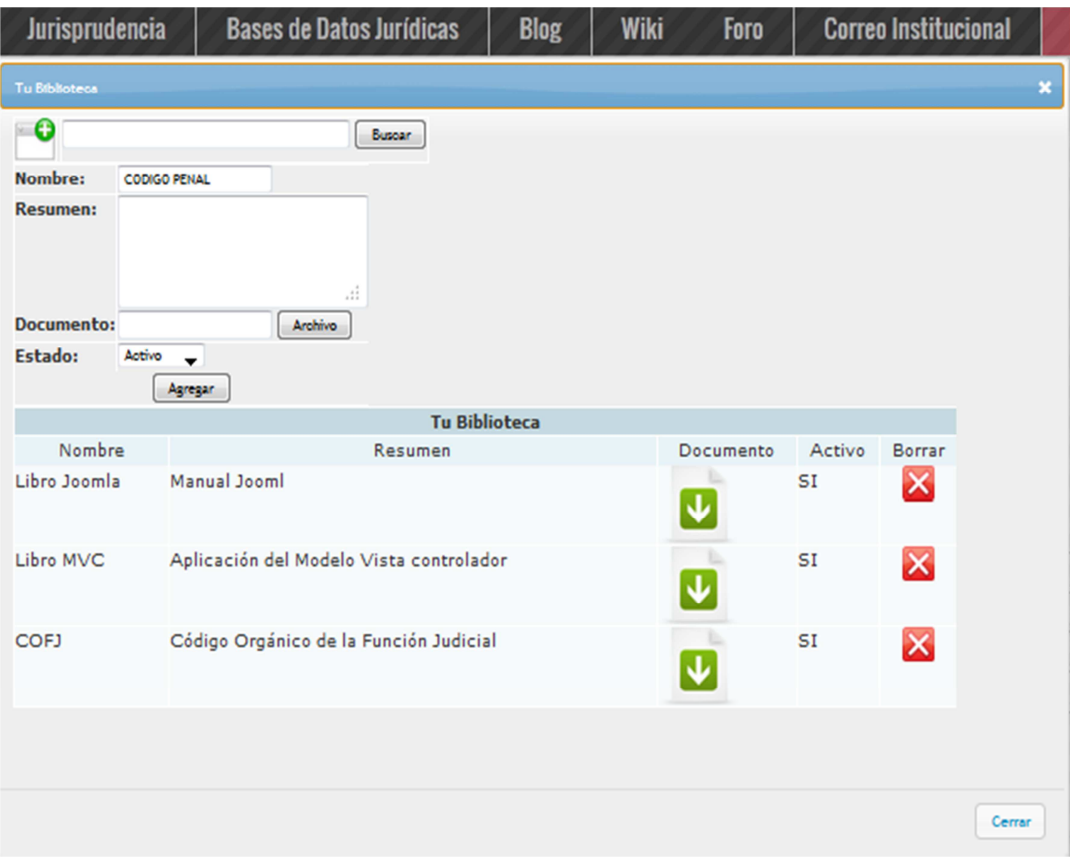

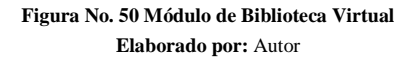

### **Videoconferencia**

El módulo de videoconferencia permite establecer comunicación por videoconferencia para los usuarios que tienen los privilegios para usar el aplicativo, como se ilustra en la figura No. 51.

# **Video Conferencia**

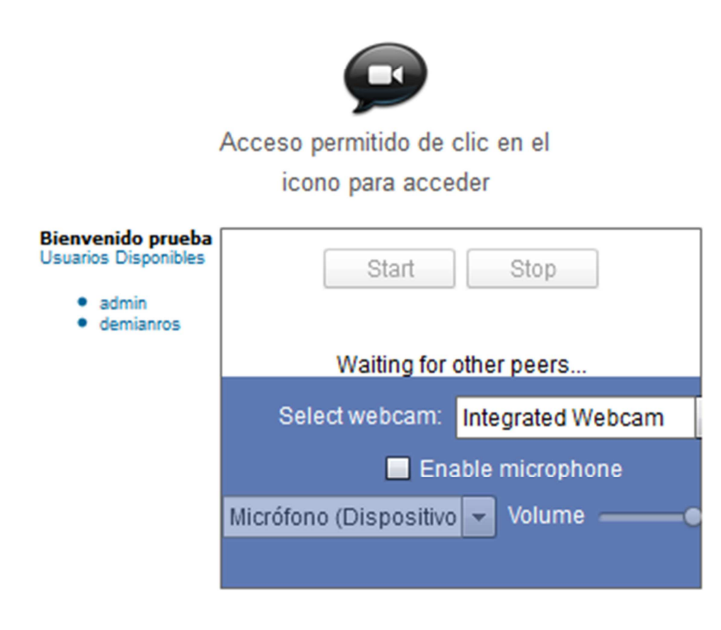

**Figura No. 51 Módulo de Videoconferencia Elaborado por:** Autor

## **Chat**

El módulo de chat permite que los usuarios del aplicativo Web, puedan comunicarse vía texto, con los usuarios que se encuentran en línea, como se indica en la figura No. 52.

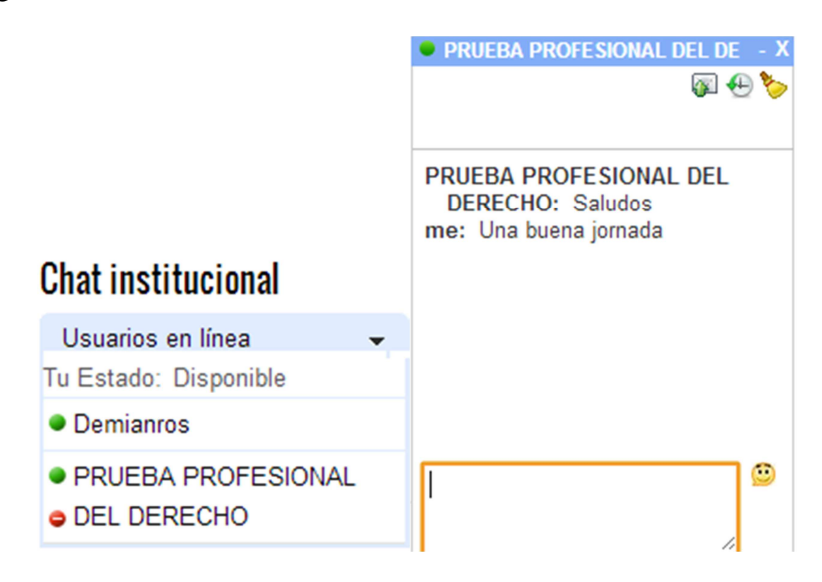

**Figura No. 52 Módulo de Chat Elaborado por:** Autor

## **4.3.20 Pruebas**

Para garantizar la calidad del aplicativo desarrollado, se realizó pruebas de implementación de cada uno de los módulos desarrollados en el aplicativo web, pruebas basadas en la ejecución y pruebas basadas en la no ejecución con las personas que manejaran el aplicativo y con quienes ser pudo corregir algunas falencias,

En la implementación del aplicativo web lo primero que se hizo es asegurar que el sistema de administración de contenidos sea operacional y que funcione de acuerdo a los requerimientos del análisis para que los usuarios puedan operarlos.

## **Prueba de caja negra**

#### **Propósito**

Las pruebas se llevaron a cabo sobre la interfaz del aplicativo, y se centró en lo que se esperaba de cada módulo y componente del sistema de administración de contenidos.

# **Ejecución de la prueba**

Para realizar esta prueba, se procedió al ingreso y ejecución de cada uno de los componentes del sistema de administración de contenidos y se verificó que la ejecución sea correcta y adecuada de los requerimientos del aplicativo, sin considerar lo que los módulos hacen internamente.

Los módulos que se analizaron con caja negra se indican en la tabla No.14.

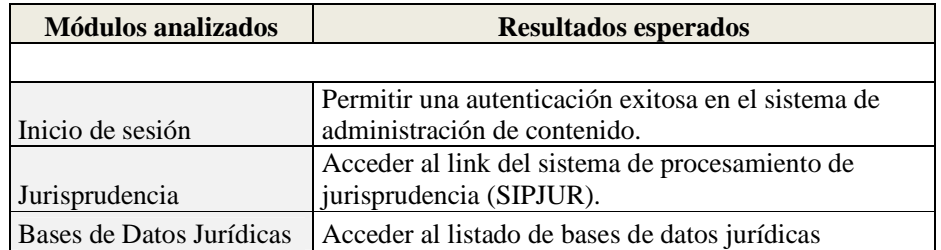

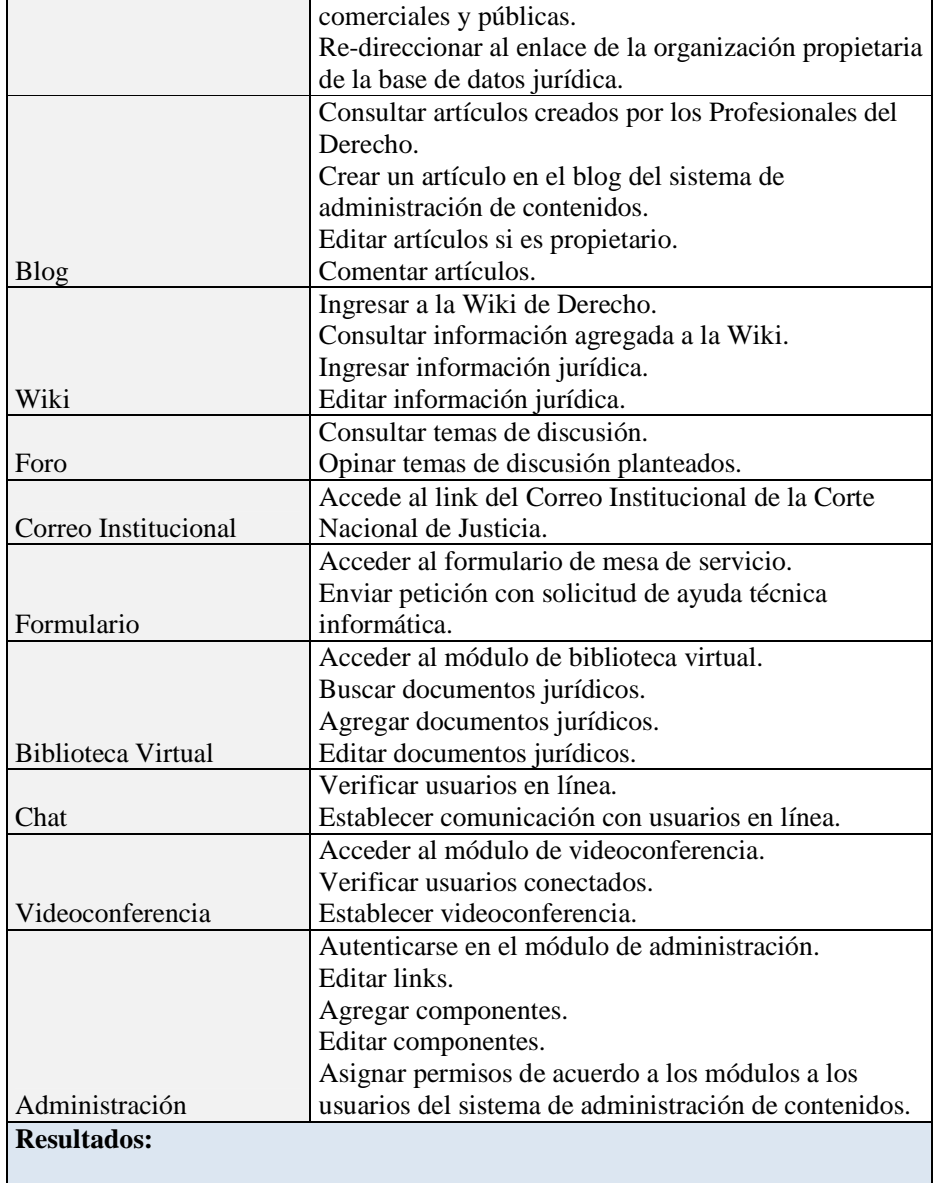

Luego de aplicar las pruebas de caja negra, detalladas en los ítems anteriores, se obtuvieron las respuestas esperadas del sistema del manejo del sistema de administración de contenidos.

> **Tabla No. 14 Prueba de caja negra Elaborado por:** Autor

## **Prueba de caja blanca**

## **Propósito**

Con estas pruebas se pudo examinar y comprobar la estructura interna de los módulos desarrollados para el sistema de administración de contenidos sea el adecuado y correcto.

#### **Ejecución**

El desarrollado de cada una de la funciones de autenticación, búsquedas y edición de los módulos del sistema de administración de contenidos fueron comprobados al momento de implementar el aplicativo, es decir se iba comprobado que cada una de las líneas de código fuera coincidiendo con lo que se deseaba obtener.

## **Resultados**

Se pudo comprobar que los módulos cumplen con las funcionalidades para las que se desarrolló, es decir cada línea de código programada cumple con lo que se propuso en el aplicativo web.

### **4.3.21 Seguridad y Mantenimiento**

Para garantizar la seguridad de la información y la disponibilidad de ella manteniendo la integridad de la misma, se configuró de acuerdo a lo que determinan las buenas prácticas, descargando los últimos parches de la versión de Joomla!, se escogió la versión 2.5.9, porque esta corrige algunos huecos de seguridad detectados en anteriores versiones.

Se configuró el componente de respaldos Akeeba, para realizar un plan de respaldos de la información que almacena el sistema de administración de contenidos para los profesionales del Derecho.

La aplicación Web por su naturaleza está sujeta a constantes actualizaciones por lo que está definido un formulario en el que entre otras cosas se puede sugerir los cambios requeridos para brindar mayor funcionalidad y usabilidad a la aplicación.

#### **CONCLUSIONES Y RECOMENDACIONES**

# **Conclusiones**

- La creación de un sistema de administración de contenidos ha permitido que los profesionales del Derecho cuenten con una herramienta Web colaborativa que pueden usar de apoyo en el desempeño de las actividades jurisdiccionales.
- Para la implementación de un sistema de administración de contenidos para los profesionales del Derecho en la Corte Nacional de Justicia, se debe considerar características técnicas que permitan la integración con la infraestructura tecnológica de la institución, para garantizar la funcionalidad y compatibilidad con los servicios que cuentan los funcionarios.
- La versión del sistema de administración de contenidos utilizada en el diseño de la aplicación Web, Joomla 2.5.9!, fue acertada porque cumple con características de transportabilidad y compatibilidad en varias plataformas, lo que permite ser accedido en diferentes tipos de dispositivos con variedad de sistemas operativos, incluyendo dispositivos móviles.
- El aplicativo Web diseñado permite integrar componentes de colaboración lo que impulsa a los profesionales del Derecho al uso de la herramienta, por la integración con servicios de información jurídica que los profesionales del Derecho ya están familiarizados pero de forma dispersa.
- El uso de una metodología de desarrollo permitió que el diseño de la aplicación Web, cumpla con los etapas que proponen los métodos de ingeniería Web, se fue adaptando las fases del método OOHDM, a la particularidad del proyecto evidenciado los resultados con el apoyo de

diseño de diagramas UML, lo que permitió tener una claridad en los procesos que debían ser desarrollados.

- Se pudo utilizar el Modelo Vista Controlador, para el diseño de componentes lo que enriqueció el aplicativo Web.
- El uso de software libre como herramientas de diseño y programación, permitió una integración con Joomla, sin invonvenientes.
- El haber escogido montar el administrador de contenidos en un servicio de hosting comercial, permitió evidenciar la funcionalidad que tiene la herramienta en un entorno de producción, comprobando lo amigabilidad y eficacia de las interfaces diseñadas.
- El sistema de administración de contenidos es un buen aporte para los profesionales del Derecho en la integración de búsqueda de información jurídica.

#### **Recomendaciones**

- El buen uso de la aplicación Web creada será garantizado si se genera un esquema de capacitación a los profesionales del Derecho para que adquieran las destrezas necesarias para interactuar con la herramienta y aprovechar las bondades que ofrecen los ambientes colaborativos.
- Debido a la naturaleza de los componentes del sistema de administración de contenidos, la Dirección de Comunicación debe apropiarse de la herramienta para generar campañas de utilización proponiendo temas de interés en los diferentes componentes de la aplicación Web.
- La generación constante y actualización de contenidos en los Blog´s de los funcionarios permitirá que la herramienta se convierta en un elemento dinámico en el ejercicio de las funciones que desempeñan los profesionales del Derecho.
- Para la implementación del sistema de administración de contenidos basado en Joomla! Versión 2.5.9, se deben considerar esquemas de seguridad desde la propia herramienta, así como montar todo un conjunto de estrategias que protejan la información como la implantación de firewalls, detección de intrusos, reglas de filtrado de contenido, configuración de una DMZ, entre otras.
- Se debe plantear que el sistema de administración de contenidos siga incorporando componentes que brinden a los funcionarios más funcionalidades de colaboración como la integración a componentes de redes sociales.
- Elaborar un plan de mantenimiento del software y hardware en el que corre la aplicación, garantizará que la herramienta cuente con

actualizaciones de todos los componentes, permitiendo que los usuarios tengan acceso a las nuevas bondades que los desarrolladores de los componentes incorporen.

• El sistema de administración de contenidos debe ser instalado localmente en la infraestructura tecnológica de la institución, lo que permitirá que las reglas de seguridad y filtrado de contenidos se repliquen también en la herramienta.

# **BIBLIOGRAFÍA**

- 1. Asamblea Nacional del Ecuador. (2009). *Código Orgánico de la Función Judicial*.
- 2. Chamoun, Y. (2002). Administración Profesional de proyectos: La Guía. México: Macgraw-Hill.
- 3. Cobo, C. (2007). *Planeta Web 2.0. Inteligencia Colectiva o Medios Fast Food*. México: FLACSO
- 4. Cueva, J. M. (1999). *Introducción a UML. Lenguaje para modelar objetos.* Oviedo.
- 5. Firtman, M. (2011). Flex 4.5: Plataforma para Profesionales. Barcelona: Marcombo
- 5. Gutmans, A. (2005). *PHP 5 Power Programming*. Indianapolis: Prentice Hall
- 6. Graf, H. (2012). *Joomla! 2.5. Guía para principiantes.* COMPLUSOFT
- 7. Gutierrez, A. (2007). *PHP 5 a través de ejemplos.* México: Alfa Omega
- 8. Heurtel, Olivier (2009). *PHP y MySQL Domine el desarrollo de un sitio web dinámico e interactivo.* Barcelona: Ediciones ENI.
- 9. Jones, C. (2008). *Estimación de costos y administración de proyectos de Software.* México: Mc Graw Hill
- 10. Kendall, K. E.; Kendall. J. E. (2005). *Análisis y Diseño de Sistemas*. México: Pearson Educación.
- 11. Lambert, M. S. (2009). OOHDM. *Web Applicaton, Web Engineering, Web Modellary.* Betascript Publishing
- 12. Méndez, C. (2002). *Metodología de Investigación, guía para la elaboración de Proyectos.* México: McGraw-Hill.
- 13. Mercer D, Kent A. (2008). *Fundamentos PHP 5.* Madrid: Anaya Multimedia.
- 14. Negrino, T. (2009). *JavaScript y Ajax*. Madrid: Pearson Prentice Hall.
- 15. Pfleeger, S. (2002). *Ingeniería del Software: teoría y práctica*. Madrid: Prentice Hall.
- 16. Pressman, R. S. (2002). *Ingeniería de Software. Un enfoque práctico.* Madrid: McGraw Hill.
- 17. Quigley, E. (2009). *PHP y MySql Práctico.* Madrid: Anaya Multimedia.
- 18. Serrats, C. (2005). *Programación de Componentes MVC per Joomla! 1.5.X.* Girona: CESI.
- 19. Silverchatz A, Korth H. (2006). *Fundamentos de Bases de Datos.* Madrid: McGraw Hill.

# **WEBGRAFÍA**

- 1. Aspectos de usabilidad. Disponible en http://www.circulodemaquetadores.com/usabilidad-testherramientas/.
- 2. Barriocanal, L (2009). ¿Qué es Joomla. Disponible en http://www.edujoomla.es/que-es-joomla
- 3. Centro de Apoyo Tecnológico a Emprendedores, Fundación Parque Científico y Tecnológico de Albacete(2012). Estudio de los sistemas de gestión de contenidos web. Disponible en http://www.bilib.es/uploads/media/estudio\_sistemas\_gestion\_contenidos\_web\_cms.pdf.
- 4. CMS Matrix (Drupal, Joomla!, WordPress). Disponible en http://www.cmsmatrix.org/matrix/cms-matrix
- 5. Código Orgánico de la Función Judicial, Disponible en http://www.funcionjudicial.gob.ec/index.php/es/normativa/codigo-organico-de-la-funcionjudicial.html
- 6. Entienda la Web 2.0 y sus principales servicios. Eduteka. Disponible en http://www.eduteka.org/Web20Intro.php
- 7. García, X. (2012). Introducción a los Sistemas de Gestión de Contenidos(CMS) de código abierto. Disponible en http://mosaic.uoc.edu/2004/11/29/introduccion-a-los-sistemas-de-gestion-decontenidos-cms-de-codigo-abierto/
- 8. Hassan, Y. (2005). Diseño de arquitecturas de información: descripción y clasificación. Disponible en http://www.nosolousabilidad.com/articulos/descripcion\_y\_clasificacion.htm
- 9. Hernández, N. (2011, 11 de julio, Vicios del mal uso del internet y la tecnología). Helisa. Disponible en http://www.gerencie.com/vicios-y-mal-uso-del-internet-y-la-tecnologia.html
- 10. Método Deductivo. Disponible en http://ficus.pntic.mec.es/amoe0013/FILO-I/la\_ciencia.htm
- 11. Método OOHDM. Disponible en http://www.hipertexto.info/documentos/oohdm.htm
- 20. ¿Qué es el chat y para qué sirve?. Recuperado de http://chateaconganas.bligoo.es/que-es-el-chat-ypara-que-sirve#.UUU57Rw00g0
- 21. ¿Qué es MySQL 2.0?. Disponible en http://www.sinemed.com/recursos/docs/MySQL.pdf
- 22. ¿Qué es la Web 2.0?, Disponible en http://www.maestrosdelweb.com/editorial/web2/
- 23. ¿Qué es un foro?. Disponible en http://www.misrespuestas.com/que-es-un-foro.html
- 24. ¿Qué es un wiki?. Maestros del Web. Disponible en: los resultados se indican en el cuadro No.1.http://www.maestrosdelweb.com/editorial/queeswiki/
- 25. Red Hat Enterprise Linux 4: Manual de referencia. Disponible en http://web.mit.edu/rheldoc/4/RH-DOCS/rhel-rg-es-4/ch-httpd.html
- 26. Red social. EcuRed. Disponible en http://www.ecured.cu/index.php/Red\_social
- 27. Reporte de CMS más populares al año 2011. Disponible en http://www.waterandstone.com/downloads/2011OSCMSMarketShareReport.pdf
- 28. Tutorial de UML (Salinas, P). Disponible en http://users.dcc.uchile.cl/~psalinas/uml/introduccion.html

# **GLOSARIO DE TÉRMINOS**

**Casación.-** Acción de anular y declarar sin ningún valor ni efecto una sentencia.

**CSS.-** Mecanismo simple que describe cómo se va a mostrar un documento en la pantalla, o cómo se va a imprimir, o incluso cómo va a ser pronunciada la información presente en ese documento a través de un dispositivo de lectura.

**Webmaster.-** Es la persona de diseñar, crear, administrar y/o controlar un sitio Web.

**FTP.-** File Transfer Protocol, método muy común para transferir uno o más ficheros de un ordenador a otro.

**Appweb.-** Aplicación informática que se ejecuta en un entorno Web.

**HTML.-** *HyperText Markup Language,* lenguaje de marcado predominante para la elaboración de páginas Web que se utiliza para describir y traducir la estructura y la información en forma de texto, así como para complementar el texto con objetos tales como imágenes.

**XML.-** *EXtensible Markup Language* , es un lenguaje de marcas desarrollado por el World Wide Web Consortium (W3C).

**Findability.-** Capacidad que posee un sitio, recurso, objeto de ser encontrado o recuperado tanto por los usuarios como por los sistemas de información.

**Open Source.-** Software distribuido y desarrollado libremente.

**Hosting.-** Servicio que ofrecen algunas compañías en Internet que consiste en ceder un espacio en sus servidores para subir (alojar, hostear) un sitio web para que pueda ser accedido en todo momento de forma online.

**Empresas.com.-** Empresas vinculadas a Internet

**Post.-** Se utiliza como sinónimo de artículo o nota en las publicaciones digitales como los blogs o los foros online.

**ADV.-** Representación formal que se usan para mostrar la forma en que se estructura una interfaz.

**MVC.-** Modelo Vista Controlador en el que el código se separa en tres partes: el modelo, la vista y el controlador.

# **LISTA DE ANEXOS**

**ANEXO 1 Cuestionario** 

**ANEXO 2 Cuadro Comparativo de CMS** 

**ANEXO 3 Manual Técnico** 

**ANEXO 4 Manual de instalación** 

**ANEXO 5 Manual de usuario** 

#### **ANEXO 1**

## **Cuestionario**

*El presente cuestionario tiene como objetivo determinar el uso de la tecnología informática en las actividades jurídicas y como apoyar con herramientas tecnológicas informáticas para el desarrollo de la actividad jurídica, por favor ayúdenos respondiendo a las siguientes preguntas:* 

*¿Utiliza en el desarrollo de sus actividades jurídicas tecnología informática?*   $S$ *i*  $NO$ 

*¿Cree usted importante el uso de tecnología informática en el desempeño de las actividades jurídicas?* 

 $S$ *i*  $\qquad$  *NO* 

*¿Utiliza el internet para consultar información jurídica para el desarrollo de la actividad jurídica?* 

*SÍ\_\_\_\_ NO\_\_\_\_* 

*¿Encuentra el contenido jurídico que busca en Internet con facilidad? SÍ\_\_\_\_ NO\_\_\_\_* 

*¿Está familiarizado con la Web 2.0?*   $S$ *i*  $NO$ 

*¿Escoja el tipo de utilitario que le parece importante para compartir información en internet y que sea de utilidad en las actividades jurídicas? Blog\_\_\_\_ chat\_\_\_\_\_ foro\_\_\_\_\_ wiki\_\_\_\_\_\_ red social\_\_\_\_\_\_ VIDEO\_\_\_\_\_* 

*¿Cree que una herramienta de colaboración en internet debe ser pública o privada?* 

*PÚBLICA\_\_\_\_ PRIVADA\_\_\_\_* 

# **ANEXO 2**

# **Cuadro comparativo de los tres principales sistemas de administración de**

# **contenidos: Drupal, Joomla y Wordpress**

El cuadro descrito a continuación, describe todas las características tomadas en cuenta por la herramienta Web www.cmsmatrix.org: requerimientos de sistema, seguridad, soporte, facilidad de uso, desempeño, administración, interoperabilidad, aplicaciones incorporadas.

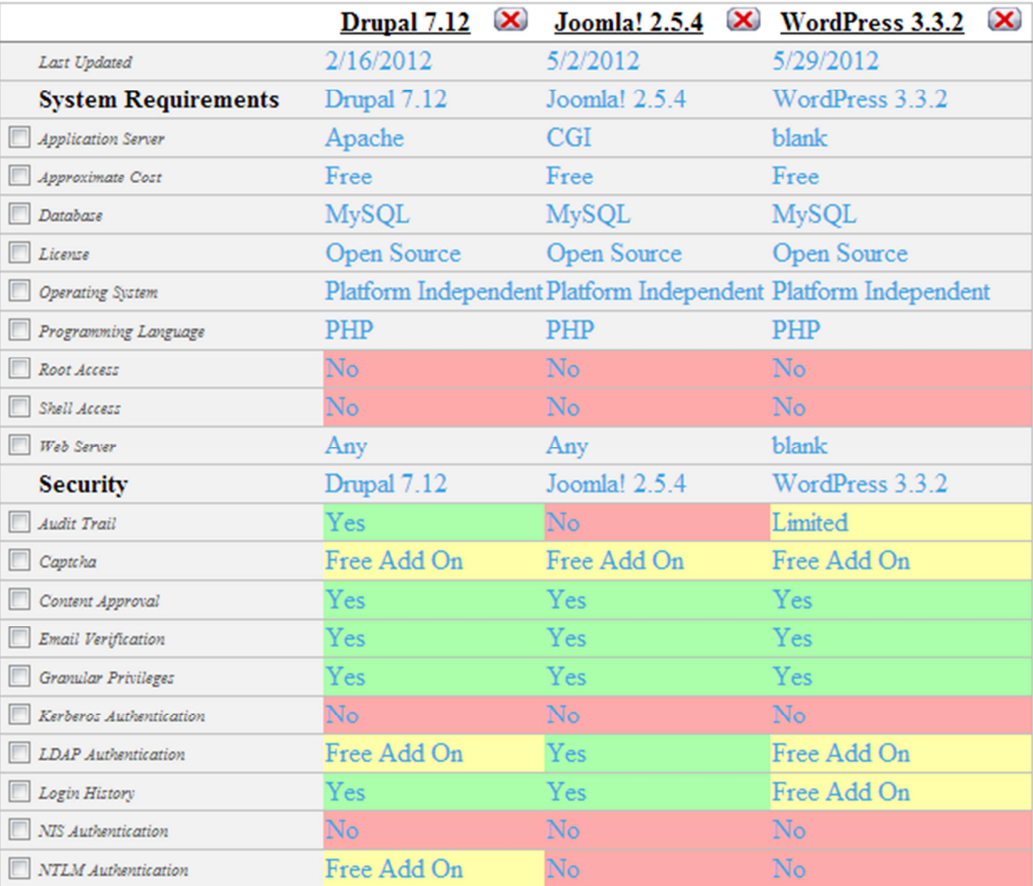

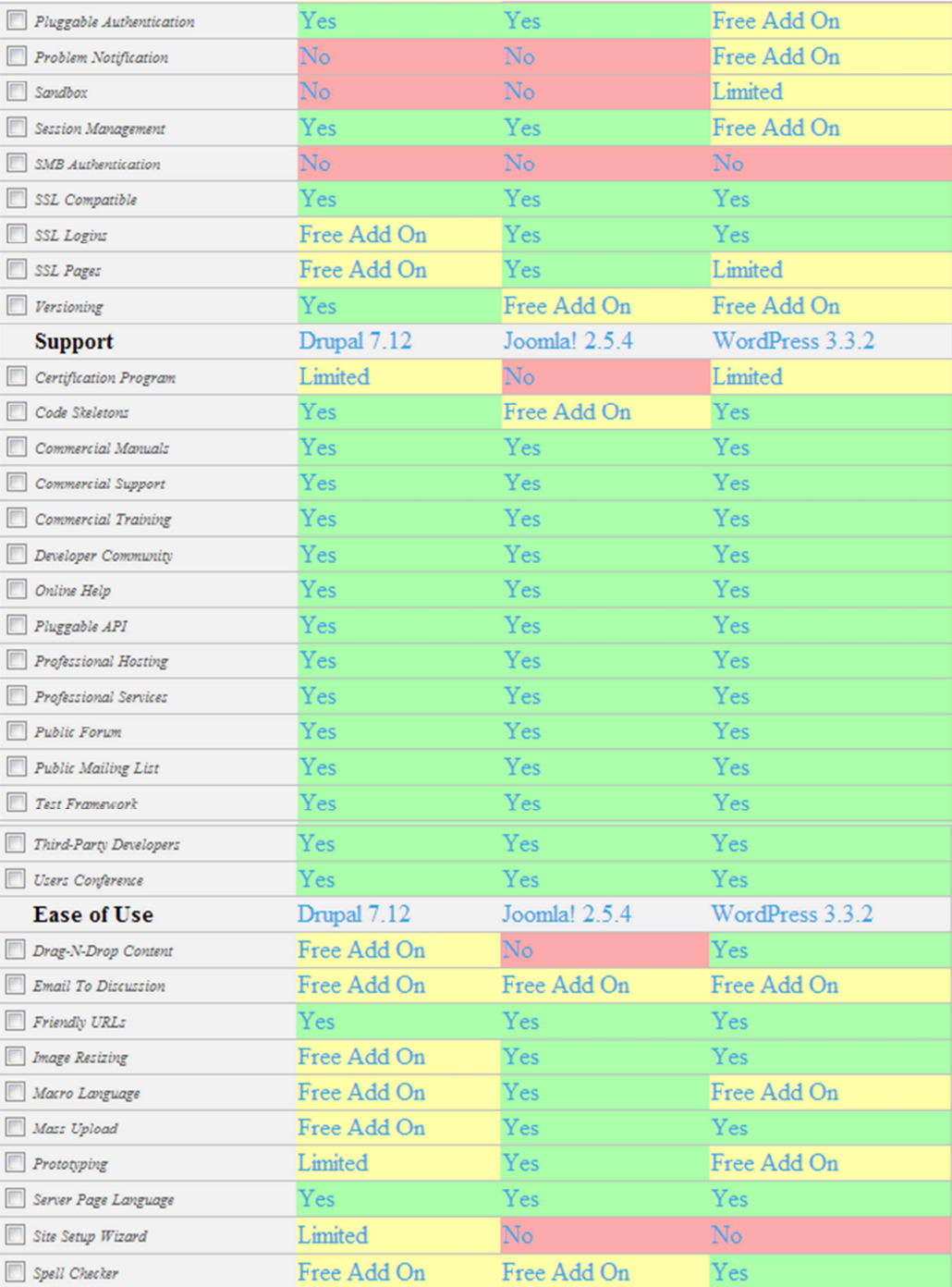

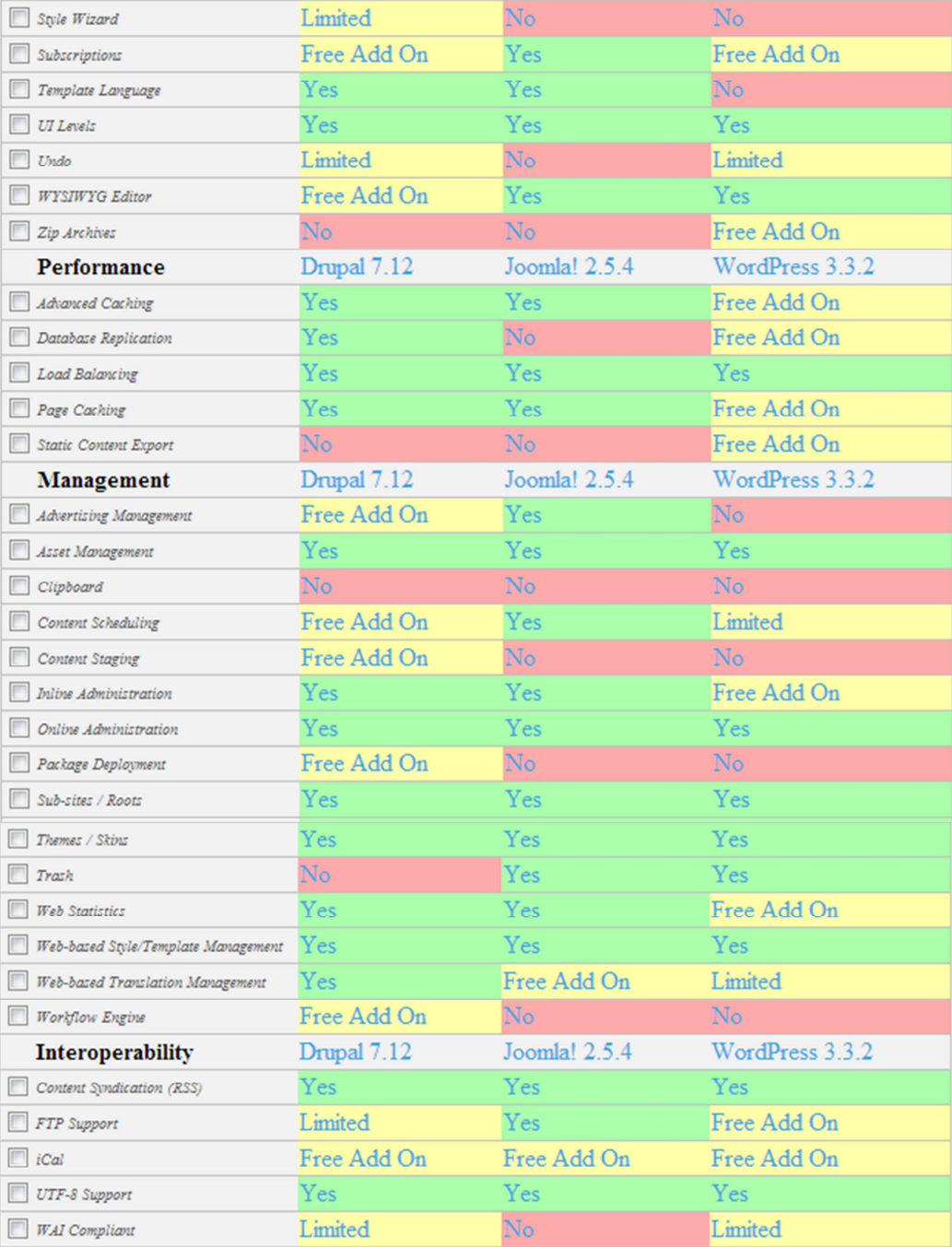

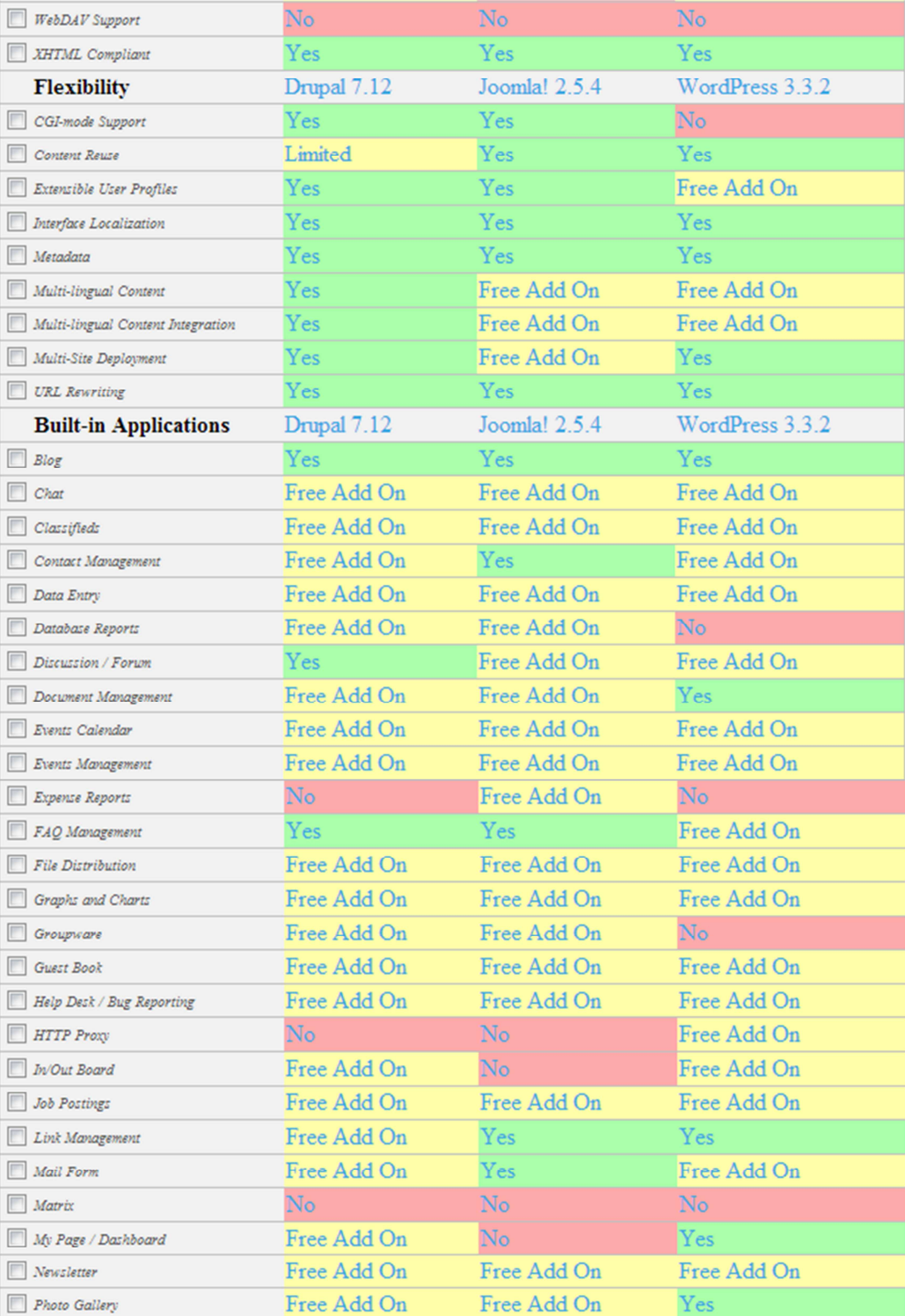

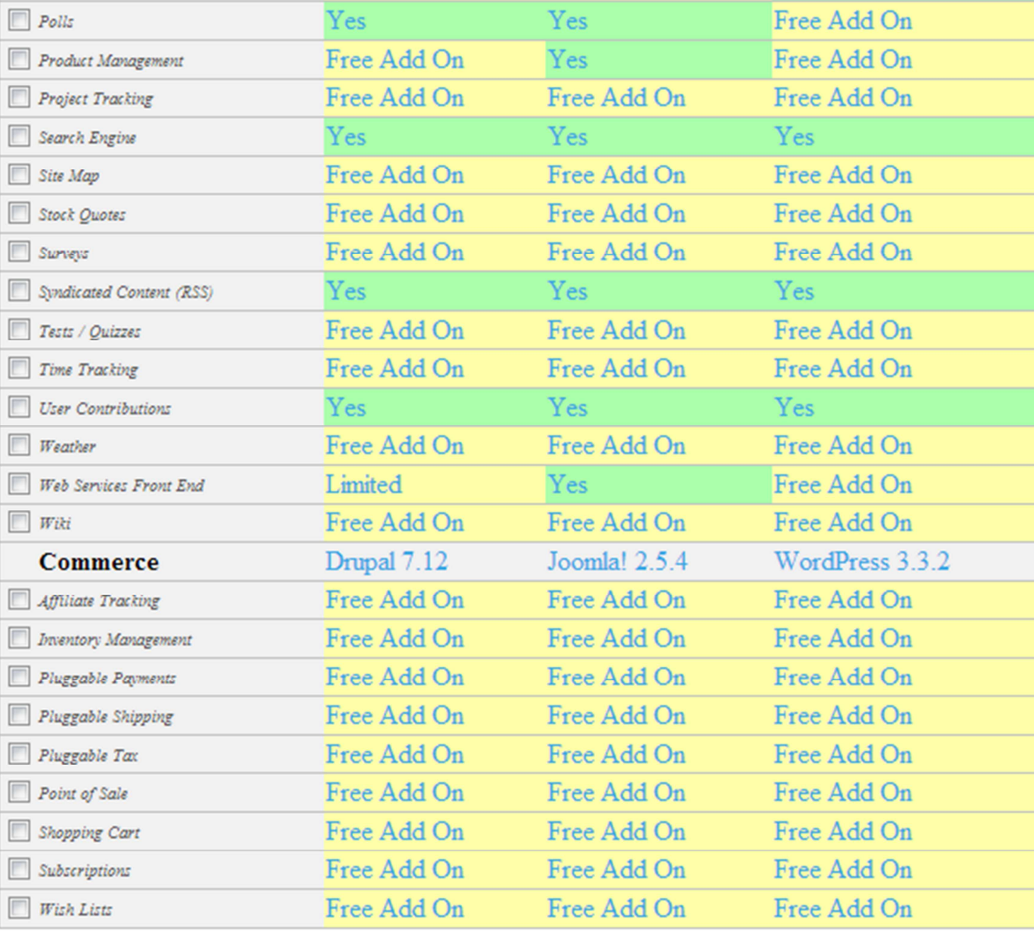

# **Recuperado de http://www.cmsmatrix.org/matrix/cms-matrix**

### **ANEXO 3**

# **Manual técnico**

Código fuente del desarrollo de los módulos de biblioteca virtual y

videoconferencia aplicando el modelo vista controlador:

## **Módulo biblioteca virtual.**

### **El modelo: mod\_tubliblioteca.xml**

```
\langle 2xml version="1.0" encoding="utf-8"?>
  <extension type="module" version="2.5.0" client="site" method="upgrade"> 
      <name>Tu Biblioteca</name> 
      <author>Damian Rocero</author> 
      <version>1.0.0</version> 
      <description>Modulo para subir documentacion y compartir</description> 
            \langleinstall>\langle!-- Runs on install --><sql> <file driver="mysql" charset="utf8">sql/install.mysql.utf8.sql</file> 
       \langlesql\rangle </install> 
      <uninstall> <!-- Runs on uninstall --> 
       <sql> <file driver="mysql" charset="utf8">sql/uninstall.mysql.utf8.sql</file> 
       \langlesal\rangle </uninstall> 
      <files> 
        <filename>mod_tubiblioteca.xml</filename> 
        <filename module="mod_tubiblioteca">mod_tubiblioteca.php</filename> 
        <filename>index.html</filename> 
        <filename>helper.php</filename> 
                  <filename>biblioteca.php</filename> 
                  <filename>blanco.php</filename> 
                  <filename>borrar.php</filename> 
                  <filename>grid.php</filename> 
                  <filename>guardar.php</filename> 
                  <filename>nuevo.php</filename> 
        <filename>tmpl/default.php</filename> 
        <filename>tmpl/index.html</filename> 
                  <filename>tmpl/alerta.png</filename> 
                  <filename>tmpl/archivo.png</filename> 
                  <filename>tmpl/bloqueado.png</filename> 
                  <filename>tmpl/borrar.png</filename> 
                  <filename>tmpl/nuevo.png</filename> 
                  <filename>tmpl/tubiblioteca.png</filename> 
                  <filename>js/jquery-1.7.1.min.js</filename> 
                  <filename>js/jquery-ui-1.8.18.custom.min.js</filename> 
                  <filename>js/jquery.form.js</filename>
```
 <filename>js/jquery.timer2.js</filename> <filename>js/ui.datepicker-es.js</filename> <filename>js/ui.mask.js</filename> <filename>docs/53910DTME20130918.pdf</filename> <filename>css/ui-lightness/images/ui-bg\_diagonalsthick  $18$  b81900  $40x40.png\leq f$ ilename> <filename>css/ui-lightness/images/ui-bg\_diagonalsthick 20 666666  $40x40$ .png $\lt$ /filename> <filename>css/ui-lightness/images/uibg flat 10 000000  $40x100.$ png</filename> <filename>css/ui-lightness/images/uibg glass  $100$  f6f6f6  $1x400.png$  <filename>css/ui-lightness/images/uibg\_glass\_100\_fdf5ce\_1x400.png</filename> <filename>css/ui-lightness/images/uibg\_glass\_65\_ffffff\_1x400.png</filename> <filename>css/ui-lightness/images/ui-bg\_glosswave\_35\_f6a828\_500x100.png</filename> <filename>css/ui-lightness/images/ui-bg\_highlightsoft  $100$  eeeeee  $1x100.png$  <filename>css/ui-lightness/images/ui-bg\_highlightsoft\_75\_ffe45c\_1x100.png</filename> <filename>css/ui-lightness/images/uiicons\_222222\_256x240.png</filename> <filename>css/ui-lightness/images/uiicons\_228ef1\_256x240.png</filename> <filename>css/ui-lightness/images/uiicons\_ef8c08\_256x240.png</filename> <filename>css/ui-lightness/images/uiicons\_ffd27a\_256x240.png</filename> <filename>css/ui-lightness/images/uiicons ffffff  $256x240.png$  <filename>css/ui-lightness/jquery-ui-1.8.18.custom.css</filename> <filename>css/ui-lightness/jquery-ui-1.8.18.customold.css</filename> <filename>archivos/archivo.php</filename> <filename>archivos/calendar.jpg</filename> <filename>archivos/error\_log</filename> <filename>archivos/next.gif</filename> <filename>archivos/prev.gif</filename> <filename>archivos/progreso.gif</filename> <filename>archivos/upload.php</filename> <filename>docs/53910DTME20130918.pdf</filename> <folder>sql</folder> </files> </extension>

# **El controlador: mod\_tubiblioteca.php**

 $\langle$ ?php

```
defined( '_JEXEC' ) or die('Restricted Access'); 
require_once dirname(__FILE__) . DS . 'helper.php'; 
$hello=modLogedUsersBHelper::getUsers('Hola'); 
require ( JModuleHelper::getLayoutPath('mod_tubiblioteca')); 
?>
```
# **La vista: default.php**

```
\langle?php
defined ('_JEXEC') or die('Restricted Access'); 
//echo getcwd(); 
//echo $hello[0]->name; 
//echo $hello[1]->name; 
$user =& JFactory::getUser(); 
if (!\text{Suser} > \text{guest}) {
// echo 'You are logged in as: \langlebr /);
// echo 'User name: '. $user->username . '< br />:
// echo 'Real name: ' . $user->name . '<br/>>br />';
 //echo 'User ID : ' . $user->id . '<br/> \langle \rangle:
  $banderaborrar=1; 
} 
else 
{ 
  $banderaborrar=0; 
} 
?> 
<link type="text/css" href="modules/mod_tubiblioteca/css/ui-lightness/jquery-ui-
  1.8.18.custom.css" rel="stylesheet" /> 
<script type="text/javascript" src="modules/mod_tubiblioteca/js/jquery-
  1.7.1.min.js"></script> 
<script type="text/javascript" src="modules/mod_tubiblioteca/js/jquery-ui-
  1.8.18.custom.min.js"></script> 
<script language="javascript" type="text/javascript" 
  src="modules/mod_tubiblioteca/js/ui.mask.js"></script>
<script language="javascript" type="text/javascript" 
  src="modules/mod_tubiblioteca/js/ui.datepicker-es.js"></script>
<script type="text/javascript" 
  src="modules/mod_tubiblioteca/js/jquery.timer2.js"></script>
<script type="text/javascript"> 
<!-- Begin
function 
  llamar_pantalla(urlpantalla,titulopantalla,variable1,variable2,variable3,variable4,v
  ariable5,variable6,variable7){ 
  fnExpLabelRegReg =function(urlpantalla,titulopantalla,variable1,variable2,variable3,variable4,variable
  5,variable6,variable7) { 
     var xobjPadre = \frac{f''}{d}ivBody");
      xobjPadre.append("<div id='divDialog_PantallaC' 
  title='"+titulopantalla+"'></div>");
```

```
var x \circ bj = \frac{f''}{d} \div \text{DivDialog\_P}antallaC");
      xobj.dialog({ 
         open: function(event, ui) { 
           $(".ui-pg-selbox").css({"visibility":"hidden"}); 
         }, 
         close: function(event, ui) { 
           $(".ui-pg-selbox").css({"visibility":"visible"}); 
           $(this).remove(); 
         }, 
         resizable: false, 
         autoOpen: false, 
         width: 790, 
        height: 550, 
         modal: true, 
         buttons: { 
           "Cerrar": function() { 
              $(this).dialog( "close" ); 
 } 
         } 
     \}:
xobj.load(urlpantalla,{pVar1:variable1,pVar2:variable2,pVar3:variable3,pVar4:vari
  able4,pVar5:variable5,pVar6:variable6,pVar7:variable7}); 
      xobj.dialog( "open" ); 
      return false; 
    } 
fnExpLabRegReg(urlpantalla,titulopantalla,variable1,variable2,variable3,variable4,v
  ariable5,variable6,variable7); 
} 
function activar_nuevo() 
{ 
$("#div_opciones").load("/modules/mod_tubiblioteca/nuevo.php",{},function(result)
  { 
 }); 
$("#div_opciones").html("Espere un momento..."); 
} 
function desactivar_nuevo() 
{ 
$("#div_opciones").load("/modules/mod_tubiblioteca/blanco.php",{},function(result
  ){ 
\}:
$("#div_opciones").html("Espere un momento..."); 
} 
function guardar nuevo()
{ 
$("#div_opciones").load("/modules/mod_tubiblioteca/guardar.php",{biblio_nombre:
  $('#biblio_nombre').val(),biblio_resumen:$('#biblio_resumen').val(),biblio_activo:
  $('#biblio_activo').val(),biblio_archivo:$('#biblio_archivo').val(),id:'<?php echo 
  $user->id ?>'},function(result){ 
ver_grid(); 
\});
```

```
$("#div_opciones").html("Espere un momento..."); 
} 
function ver_grid() 
{ 
$("#div_grid").load("/modules/mod_tubiblioteca/grid.php",{permiso:'<?php echo 
  $banderaborrar ?>',usuario:'<?php echo $user->id 
  ?>',pbuscar:$('#buscar_txt').val()},function(result){ 
\});
$("#div_grid").html("Espere un momento..."); 
} 
function borrar_arch(idb) 
{ 
$("#div_opciones").load("/modules/mod_tubiblioteca/borrar.php",{pidb:idb,id:'<?ph
  p echo $user->id ?>'},function(result){ 
ver_grid(); 
\});
$("#div_opciones").html("Espere un momento..."); 
} 
// End --> 
</script> 
<br>2<sub>or</sub> <math>\rightarrow</math><div align="center" style="cursor:pointer" 
  onclick="llamar_pantalla('/modules/mod_tubiblioteca/biblioteca.php','Tu 
  Biblioteca','<?php echo \text{Suser} > id; ?>',0,0,0,0,0,0)''>img
  src="modules/mod_tubiblioteca/tmpl/tubiblioteca.png" width="128" 
  height="128" /></div>
<div id=divBody ></div>
```
# **Módulo videoconferencia**

# **El modelo: mod\_videoconferencia.xml**

```
\langle \leftarrow version="1.0" encoding="utf-8"?>
  <extension type="module" version="2.5.0" client="site" method="upgrade"> 
      <name>Video Conferencia</name> 
      <author>Damian Rosero</author> 
      <version>1.0.0</version> 
      <description>Modulo para acceder a la video conferencia</description> 
      <files> 
        <filename>mod_videoconferencia.xml</filename> 
        <filename 
  module="mod_videoconferencia">mod_videoconferencia.php</filename> 
        <filename>index.html</filename> 
        <filename>helper.php</filename> 
        <filename>tmpl/default.php</filename> 
        <filename>tmpl/index.html</filename> 
                  <filename>tmpl/alerta.png</filename> 
                  <filename>tmpl/acceso.png</filename>
```
</files> </extension>

### **El controlador: mod\_videoconferencia.php**

```
\langle?php
```

```
defined( '_JEXEC' ) or die('Restricted Access'); 
require_once dirname(__FILE__) . DS . 'helper.php'; 
$hello=modLogedUsersHelper::getUsers('Hola'); 
require ( JModuleHelper::getLayoutPath('mod_videoconferencia')); 
?>
```
# **La vista: default.php**

```
\langle?php
defined ('_JEXEC') or die('Restricted Access'); 
//echo $hello[0]->name; 
//echo $hello[1]->name; 
$user =& JFactory::getUser(); 
//if (!\$user->guest) {
// echo 'You are logged in as: \langlebr \rangle';
// echo 'User name: '. $user->username . '<br/> \langlebr />';
// echo 'Real name: '. $user->name . '<br/>>br />';
// echo 'User ID : ' . $user->id . '<br/> \langlebr />';
//} 
$videoactivo=modLogedUsersHelper::getUsuariosVideo($user->id); 
if(!(count($videoactivo))) 
{ 
echo "<center><img src='/modules/mod_videoconferencia/tmpl/alerta.png' 
width='48' height='46' /><br>".$user->username." para poder acceder a la video
conferencia solicite al administrador el permiso adecuado. </center>";
} 
else 
{ 
echo "<center> <br/> >";
echo '<form id="video_frm" name="video_frm" method="post" 
action="video/standar.php" target=" blank" > <input name="acceso_id" type="hidden" id="acceso_id" 
value="'.$videoactivo[0]->usuario_asg.'" /> 
   <input name="acceso_nombre" type="hidden" id="acceso_nombre" 
value="'.$videoactivo[0]->nombre.'" /> 
  <input type="image" name="imageField" 
src="/modules/mod_videoconferencia/tmpl/acceso.png" /> 
</form>'; 
echo "Acceso permitido de clic en el icono para acceder</center>"; 
} 
?>
```
# **ANEXO 4**

# **Manual de instalación**

- 1. Descargar el paquete de Joomla! 2.5.9 en formato zip, de la URL http://www.joomlaspanish.org/
- 2. Subir el paquete descargado vía FTP al hosting donde está configurado el dominio http://www.informaticaenderecho.com
- 3. Acceder vía Web al CPanel y correr la instalación del paquete Joomla! 2.5.9, autenticándose con la credenciales de usuario y contraseña

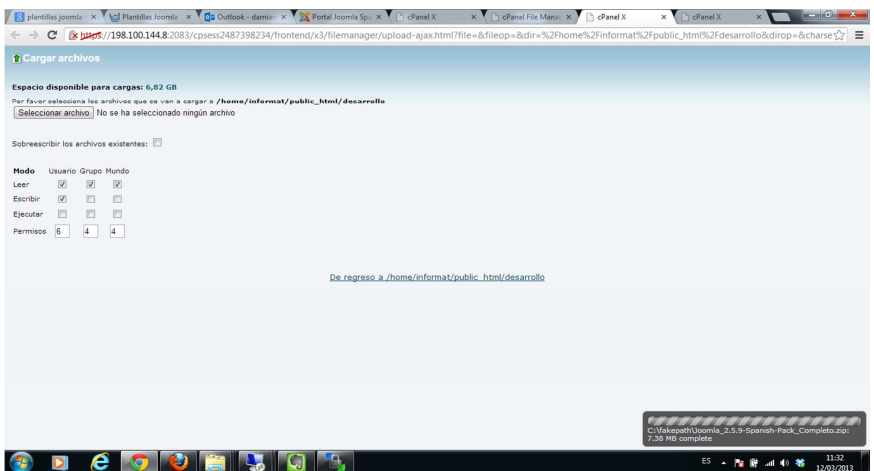

4. Seleccionar el idioma de instalación español

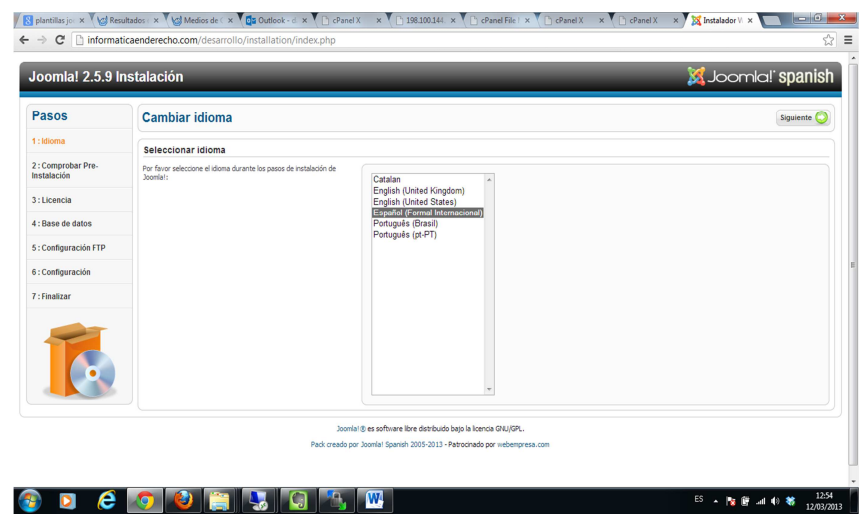

5. Comprobar los requisitos de instalación

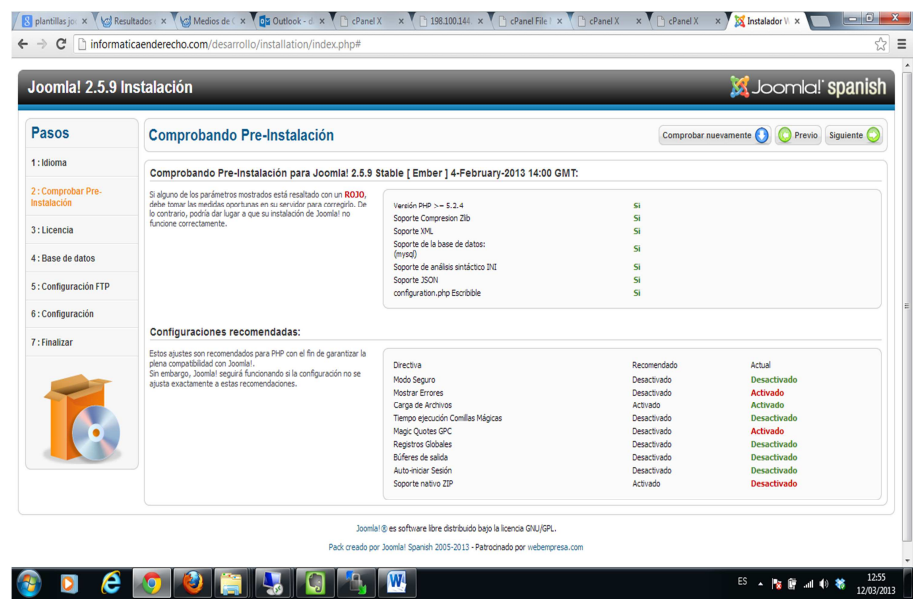

6. Revisar y aceptar el enunciado de uso de licencia:

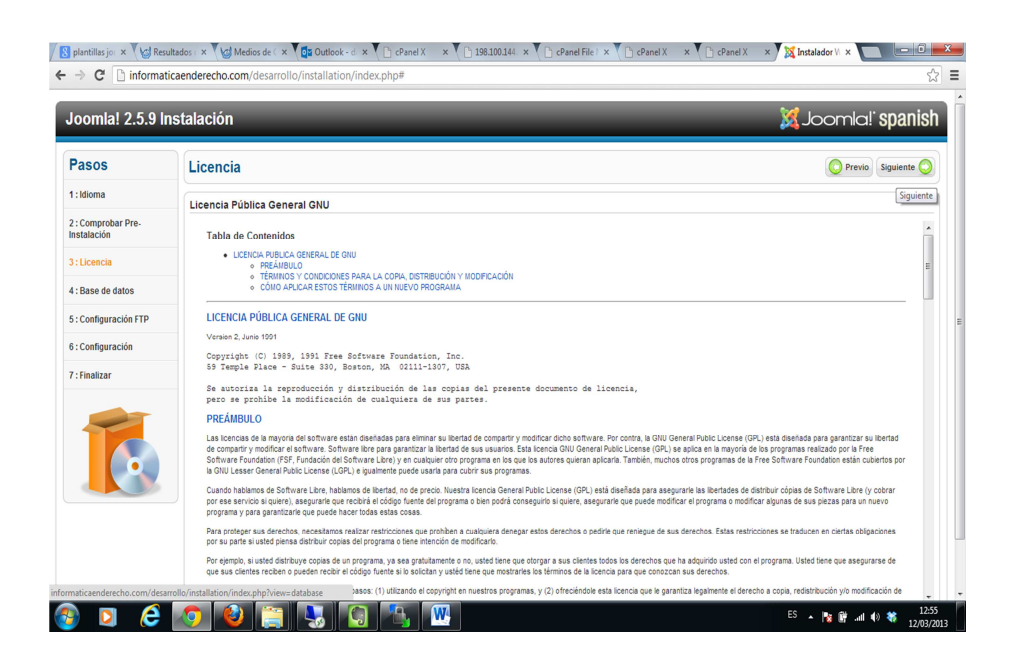

7. Configurar los parámetros de creación y conexión a la base de datos MySQL

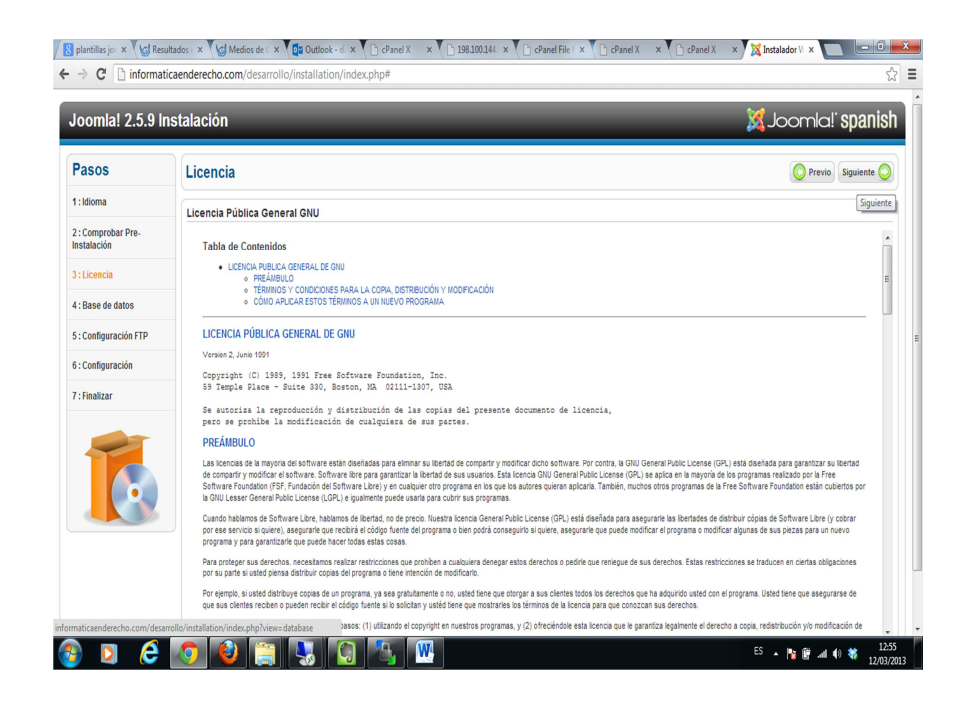

8. Configuración de conexión FTP

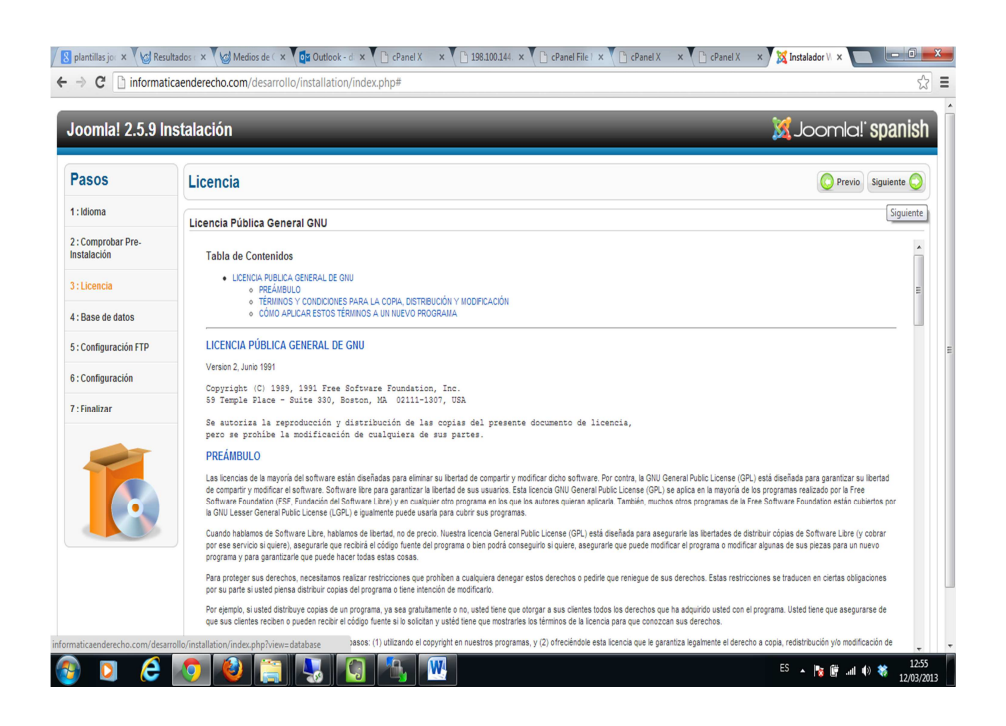

9. Configurar las propiedades del sitio y creación del usuario administrador

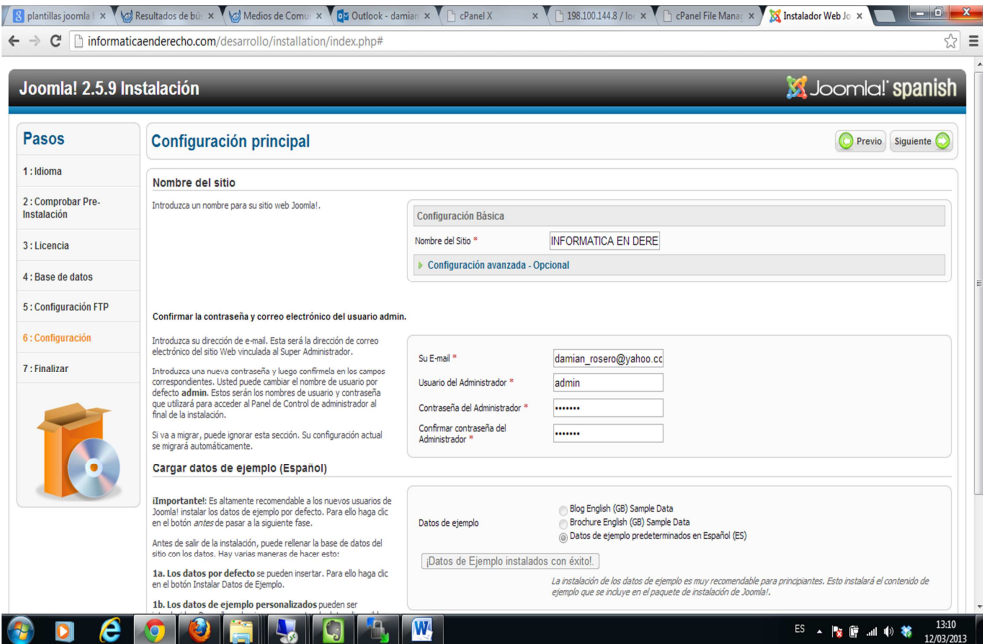

10. Finalización del asistente de instalación

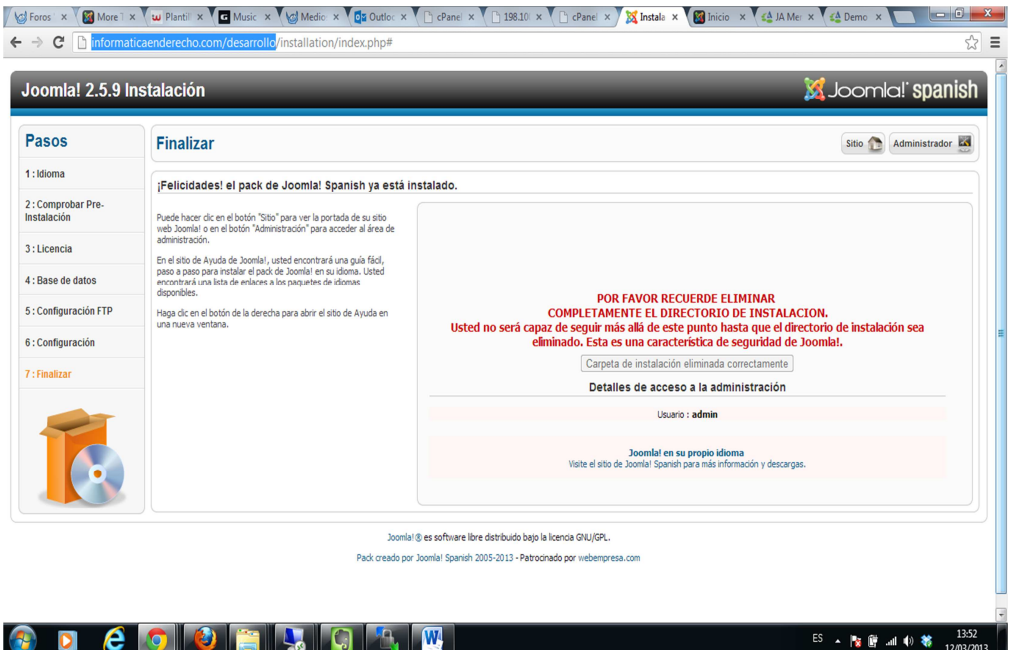

11. Descargar plantilla, ingresar al Back end con el usuario administrador y en el menú de extensiones, escoger el paquete y activar la instalación de la plantilla

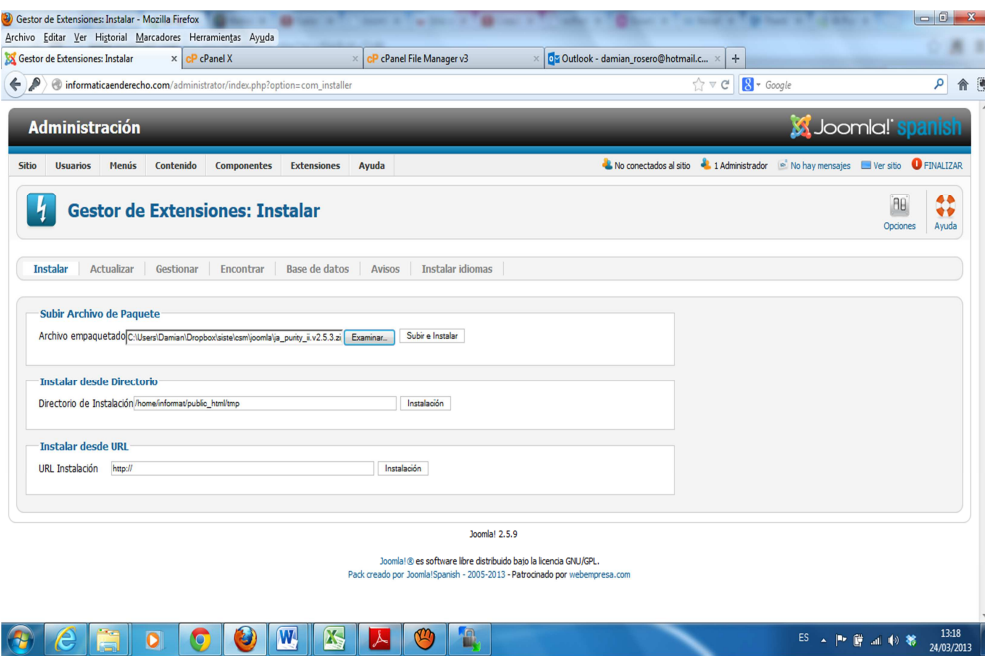

12. Cuando el paquete ha sido instalado, en el menú de gestor de estilos activar la plantilla instalada

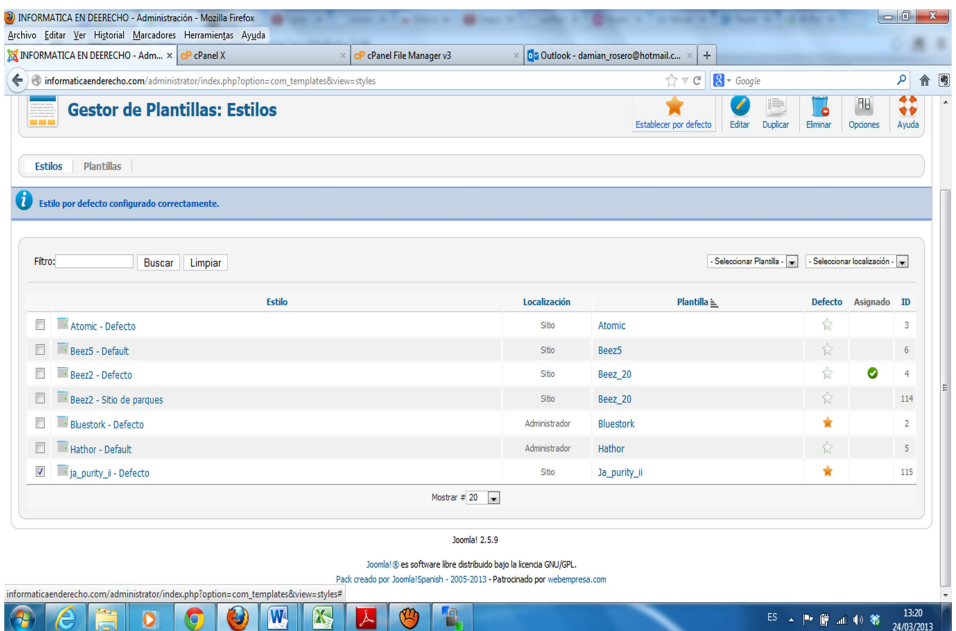

# **ANEXO 5 Manual de usuario**

- 1. Para utilizar el aplicativo web ingresar a la URL: http://**www.informaticaenderecho.com**
- 2. Autenticarse en la aplicación Web con el usuario registrado

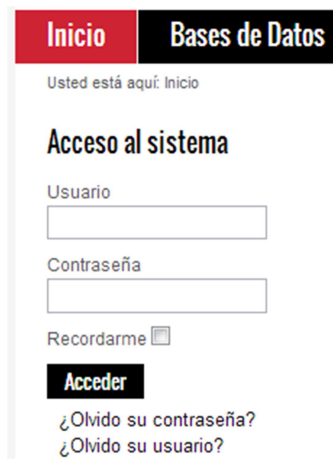

3. Interfaz principal del sistema de administración de contenidos para los profesionales del Derecho de la Corte Nacional de Justicia

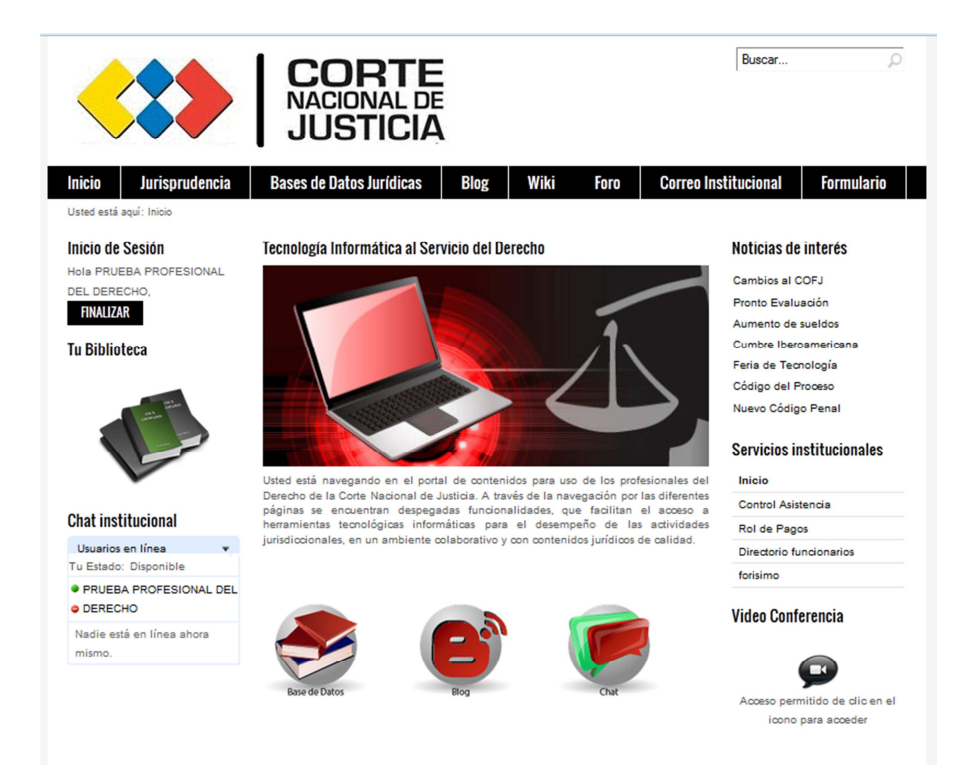

4. Navegar por el menú principal para acceder a los compontes del sistema de administración de contenidos.

#### **Bases de datos jurídicas**

Despliega listado de bases de datos jurídicas disponibles

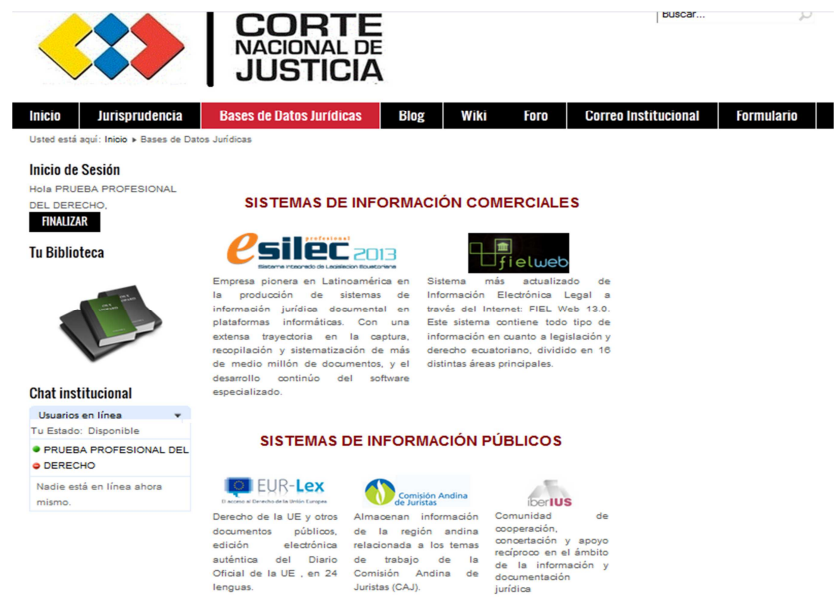

#### **Blog**

Permite acceder a los artículos publicados por los usuarios, comentar y editar el contenido si es el propietario del artículo.

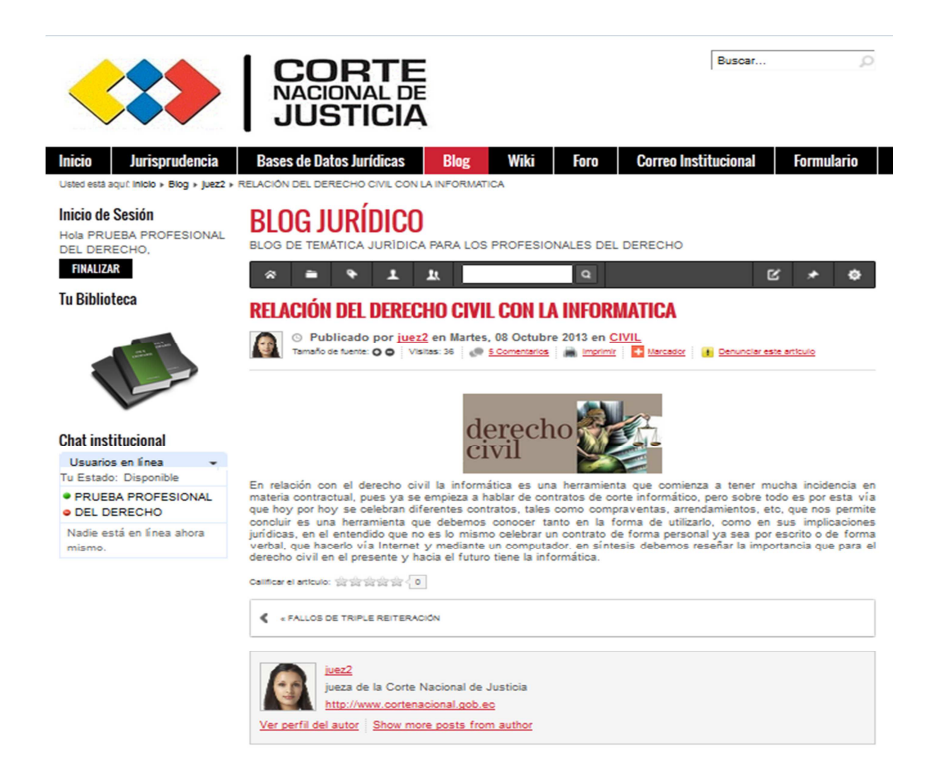

#### **Foro**

Módulo que permite entablar discusión sobre algún tema de interés para los profesionales del Derecho.

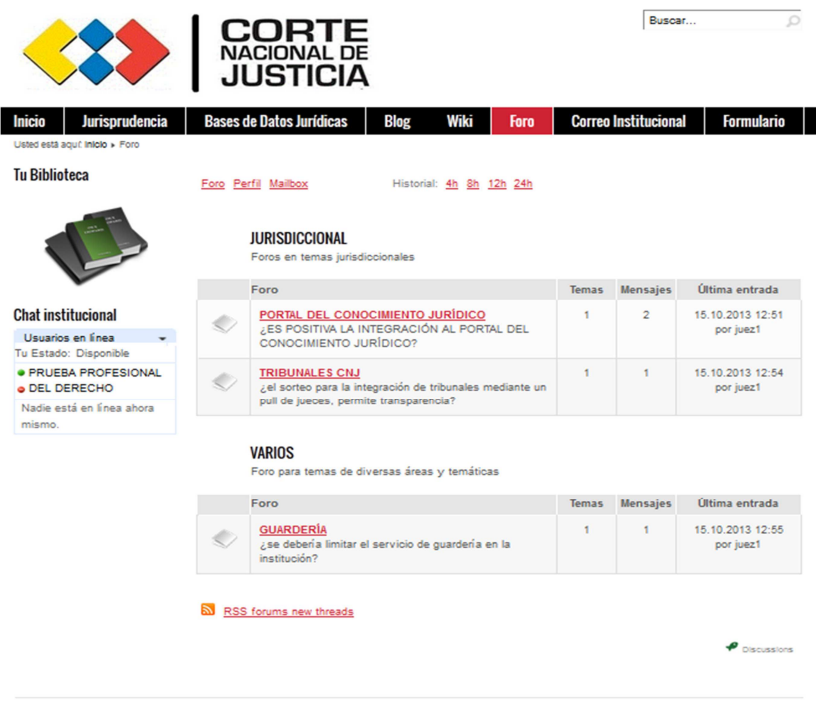

# **Formulario de mesa de servicio**

El usuario puede solicitar ayuda técnica informática, cumplimentando el formulario de mesa de servicio

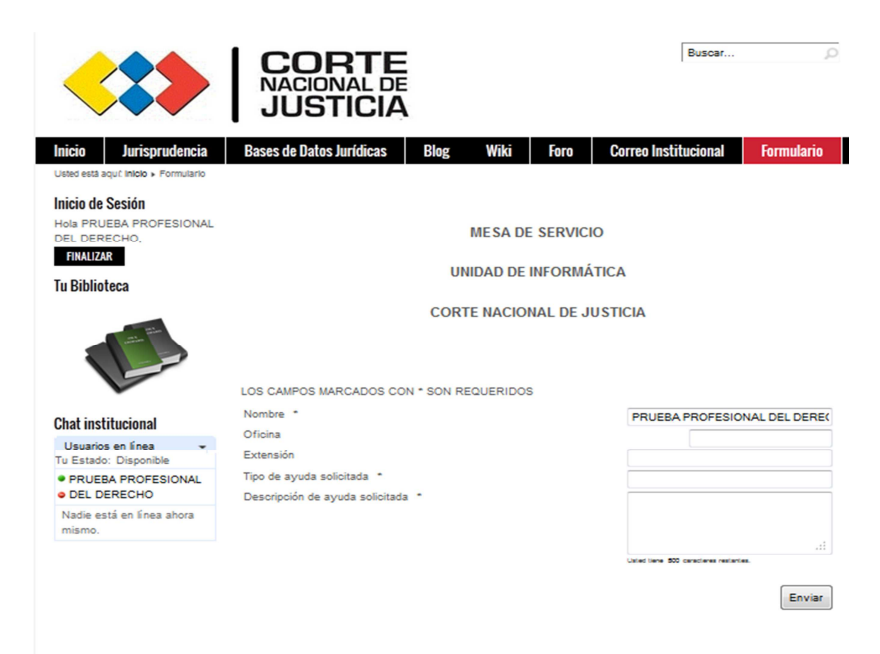

# **Biblioteca Virtual**

Los usuarios pueden buscar documentos de interés jurídico, descargarlos, editarlos o borrarlo, de acuerdo a los perfiles asignados

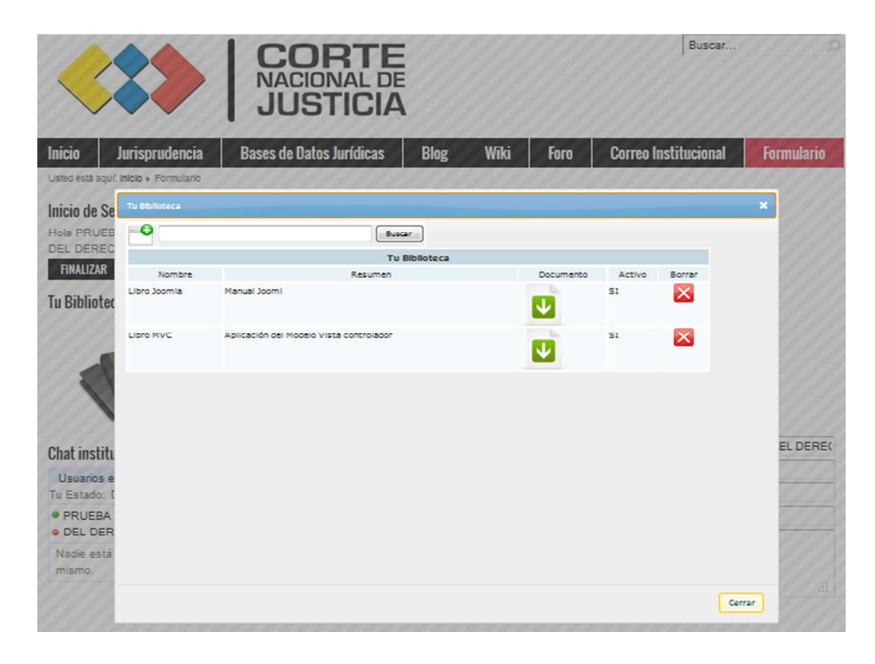

# **Videoconferencia**

Los usuarios pueden establecer videoconferencia con otros usuarios si es que tienen los permisos para utilizar el aplicativo

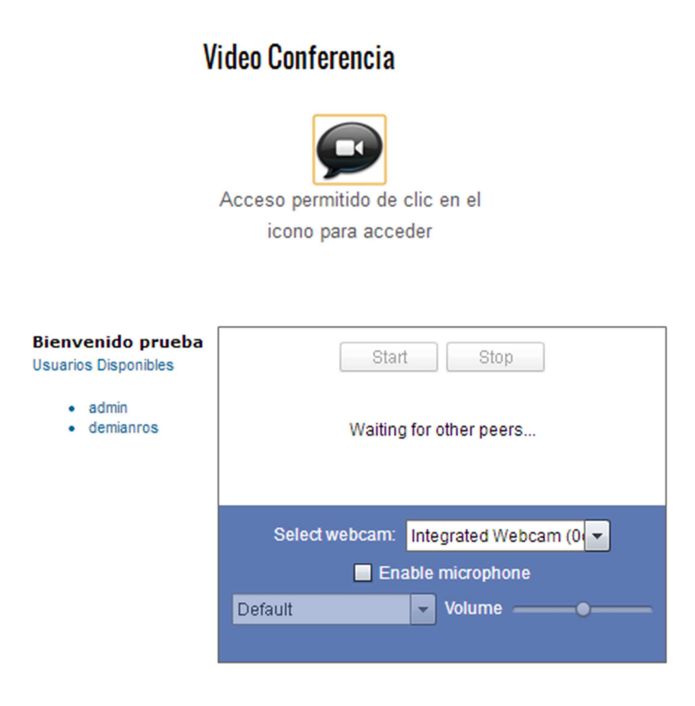

# **Chat**

Los usuarios autenticados, pueden comunicarse con mensajes de texto con otros usuarios en línea del sistema de administración de contenidos.

# **Chat institucional**

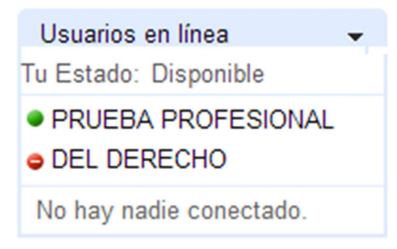